# **PHILIPS**

#### **Philips LCD Monitor Electronic User's Manual**

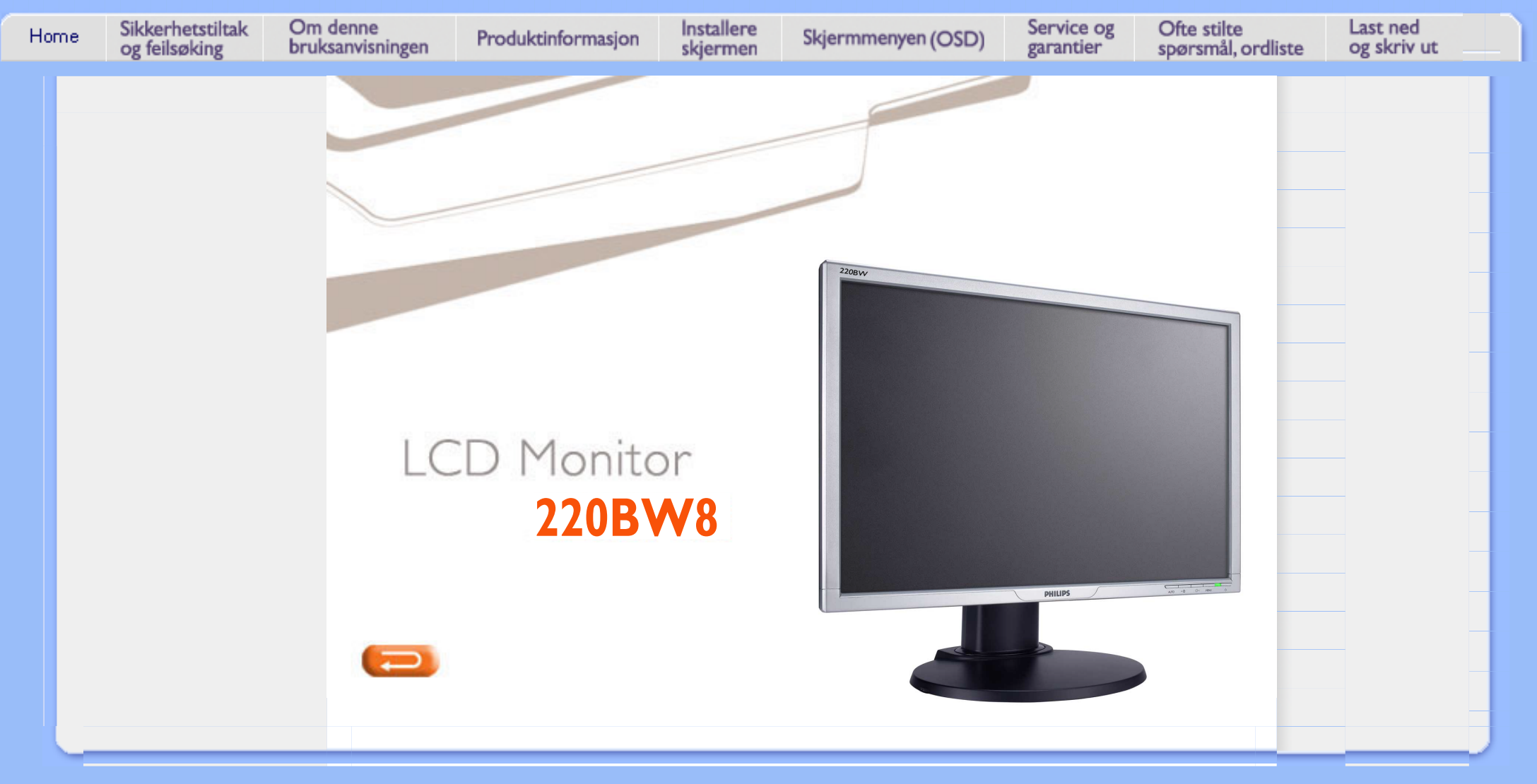

# **Informasjon om sikkerhet og feilsøking**

- <span id="page-1-1"></span><span id="page-1-0"></span>**[•](#page-1-0) [Sikkerhetstiltak](#page-1-0) [og vedlikehold](#page-1-0)**
- **[•](#page-1-0) [Plassering av](#page-2-0)  [utstyret](#page-2-0)**
- **[•](#page-1-0) [Ofte stilte](#page-4-0) [spørsmål](#page-4-0)**
- **[•](#page-1-0) [Feilsøking](#page-11-0)**
- **[•](#page-1-0) [Forskriftsmessig](#page-14-0) [informasjon](#page-14-0)**
- **[•](#page-1-0) [Annen relevant](#page-23-0)  [informasjon](#page-23-0)**

**ADVARSEL: Bruk av kontroller, innstillinger eller prosedyrer som ikke er spesifisert i denne dokumentasjonen kan føre til fare for støt og risiko for elektriske og/eller mekaniske skader.** 

**Les og følg instruksjonene for oppkobling og bruk av dataskjermen:**

- **For å beskytte skjermen mot mulig skade, må du ikke trykke for hardt på LCD-panelet. Når du flytter skjermen må du ta tak i rammen for å løfte den; ikke løft skjermen ved å plassere fingrene på LCD-panelet.**
- **Trekk ut kontakten til skjermen dersom den ikke er i bruk over lengre tid.**
- **Trekk ut kontakten til skjermen dersom den må rengjøres med en fuktig klut. Skjermen kan tørkes av med en tørr klut når den er slått av, men man må aldri bruke alkohol, løsemidler eller ammoniakk-baserte midler.**
- **Ta kontakt med en servicetekniker dersom skjermen ikke virker som den skal når du har fulgt instruksjonene i denne håndboken.**
- **Dekselet skal bare tas av av kvalifisert servicepersonell.**
- **Hold skjermen borte fra direkte sollys, ovner eller andre varmekilder.**
- **Fjern alle gjenstander som kan falle ned på viftene eller på annen måte hindre skjermens kjølesystem.**
- **Ventilasjonshullene i kabinettet må ikke dekkes til.**
- **Hold skjermen tørr. Det er fare for å få elektrisk støt dersom skjermen utsettes for regn eller fuktighet.**
- **Forsikre deg om at det er lett å komme til støpsel og stikkontakt når du skal plassere skjermen.**
- **Dersom skjermen slås av ved å trekke ut kontakten eller DC-kabelen, vent i 6 sekunder før kontakten eller DC-kabelen settes inn igjen for normal funksjon.**
- **Det er fare for støt eller varig skade på utstyret dersom det utsettes for regn eller fuktighet.**
- **VIKTIG: Aktiver alltid et skjermspare-program. Dersom et stillestående bilde står på skjermen over lengre tid kan det etterlate seg en 'etter-kopi' eller 'spøkelsesbilde' på skjermen. Dette er et velkjent fenomen som skyldes ufullkommenheter i LCDteknologien. I de fleste tilfeller forsvinner dette spøkelsesbildet gradvis etter at skjermen er slått av. Vær oppmerksom på at dette symptomet ikke kan repareres, og at det ikke er dekket av garantien.**
- **Advarsel mot løfting av skjermen Ikke bruk området under logodekselet til å ta tak i eller løfte skjermen. Dersom logodekselet blir utsatt for stor belasting kan det brekke, slik at skjermen faller av. Løft skjermen ved å plassere den ene hånden under skjermrammen.**

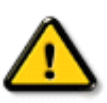

**Sikkerhetstiltak og vedlikehold** 

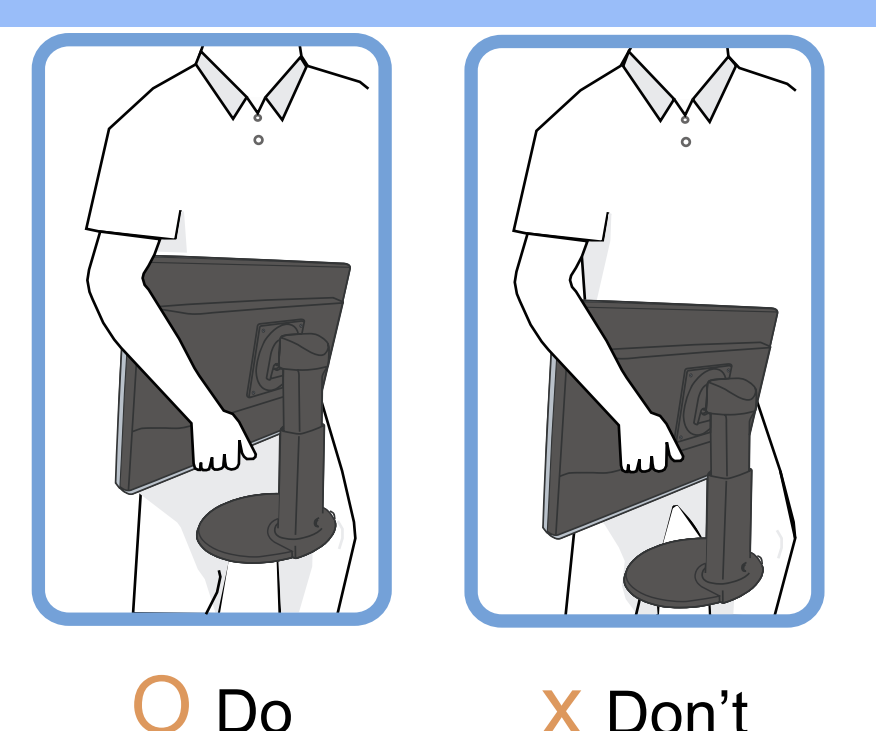

**Ta kontakt med en servicetekniker dersom skjermen ikke virker som den skal når du har fulgt instruksene i denne håndboken.** 

#### **[TILBAKE TIL TOPPEN AV SIDEN](#page-1-1)**

#### <span id="page-2-0"></span>**Plassering av utstyret**

o

o

**•**

**•**

- **• Unngå å utsette utstyret for varme eller ekstrem kulde.**
- **• Ikke bruk eller lagre LCD-skjermen på steder som er utsatt for varme, direkte sollys eller ekstrem kulde.**
- **• Unngå å flytte LCD-skjermen mellom steder med store temperaturforskjeller. Velg et sted som er innenfor følgende temperatur- og fuktighetsområde.**
	- **Temperatur: 0-35°C (32-95°F)**
	- **Fuktighet: 20-80 % RH**
- **Ikke utsett LCD-skjermen for slag eller kraftig vibrasjon.Ikke plasser LCD-skjermen i bilens bagasjerom.**
- **• Pass på å ikke slå på eller miste (f.eks. i gulvet) dette produktet under transport eller bruk.**
- **Unngå å lagre eller bruke LCD-skjermen i rom med høy luftfuktighet eller mye støv. Unngå å søle vann eler annen væske på eller i LCD-skjermen.**

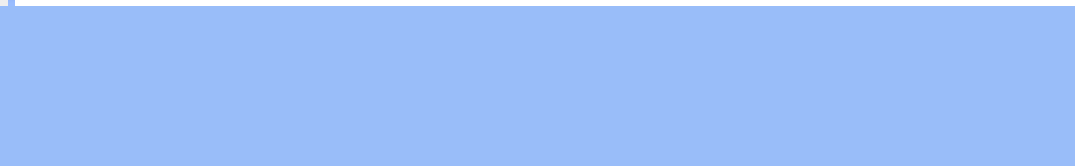

# **Ofte stilte spørsmål**

**[•](#page-4-0) Generelle spørsmål som ofte stilles**

<span id="page-4-0"></span>**[•](#page-4-0) [Sikkerhet og](#page-1-0) [feilsøking](#page-1-0)**

**[•](#page-4-0) Kompatibilitet** 

- **med andre ytre enheter [•](#page-4-0) LCD-**
- **panelteknologi**
- **Standarder for ergonomi, økologi og sikkerhet**
- **[Feilsøking](#page-11-0)**
- **[Forskriftsmessig](#page-14-0) [informasjon](#page-14-0)**
- **[Annen relevant](#page-23-0)  [informasjon](#page-23-0)**

**[•](#page-4-0) Skjerminnstillinger Generelle spørsmål som ofte stilles** 

**Spørsmål: Hva skal jeg gjøre hvis skjermen sier 'Kan ikke vise videomodus' når jeg installerer den?**

**Svar: Anbefalt videomodus for Philips 22": 1680x1050 @ 60 Hz.**

- 1. **Trekk ut alle kontakter og koble deretter PC-en til den skjermen du brukte før, og som viste bildene riktig.**
- 2. **I startmenyen til Windows® velger du Innstillinger/Kontrollpanel. I vinduet Kontrollpanel velger du ikonet Vis, og deretter velger du 'Innstillinger'. Her finner du en boks som heter 'skrivebordsområde', og der flytter du markøren til 1680x1050 piksler (22").**
- 3. **Åpne 'Avanserte egenskaper' og still 'Oppdateringsfrekvens' på 60 Hz. Klikk deretter på OK.**
- 4. **Start datamaskinen på nytt og gjenta trinn 2 og 3 for å bekrefte at PC-en er innstilt på 1680x1050 @ 60 Hz (22").**
- 5. **Slå av datamaskinen, koble fra den gamle skjermen og koble opp igjen din Philips LCD-skjerm.**
- 6. **Slå på skjermen og deretter maskinen.**

**Spørsmål: Hvilken betydning har 'oppdateringsfrekvens' for en LCD-skjerm?**

**Svar: Oppdateringsfrekvensen har mye mindre relevans for LCD-skjermer. LCDskjermer viser et stabilt bilde uten flimmer på 60 Hz. Det er ingen synlig forskjell mellom 85 Hz og 60 Hz.**

**Spørsmål: Hva er .inf- og .icm-filene på CD-platen? Hvordan installerer jeg driverne (.inf og . icm)?**

**Svar: Dete er driverfilene til skjermen din. Følg instruksjonene i brukerhåndboken for å installere driverne. Datamaskinen din kan spørre etter skjermdriverne (.inf- og .icm-filene) eller en driverdisk når du installerer skjermen første gang. Følg instruksjoenne for å sette inn ( medfølgende CD-ROM) som er inkludert i denne pakken. Skjermdriverne (.inf- og .icm-filene) installeres automatisk.**

**Spørsmål: Hvordan justerer jeg oppløsningen?**

**Svar: Video/grafikkdriveren og skjermen sammen bestemmer tilgjengelige oppløsninger. Du kan velge ønsket oppløsning under Windows® kontrollpanel i "Display properties (Skjermegenskaper)".**

**Spørsmål: Hva hvis jeg roter meg bort mens jeg justerer skjermen?**

**Svar: Trykk OK-knappen, deretter velger du 'Reset' for å hente fram igjen fabrikkinnstillingene.**

**Spørsmål: Hva er Auto-funksjonen?**

**Svar: Med knappen for** *AUTO-tilpasning* **kan du gjenopprette de optimale skjerminnstillingene for posisjon, fase og klokke ved å trykke på én knapp – uten å behøve å lete deg gjennom OSD(On Screen Display)-menyer og kontrollknapper.**

**Merk: Autofunksjon er tilgjengelig i valgte modeller fra D-sub inngang.**

**Spørsmål: Skjermen får ikke strøm (lysdioden lyser ikke). Hva skal jeg gjøre?**

**Svar: Påse at AC-strømledningen er koblet mellom monitoren og AC-uttaket, og klikk en tast på tastaturet/musen for å vekke opp PC-en.**

**Spørsmål: Vil LCD-skjermen akseptere et linjesprangsignal fra alle PC-modeller?**

**Svar: Nei. Hvis det benyttes et linjesprangsignal, vil skjermen vise både odde og like horisontale skannelinjer samtidig, slik at bildet blir forvrengt.**

**Spørsmål: Hvilken betydning har oppdateringsfrekvensen for LCD?**

**Svar: I motsetning til CRT-teknologien, hvor flimringen avhenger av farten elektronstrålene har når de dras fra toppen til bunnen av skjermen, bruker en aktiv matriseskjerm et aktivt element (TFT) for å kontrollere hver enkelt piksel, og oppdateringsfrekvensen er derfor ikke særlig relevant for LCD-teknologi.** 

**Spørsmål: Er LCD-skjermen motstandsdyktig mot riper?**

**Svar: LCD-ens overflate er påført et beskyttende lag som i en viss utstrekning er motstandsdyktig (omtrent like hardt som en 2H blyant). Generelt sett anbefaler man at overflaten ikke utsettes for kraftige støt eller riping.**

**Spørsmål: Hvordan rengjør jeg LCD-overflaten?**

**Svar: Til vanlig rengjøring bruker du en ren, myk klut. Til grundigere rengjøring brukes isopropylalkohol. Ikke bruk andre midler, slik som etylalkohol, etanol, aceton, heksan eller lignende.**

**Spørsmål: Kan jeg endre fargeinnstillingene til monitoren?**

**Svar: Ja, du kan endre fargeinnstillingene gjennom OSD-kontrollen. Gjør** 

**1. Trykk «OK» for å vise OSD- (On Screen Display) menyen**

**2. Trykk «Pil ned» for å velge alternativet «farge» (color), trykk «OK» for å angi fargeinnstillinger, det finnes fem innstillinger som forklart under.**

**a. Original; this setting load the default panel setting in terms of color tone. (Merk: ulike merker for paneler kan ha ulike fargetemperaturer\*)**

**b. 9300K; this setting features the panel closed to blue-white color tone.**

**c. 6500K; this setting features the panel closed to red-white color tone.**

**d. sRGB; dette er en standardinnstilling som brukes for å påse korrekt utbytte av farger mellom ulike enheter (f.eks. kamera, monitorer, skrivere, skannere o.l)**

**e. User Define; brukeren kan selve velge en foretrukket fargeinnstilling ved å justere rød, grønn og blå farge.**

**\*En måling av fargen av lyset utstrålt av et objekt mens det blir varmet opp. Dette målet blir uttrykt med en absolutt skala (Kelvin-grader). Lavere Kevin-temperaturer slik som 2004K er rød, høyere temperaturer som 9300K er blå. Nøytral temperatur på 6504K er hvit.**

**Spørsmål: Kan Philips LCD-monitoren monteres på veggen?**

**Svar: Ja, man har denne muligheten med Philips LCD-skjermer. Fire standard VESA-festehull på bakdekslet kan brukes til å feste Philips-monitoren på de fleste standard VESA-armer, eller annet tilbehør. Vi anbefaler deg å kontakte din lokale Philips' selger for mer informasjon.**

#### **TILBAKE TIL TOPPEN AV SIDEN**

#### **Skjerminnstillinger**

**Spørsmål: Hva er programmet FPadjust på oppstartdiskett og CD-ROM?**

**Svar: Programmet FPadjust genererer oppstillingsmønstre som hjelper deg med å tilpasse skjerminnstillinger, slik som kontrast, lysstyrke, horisontal posisjon, vertikal posisjon, fase og klokke for optimal yteevne.**

**Spørsmål: Hvordan oppnår jeg best skjermytelse når jeg installerer skjermen?**

#### **Svar:**

- 1. **For å oppnå best ytelse må du kontrollere at innstillingene er satt på 1680x1050 60Hz for 22". Merk: Du kan kontrolle de aktuelle innstillingene ved å trykke én gang på skjermmenyens 'OK'-knapp. Valgt skjermmodus vises i produktinformasjnen i hovedskjermmenyen.**
- 2. **For å installere programmet Flat Panel Adjust (FPadjust) som ligger på skjermens oppstart-CD-ROM, åpner du CD-ROM og dobbelklikker på ikonet FP\_setup4.3.exe. Dette starter den automatiske installeringen av FPadjust og lager en snarvei fra skrivebordet.**
- 3. **Kjør FPadjust ved å dobbelklikke på snarveien. Følg instruksjonene trinn for trinn for å oppnå optimal bildevisning med systemets videokontroll.**

**Spørsmål: Hvordan er LCD sammenlignet med CRT når det gjelder stråling?**

**Svar: Fordi LCD ikke bruker elektronkanon, genererer de ikke like mye stråling på skjermens overflate.**

#### **TILBAKE TIL TOPPEN AV SIDEN**

#### **Kompatibilitet med andre ytre enheter**

**Spørsmål: Kan jeg koble LCD-skjermen til en hvilken som helst PC, arbeidsstasjon eller Mac?**

**Svar: Ja, alle Philips LCD-skjermer er fullt kompatible med enhver standard PC, Mac og arbeidsstasjon. Det kan hende du trenger en adapter for å koble skjermen til Mac-systemet. Ta kontakt med forhandleren for å få mer informasjon.**

**Spørsmål: Er Philips LCD-skjermer Plug-and-Play?**

**Svar: Ja, skjermene er Plug-and-Play-kompatible med Windows® 95, 98, 2000, XP og Vista.**

**Spørsmål: Monitoren min viser ikke bilde når jeg kobler til et DVI-I w/ analog signal på PCen via DVI-D SUB-kabel etter oppstart av PC-en. Hva kan jeg gjøre?**

**Svar: Prøv å bytte til DVI-I w/ digital via DVI-kabel og start PC-en på nytt. DVI-I standard vil rett og slett kombinere både analog og digital i en enkel kontakt. Monitoren inneholder også to typer analog og digital EDID. Digital EDID vil angis som standard, men EDID vil automatisk endres alt etter hvilket signal den mottar. Det er sannsynlig at PC-en din leser EDID-type før den tar en avgjørelse om å sende analogt eller digitalt fra DVI-I porten. Men denne begrensningen for kompatibilitet er svært sjelden funnet i PC-er, arbeidsstasjoner eller Mac.**

**Spørsmål: Hva er USB (Universal Serial Bus)?**

**Svar: Se på USB som en smart kontakt for datatilbehør. USB finner automatisk ut hva slags ressurser (f.eks. driverprogramvare og båndbredde for buss) som tilbehøret krever. USB-porten sørger for at de nødvendige ressursene er tilgjengelige uten at brukeren trenger å gjøre noe selv. Det er tre hovedfordeler med USB. Med USB USB trenger man ikke lenger å ta av "huset" på harddisken for å installere nye kretskort - som ofte krever justering av kompliserte IRQinnstillinger - for nytt tilbehør. Med USB slipper man begrensningene i antall porter. På en vanlig PC uten USB-port, kan man normalt bare kople til en skriver, to enheter via COM-porten (vanligvis en mus og et modem) og en enhet via parallellporten (f.eks. en skanner eller et videokamera) samt en joystick. Hver dag kommer det nye tilbehør til datamaskiner på markedet.** 

**Med USB kan du kjøre opptil 127 enheter samtidig på den samme datamaskinen. USB gjør det mulig å bruke 'direkte plug-in.' Du trenger ikke slå av maskinen, sette i kontakten på tilbehøret, starte maskinen på nytt og kjøre** 

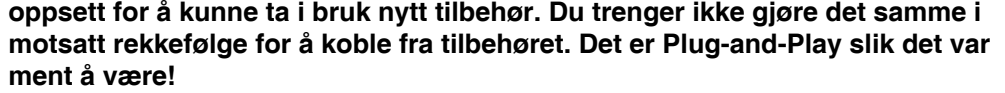

**Du finner mer informasjon om USB i ordlisten.**

**Spørsmål: Hva er en USB hub?** 

**Svar: En USB-hub gir tilleggskoblinger til Universal Serial Bus (USB). Hubens oppstrømsport kobler huben til verten som vanligvis er en PC. Flere nedstrømsporter i en hub gjør at man kan koble til en annen hub eller installasjon, som et USB-tastatur, kamera eller en skriver.**

**Spørsmål: Hva kan jeg gjøre dersom USB-utstyrsenhetene mine ikke fungerer sammen med USB-hubben på monitoren?**

**Svar: Dersom du opplever dette problemet, koble USB-hubkabelen fra og til igjen mellom PC-en og monitoren. Oppdater deretter Enhetsbehandler på PCen. (Start > Innstilliger > Kontrollpanel > System > Maskinvare > Enhetsbehandler > Oppdater) eller start PC-en på nytt og problemet kan løses av fremgangsmåter beskrevet over.**

#### **TILBAKE TIL TOPPEN AV SIDEN**

#### **LCD-panelteknologi**

**Spørsmål: Hva er en flytende krystallskjerm (Liquid Crystal Display)?**

**Svar: En flytende krystallskjerm (LCD) er en optisk installasjon som vanligvis brukes til visning av ASCII-tegn og bilder på digitale enheter som klokker, kalkulatorer, bærbare spill, osv. LCD er den teknologien som brukes i skjermen på elektroniske notisbøker og andre små datamaskiner. På samme måte som lysdiode- og gass-plasma-teknologi, muliggjør LCD mye tynnere skjermer enn katodestrålerør (CRT)-teknologi. LCD bruker mye mindre strøm enn LED og gass-plasmaskjermer fordi den blokkerer lyset i stedet for å sende det ut.**

**Spørsmål: Hva er forskjellen på passive og aktive matrise-LCD-er?**

**Svar: LCD-er lages enten med et passivt eller et aktivt matriseskjerm-gitter. Et aktivt matriseskjerm-gitter har en transistor på hver pikselovergang, noe som krever mindre strøm til lys i hver piksel. Derfor kan også strømmen i en aktiv matriseskjerm oftere slås av og på for å forbedre skjermens regenereringstid (musepekeren vil f.eks. se ut til å bevege seg lettere over skjermen). Passive matrise-LCD-er har et gitter av ledere med piksler på hver overgangspunkt i gitteret.**

#### **Spørsmål: Hva er fordelene med TFT LCD sammenlignet med CRT?**

**Svar: I en CRT-skjerm skyter en elektronkanon ut elektroner og vanlig lys ved å støte polariserte elektroner sammen på fluorescerende glass. Derfor opererer CRT-skjermer stort sett med analoge RGB-signaler. En TFT LCD-skjerm er en innretning som viser bilder ved hjelp av et panel med flytende krystall. TFTen har en fundamentalt annerledes struktur enn en CRT: Hver celle har en aktiv matrisestruktur og uavhengige, aktive elementer. En TFT LCD har to glassplater, og rommet mellom dem er fylt med flytende krystall. Når hver celle forbindes med elektroder og preges med spenning, endres det flytende krystallets struktur, og dette styrer mengden av lys som slippes gjennom for å vise bilder. En TFT LCD har flere fordeler i forhold til en CRT, ettersom den kan være svært tynn og uten flimmer på grunn av at den ikke benytter skanningsmetoden.**

**Spørsmål: Hvorfor er en vertikal frekvens på 60 Hz optimalt for en LCD-skjerm?**

**Svar: I motsetning til en CDT-skjerm, har TFT LCD-panelet en fast oppløsning. For eksempel har en XGA-skjerm 1024x3 (R, G, B) x 768 piksler, og en høyere oppløsning er ikke alltid tilgjengelig uten tilleggsprogramvare. Panelet er konstruert for å optimalisere skjermvisningen til en 65 MHz punktklokke som er en av standardene for XGA-skjermer. Ettersom vertikal-/horisontal-frekvensen for denne punktklokken er 60 Hz/48 kHz, er den optimale frekvensen for denne skjermen 60 Hz.**

**Spørsmål: Hva slags vidvinkel-teknologi er tilgjengelig, og hvordan virker den?**

**Svar: TFT LCD-panelet kontrollerer/viser mengden av et bakgrunnslys ved å bruke den doble brytningen med flytende krystall. Ved å benytte projeksjonen av lysbrytning mot det flytende krystallets hovedakse styrer det retningen på inngangslyset og viser det. Ettersom inngangslysets brytningsrate på det flytende krystallet varierer i henhold til lysets inngangsvinkel, blir visningsvinkelen på en TFT mye smalere enn på en CDT. Vanligvis refererer visningsvinkelen til det punktet hvor kontrastraten er på 10. Det utvikles for tiden mange måter å utvide visningsvinkelen på, og den mest brukte metoden er å bruke en film for vidvinkel-visning, som utvider visningsvinkelen ved å variere brytningsraten. IPS (In Plane Switching) eller MVA (Multi Vertical Aligned) brukes også for å få større visningsvinkel.** 

**Spørsmål: Hvorfor er det ikke noe flimmer på en LCD-skjerm?**

**Svar: Teknisk sett er det flimmer på en LCD-skjerm, men årsaken til fenomenet er en annen enn for CRT-skjermer -- og brukeren merker den vanligvis ikke. Flimringen på en LCD-skjerm har sammenheng med belysning som vanligvis ikke er mulig å oppdage, og som kommer av forskjellen mellom positiv og negativ spenning. På den annen side kan CRT-flimmer som irriterer det menneskelige øye dukke opp når det fluorescerende objektets av-/på-funksjon blir synlig. Ettersom det flytende krystallets reaksjonsfart i et LCD-panel er mye lavere finnes ikke denne plagsomme flimringen i en LCD-skjermvisning.**

**Spørsmål: Hvorfor er en LCD-monitor praktisk talt lav på elektromagnetisk forstyrrelse?**

**Svar: I motsetning til en CRT, har ikke en LCD-skjerm hoveddeler som genererer elektromagnetisk interferens og særlig magnetiske felt. Siden en** 

**LCD-skjerm bruker relativt lite strøm er strømtilførselen også relativt stillegående.**

#### **TILBAKE TIL TOPPEN AV SIDEN**

**Standarder for ergonomi, økologi og sikkerhet**

**Spørsmål: Hva betyr CE-merket?**

֦

**Svar: Merket CE (Conformité Européenne) skal være synlig på alle forskriftsmessige produkter på det europeiske markedet. CE-merket betyr at produktet er i samsvar med relevante EU-direktiver. Et EU-direktiv er en europeisk 'lov' som gjelder helse, sikkerhet, miljø og forbrukerbeskyttelse, og kan sammenlignes med USAs National Electrical Code og UL-standarder.**

**Spørsmål: Er LCD-skjermen tilpasset generelle sikkerhetsstandarder?**

**Svar: Ja. Philips LCD-skjermer er tilpasset retningslinjene i standardene MPR-II og TCO 99/03 for kontroll med stråling, elektromagnetiske bølger, energireduksjon, elektrisk sikkerhet i arbeidsmiljøet samt gjenvinnbarhet. På siden med spesifikasjoner finner du detaljert informasjone om sikkerhetsstandarder.**

*Du finner mer informasjon i avsnittet om [forskriftsmessig informasjon](#page-14-0)*

**TILBAKE TIL TOPPEN AV SIDEN**

# **Feilsøking**

- <span id="page-11-0"></span>**[•](#page-11-0) [Sikkerhet og](#page-1-0) [feilsøking](#page-1-0)**
- **[•](#page-11-0) [Ofte stilte](#page-4-0) [spørsmål](#page-4-0)**
- **[•](#page-11-0) Vanlige problemer**
- **[•](#page-11-0) Visningsproblemer**
- **[•](#page-11-0) [Forskriftsmessig](#page-14-0) [informasjon](#page-14-0)**
- **[•](#page-11-0) [Annen relevant](#page-23-0)  [informasjon](#page-23-0)**

**Denne siden dreier seg om problemer som brukeren selv kan ordne. Dersom problemet fremdeles vedvarer etter du har prøvd disse løsningen, kontakt et Philips' kundesenter.**

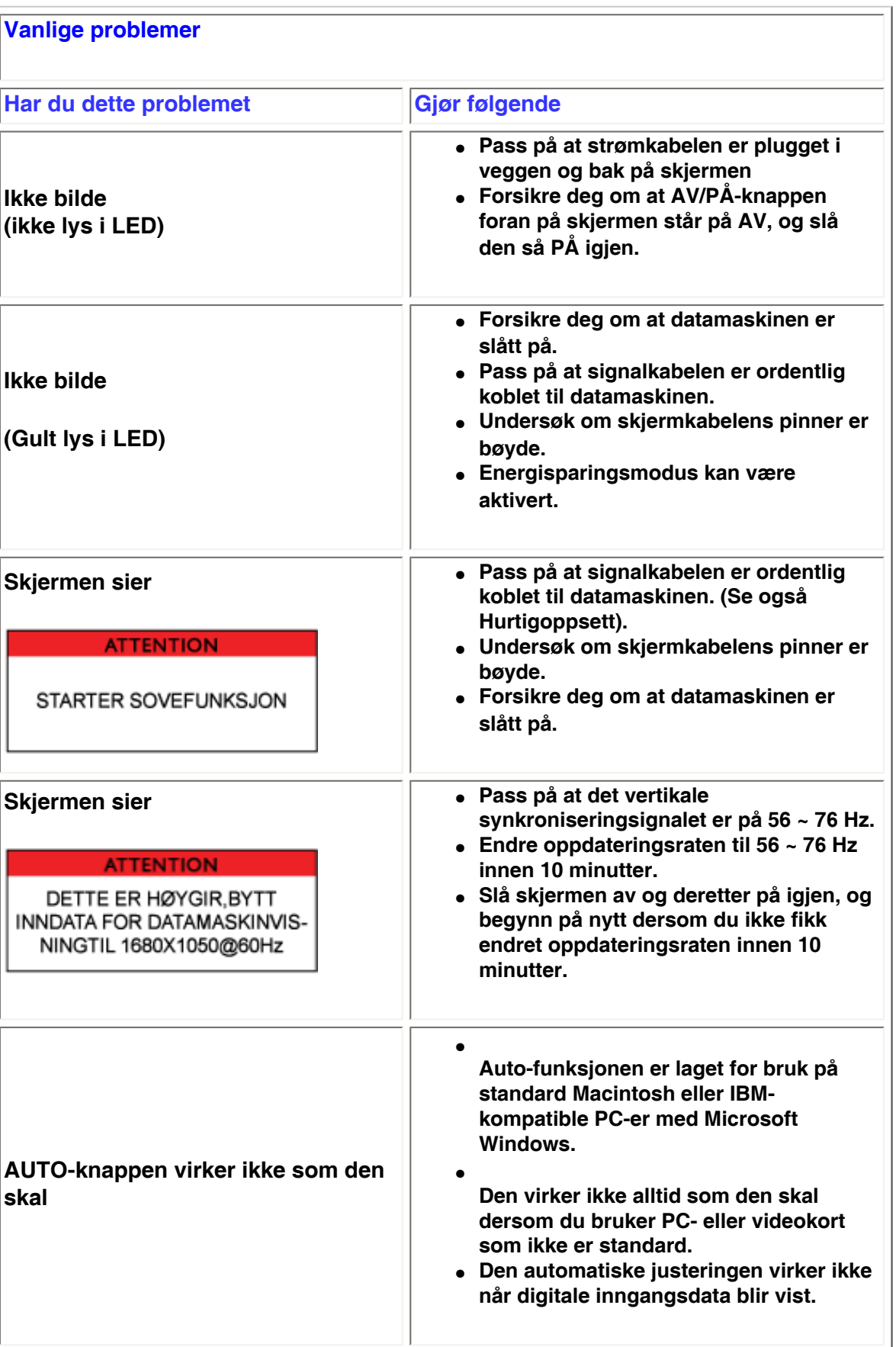

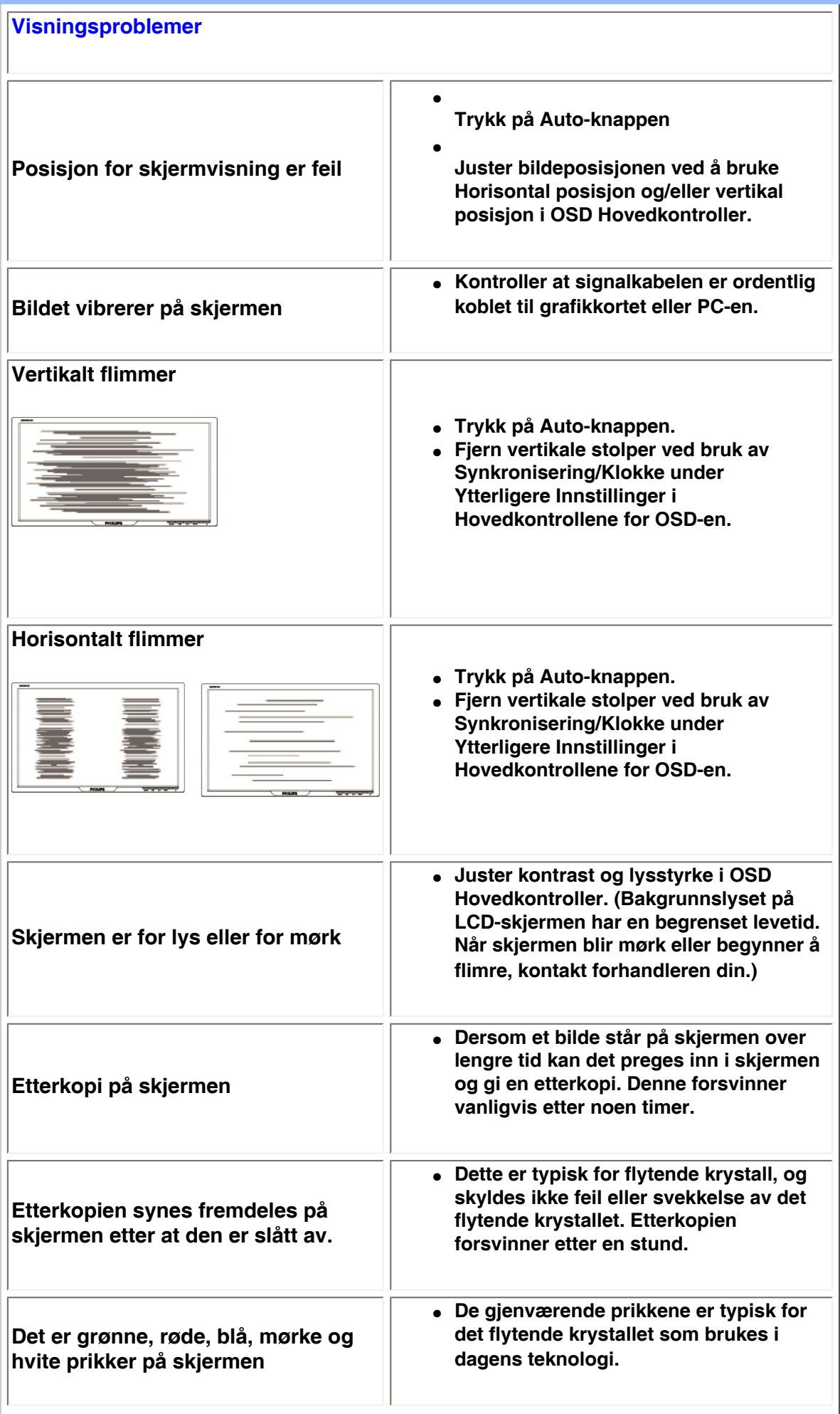

**For ytterligere assistanse, se [Consumer Information Centers](#page-59-0) listen og kontakt Philips kundeservice.**

#### **TILBAKE TIL TOPPEN AV SIDEN**

֦

<span id="page-14-1"></span><span id="page-14-0"></span>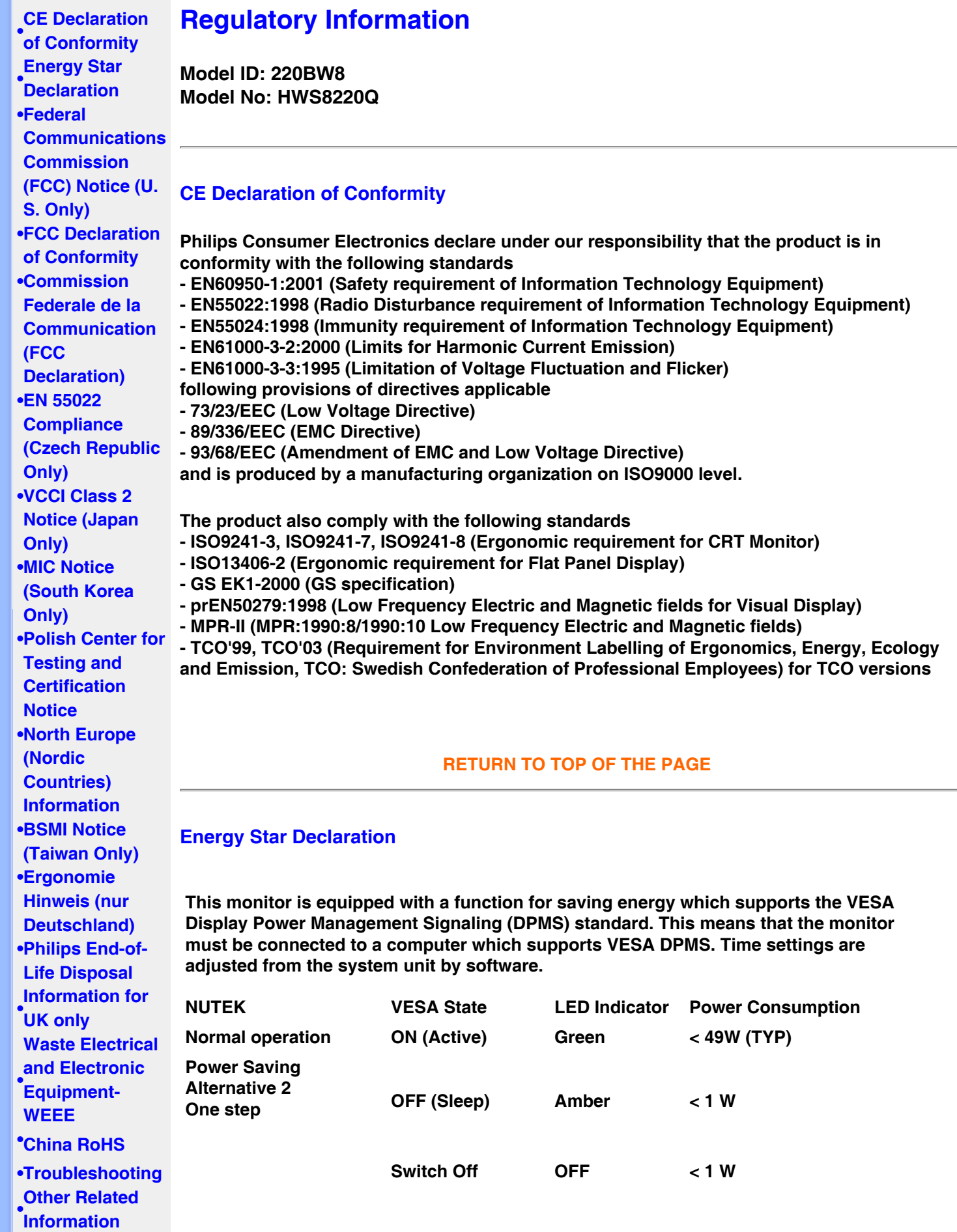

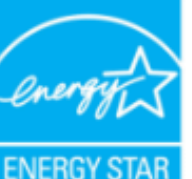

**As an ENERGY STAR® Partner, PHILIPS has determined that this product meets the ENERGY STAR® guidelines for energy efficiency.**

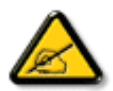

**We recommend you switch off the monitor when it is not in use for a long time.**

**RETURN TO TOP OF THE PAGE**

#### **Federal Communications Commission (FCC) Notice (U.S. Only)**

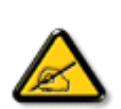

**This equipment has been tested and found to comply with the limits for a Class B digital device, pursuant to Part 15 of the FCC Rules. These limits are designed to provide reasonable protection against harmful interference in a residential installation. This equipment generates, uses and can radiate radio frequency energy and, if not installed and used in accordance with the instructions, may cause harmful interference to radio communications. However, there is no guarantee that interference will not occur in a particular installation. If this equipment does cause harmful interference to radio or television reception, which can be determined by turning the equipment off and on, the user is encouraged to try to correct the interference by one or more of the following measures:**

- **• Reorient or relocate the receiving antenna.**
- **• Increase the separation between the equipment and receiver.**
- **• Connect the equipment into an outlet on a circuit different from that to which the receiver is connected.**
- **• Consult the dealer or an experienced radio/TV technician for help.**

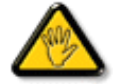

**Changes or modifications not expressly approved by the party responsible for compliance could void the user's authority to operate the equipment.** 

**Use only RF shielded cable that was supplied with the monitor when connecting this monitor to a computer device.** 

**To prevent damage which may result in fire or shock hazard, do not expose this appliance to rain or excessive moisture.** 

**THIS CLASS B DIGITAL APPARATUS MEETS ALL REQUIREMENTS OF THE CANADIAN INTERFERENCE-CAUSING EQUIPMENT REGULATIONS.** 

#### **RETURN TO TOP OF THE PAGE**

#### <span id="page-15-0"></span>**FCC Declaration of Conformity**

**Trade Name: Philips Responsible Party: Philips Consumer Electronics North America P.O. Box 671539 Marietta , GA 30006-0026 1-888-PHILIPS (744-5477)** 

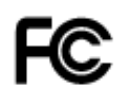

**This device complies with Part 15 of the FCC Rules. Operation is subject to the following two conditions: (1) this device may not cause harmful interference, and (2) this device must accept any interference received, including interference that may cause undesired operation.**

#### **RETURN TO TOP OF THE PAGE**

#### **Commission Federale de la Communication (FCC Declaration)**

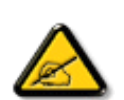

**Cet équipement a été testé et déclaré conforme auxlimites des appareils numériques de class B,aux termes de l'article 15 Des règles de la FCC. Ces limites sont conçues de façon à fourir une protection raisonnable contre les interférences nuisibles dans le cadre d'une installation résidentielle. CET appareil produit, utilise et peut émettre des hyperfréquences qui, si l'appareil n'est pas installé et utilisé selon les consignes données, peuvent causer des interférences nuisibles aux communications radio. Cependant, rien ne peut garantir l'absence d'interférences dans le cadre d'une installation particulière. Si cet appareil est la cause d'interférences nuisibles pour la réception des signaux de radio ou de télévision, ce qui peut être décelé en fermant l'équipement, puis en le remettant en fonction, l'utilisateur pourrait essayer de corriger la situation en prenant les mesures suivantes:**

- **Réorienter ou déplacer l'antenne de réception.**
- **Augmenter la distance entre l'équipement et le récepteur.**
- **Brancher l'équipement sur un autre circuit que celui utilisé par le récepteur.**
- **Demander l'aide du marchand ou d'un technicien chevronné en radio/télévision.**

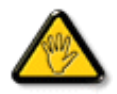

**Toutes modifications n'ayant pas reçu l'approbation des services compétents en matière de conformité est susceptible d'interdire à l'utilisateur l'usage du présent équipement.**

**N'utiliser que des câbles RF armés pour les connections avec des ordinateurs ou périphériques.** 

**CET APPAREIL NUMERIQUE DE LA CLASSE B RESPECTE TOUTES LES EXIGENCES DU REGLEMENT SUR LE MATERIEL BROUILLEUR DU CANADA.** 

#### **RETURN TO TOP OF THE PAGE**

#### <span id="page-16-0"></span>**EN 55022 Compliance (Czech Republic Only)**

This device belongs to category B devices as described in EN 55022, unless it is specifically stated that it is a Class A device on the specification label. The following applies to devices in Class A of EN 55022 (radius of protection up to 30 meters). The user of the device is obliged to take all steps necessary to remove sources of interference to telecommunication or other devices.

Pokud není na typovém štítku počítače uvedeno, že spadá do do třídy A podle EN 55022, spadá automaticky do třídy B podle EN 55022. Pro zařízení zařazená do třídy A (chranné pásmo 30m) podle EN 55022 platí následující. Dojde-li k rušení telekomunikačních nebo jiných zařízeni je uživatel povinnen provést taková opatřgní, aby rušení odstranil.

#### **VCCI Notice (Japan Only)**

**This is a Class B product based on the standard of the Voluntary Control Council for Interference (VCCI) for Information technology equipment. If this equipment is used near a radio or television receiver in a domestic environment, it may cause radio Interference. Install and use the equipment according to the instruction manual.**

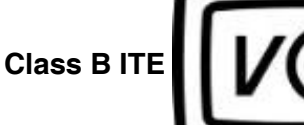

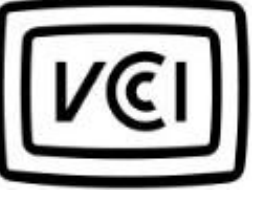

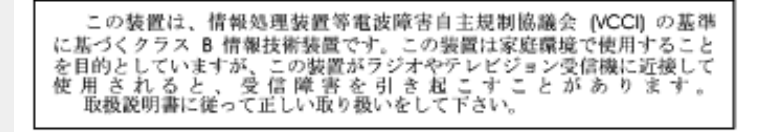

#### **RETURN TO TOP OF THE PAGE**

#### **MIC Notice (South Korea Only)**

#### **Class B Device**

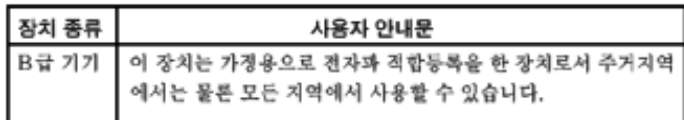

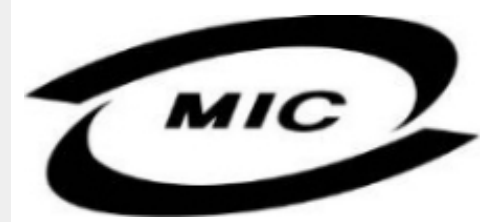

**Please note that this device has been approved for non-business purposes and may be used in any environment, including residential areas.**

#### **RETURN TO TOP OF THE PAGE**

#### **Polish Center for Testing and Certification Notice**

**The equipment should draw power from a socket with an attached protection circuit (a threeprong socket). All equipment that works together (computer, monitor, printer, and so on) should have the same power supply source.**

**The phasing conductor of the room's electrical installation should have a reserve short-circuit protection device in the form of a fuse with a nominal value no larger than 16 amperes (A).**

**To completely switch off the equipment, the power supply cable must be removed from the power supply socket, which should be located near the equipment and easily accessible.**

**A protection mark "B" confirms that the equipment is in compliance with the protection usage requirements of standards PN-93/T-42107 and PN-89/E-06251.**

#### Wymagania Polskiego Centrum Badań i Certyfikacji

Urządzenie powinno być zasilane z gniazda z przyłączonym obwodem ochronnym (gniazdo z<br>kołkiem). Współpracujące ze sobą urządzenia (komputer, monitor, drukarka) powinny być zasilane z tego samego źródła.

Instalacja elektryczna pomieszczenia powinna zawierać w przewodzie fazowym rezerwową ochronę przed zwarciami, w postaci bezpiecznika o wartości znamionowej nie większej niż 16A (amperów). W celu całkowitego wyłączenia urządzenia z sieci zasilania, należy wyjąć wtyczkę kabla<br>zasilającego z gniazdka, które powinno znajdować się w pobliżu urządzenia i być łatwo dostępne. Znak bezpieczeństwa "B" potwierdza zgodność urządzenia z wymaganiami bezpieczeństwa użytkowania zawartymi w PN-93/T-42107 i PN-89/E-46251.

#### Pozostałe instrukcje bezpieczeństwa

- Nie należy używać wtyczek adapterowych lub usuwać kołka obwodu ochronnego z wtyczki. Ježeli konieczne jest użycie przedłużacza to należy użyć przedłużacza 3-żyłowego z prawidłowo połączonym przewodem ochronnym.
- System komputerowy należy zabezpieczyć przed nagłymi, chwilowymi wzrostami lub spadkami napięcia, używając eliminatora przepięć, urządzenia dopasowującego lub bezzakłóceniowego źródła zasilania.
- Należy upewnić się, aby nic nie leżało na kablach systemu komputerowego, oraz aby kable nie<br>były umieszczone w miejscu, gdzie można byłoby na nie nadeptywać lub potykać się o nie.
- Nie należy rozlewać napojów ani innych płynów na system komputerowy.
- Nie należy wpychać żadnych przedmiotów do otworów systemu komputerowego, gdyż może to spowodować pożar lub porażenie prądem, poprzez zwarcie elementów wewnętrznych.
- System komputerowy powinien znajdować się z dala od grzejników i źródeł ciepła. Ponadto,<br>nie należy blokować otworów wentylacyjnych. Należy unikać kładzenia lużnych papierów pod komputer oraz umieszczania komputera w ciasnym miejscu bez możliwości cyrkulacji powietrza wokół niego.

#### **RETURN TO TOP OF THE PAGE**

#### **North Europe (Nordic Countries) Information**

#### **Placering/Ventilation**

#### **VARNING:**

#### **FÖRSÄKRA DIG OM ATT HUVUDBRYTARE OCH UTTAG ÄR LÄTÅTKOMLIGA, NÄR DU STÄLLER DIN UTRUSTNING PÅPLATS.**

#### **Placering/Ventilation**

**ADVARSEL:** 

**SØRG VED PLACERINGEN FOR, AT NETLEDNINGENS STIK OG STIKKONTAKT ER NEMT TILGÆNGELIGE.** 

**Paikka/Ilmankierto** 

**VAROITUS:** 

**SIJOITA LAITE SITEN, ETTÄ VERKKOJOHTO VOIDAAN TARVITTAESSA HELPOSTI IRROTTAA PISTORASIASTA.** 

**Plassering/Ventilasjon** 

**ADVARSEL:** 

**NÅR DETTE UTSTYRET PLASSERES, MÅ DU PASSE PÅ AT KONTAKTENE FOR STØMTILFØRSEL ER LETTE Å NÅ.** 

**RETURN TO TOP OF THE PAGE**

#### <span id="page-19-0"></span>**BSMI Notice (Taiwan Only)**

符合乙類資訊產品之標準

#### **RETURN TO TOP OF THE PAGE**

#### **Ergonomie Hinweis (nur Deutschland)**

**Der von uns gelieferte Farbmonitor entspricht den in der "Verordnung über den Schutz vor Schäden durch Röntgenstrahlen" festgelegten Vorschriften.** 

**Auf der Rückwand des Gerätes befindet sich ein Aufkleber, der auf die Unbedenklichkeit der Inbetriebnahme hinweist, da die Vorschriften über die Bauart von Störstrahlern nach Anlage III ¤ 5 Abs. 4 der Röntgenverordnung erfüllt sind.** 

**Damit Ihr Monitor immer den in der Zulassung geforderten Werten entspricht, ist darauf zu achten, daß** 

- 1. **Reparaturen nur durch Fachpersonal durchgeführt werden.**
- 2. **nur original-Ersatzteile verwendet werden.**
- 3. **bei Ersatz der Bildröhre nur eine bauartgleiche eingebaut wird.**

**Aus ergonomischen Gründen wird empfohlen, die Grundfarben Blau und Rot nicht auf dunklem Untergrund zu verwenden (schlechte Lesbarkeit und erhöhte Augenbelastung bei zu geringem Zeichenkontrast wären die Folge).** 

**Der arbeitsplatzbezogene Schalldruckpegel nach DIN 45 635 beträgt 70dB (A) oder weniger.** 

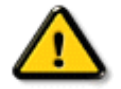

**ACHTUNG: BEIM AUFSTELLEN DIESES GERÄTES DARAUF ACHTEN, DAß NETZSTECKER UND NETZKABELANSCHLUß LEICHT ZUGÄNGLICH SIND.** 

#### <span id="page-20-0"></span>**End-of-Life Disposal**

**Your new monitor contains materials that can be recycled and reused. Specialized companies can recycle your product to increase the amount of reusable materials and to minimize the amount to be disposed of.** 

**Please find out about the local regulations on how to dispose of your old monitor from your local Philips dealer.** 

#### **(For customers in Canada and U.S.A.)**

**This product may contain lead and/or mercury. Dispose of in accordance to local-state and federal regulations.**

**For additional information on recycling contact [www.eia.org](http://www.eia.org/) (Consumer Education Initiative)**

#### **RETURN TO TOP OF THE PAGE**

#### **Information for UK only**

**WARNING - THIS APPLIANCE MUST BE EARTHED.**

**Important:** 

**This apparatus is supplied with an approved moulded 13A plug. To change a fuse in this type of plug proceed as follows:** 

**1. Remove fuse cover and fuse.** 

**2. Fit new fuse which should be a BS 1362 5A, A.S.T.A. or BSI approved type.** 

**3. Refit the fuse cover.** 

**If the fitted plug is not suitable for your socket outlets, it should be cut off and an appropriate 3-pin plug fitted in its place.** 

**If the mains plug contains a fuse, this should have a value of 5A. If a plug without a fuse is used, the fuse at the distribution board should not be greater than 5A.** 

**Note: The severed plug must be destroyed to avoid a possible shock hazard should it be inserted into a 13A socket elsewhere.** 

**How to connect a plug** 

**The wires in the mains lead are coloured in accordance with the following code:** 

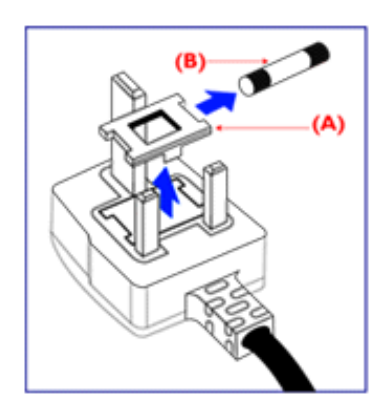

**BLUE - "NEUTRAL" ("N")** 

**BROWN - "LIVE" ("L")** 

**GREEN & YELLOW - "EARTH" ("E")** 

**1. The GREEN AND YELLOW wire must be connected to the terminal in the plug which is marked with the letter "E" or by the Earth** 

symbol <del>↓</del> or coloured GREEN or GREEN **AND YELLOW.** 

**2. The BLUE wire must be connected to the terminal which is marked with the letter "N" or coloured BLACK.** 

**3. The BROWN wire must be connected to the terminal which marked with the letter "L" or coloured RED.** 

**Before replacing the plug cover, make certain that the cord grip is clamped over the sheath of the lead - not simply over the three wires.** 

#### **RETURN TO TOP OF THE PAGE**

#### **Waste Electrical and Electronic Equipment-WEEE**

**Attention users in European Union private households**

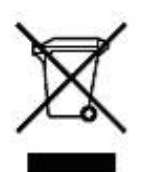

 **This marking on the product or on its packaging illustrates that, under European Directive 2002/96/EG governing used electrical and electronic appliances, this product may not be disposed of with normal household waste. You are responsible for disposal of this equipment through a designated waste electrical and electronic equipment collection. To determine the locations for dropping off such waste electrical and electronic, contact your local government office, the waste disposal organization that serves your household or the store at which you purchased the product.**

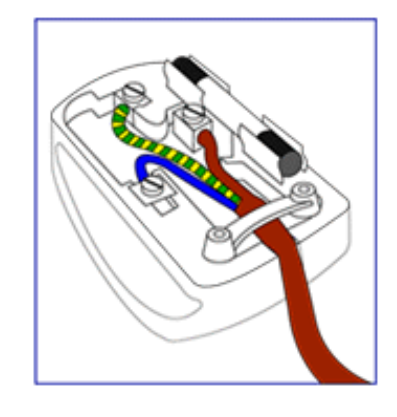

#### <span id="page-22-0"></span>**China RoHS**

#### China RoHS

The People's Republic of China released a regulation called "Management Methods for Controlling Pollution by Electronic Information Products" or commonly referred to as China RoHS. All products including CRT and LCD monitor which are produced and sold for China market have to meet China RoHS request.

中国大陆RoHS 根据中国大陆 《电子信息产品污染控制管理办法》(也称为中国大陆RoHS),以下部分列出了本产品中 可能包含的有毒有害物质或元素的名称和含量

本表示用之产品 显示器(液晶及CRT) 有毒有害物质或元素

֦

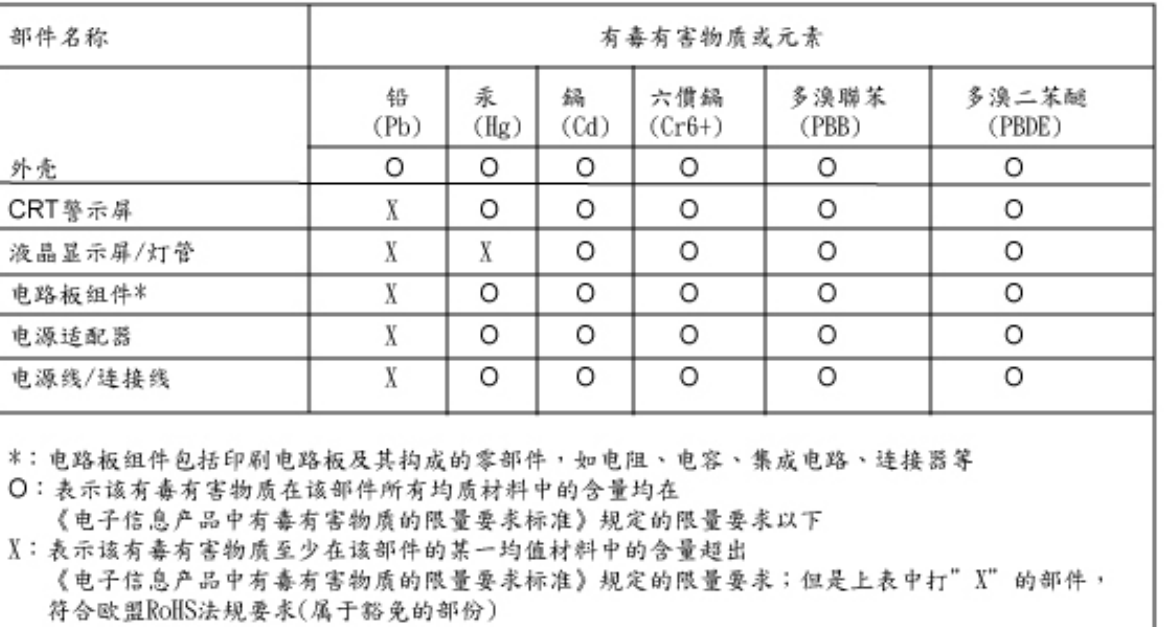

#### **RETURN TO TOP OF THE PAGE**

# **Annen relevant informasjon**

- <span id="page-23-0"></span>**[•](#page-23-0) [Sikkerhet og](#page-1-0) [feilsøking](#page-1-0)**
- **[•](#page-23-0) [Ofte stilte](#page-4-0) [spørsmål](#page-4-0)**
- **[•](#page-23-0) [Feilsøking](#page-11-0)**
- **[•](#page-23-0) [Forskriftsmessig](#page-14-0) [informasjon](#page-14-0) [•](#page-23-0) Informasjon til**
- **brukere i USA [•](#page-23-0) Informasjon til brukere utenfor USA**

֦

#### **Informasjon til brukere i USA**

*For enheter som skal brukes med 115 V:* 

**Bruk et UL-godkjent kabelsett med minimum 18 AWG, en SVT eller SJT trelederkabel som ikke er mer enn 4,5 meter lang, samt en parallell jordingskontakt til 15 A, 125 V.** 

*For enheter som skal brukes med 230 V:* 

**Bruk et UL-godkjent kabelsett med minimum 18 AWG, en SVT eller SJT trelederkabel som ikke er mer enn 4,5 meter lang, samt en tandem jordingskontakt til 15 A, 250 V.** 

#### **Informasjon til brukere utenfor USA**

*For enheter som skal brukes med 230 V:*

**Bruk et kabelsett som har minimum en 18 AWG kabel og jordingskontakt til 15 A, 250 V. Kabelsettet bør være godkjent i henhold til sikkerhetskravene i det landet utstyret skal installeres, og/eller være merket med HAR.** 

**TILBAKE TIL TOPPEN AV SIDEN**

<span id="page-24-0"></span>**[•](#page-24-0) Om denne guiden [•](#page-24-0) Symboler**

# **Om denne bruksanvisningen**

#### **Om denne guiden**

**Denne elektroniske bruksanvisningen er beregnet på alle som bruker Philips LCD-skjermer. Den beskriver LCD-skjermens egenskaper, oppsett, bruk og annen viktig informasjon. Innholdet er identisk med vår trykte versjon.**

**Bruksanvisningen inneholder følgende avsnitt:**

- **[Sikkerhet og feilsøking](#page-1-0) gir tips og løsninger til vanlige problemer samt andre slike opplysninger du kan trenge.**
- **Om denne elektroniske bruksanvisningen gir deg en oversikt over hva slags informasjon bruksanvisningen inneholder, samt en beskrivelse av symbolene som er brukt her og annen dokumentasjon du kan bruke.**
- **[Produktinformasjon](#page-26-0) gir deg en oversikt over skjermens funksjoner og tekniske spesifikasjoner.**
- **[Installere skjermen](#page-41-0) beskriver første oppstart og gir deg en oversikt over hvordan du skal bruke skjermen.**
- **[Skjermmenyen \(OSD\)](#page-48-0) gir deg informasjon om hvordan du skal justere innstillingene på skjermen.**
- **[Service og garantier](#page-53-0) er en liste over Philips' kundesentre over hele verden med tilhørende telefonnumre, samt informasjon om garantien som gjelder for ditt produkt.**
- **[Ordliste](#page-74-0) definerer tekniske uttrykk.**
- **[Last ned og skriv ut](#page-82-0) overfører hele denne bruksanvisningen til din harddisk slik at du lett får tilgang til den.**

#### **TILBAKE TIL TOPPEN AV SIDEN**

#### **Symboler**

**Følgende avsnitt beskriver symbolene som er brukt i dette dokumentet.** 

**Merknad, Forsiktig og Advarsel**

**Gjennom denne bruksanvisningen kan tekstblokker være merket med et symbol samt være satt i fet eller kursiv skrift. Disse tekstblokkene er ment som merknader, forsiktighetsregler og advarsler, og brukes som følger:**

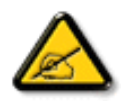

**MERKNAD: Dette symbolet angir viktig informasjon og tips som gjør at du får mer nytte av datasystemet ditt.**

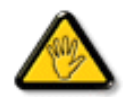

**FORSIKTIG: Dette symbolet angir informasjon som forteller deg hvordan du kan unngå mulig skade på maskinvaren eller tap av data.**

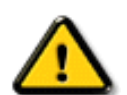

l

**ADVARSEL: Dette symbolet angir hvordan du kan unngå problemer som kan forårsake personskade.**

**Noen advarsler kan også være satt i andre formater og ikke være fulgt av et symbol. Disse advarslene er oppgitt fordi lover eller forskrifter pålegger oss å ha det med.**

#### **TILBAKE TIL TOPPEN AV SIDEN**

**©2007 Koninklijke Philips Electronics NV**

**All rights reserved. Det er forbudt å gjengi, kopiere, bruke, endre, leie ut, leie, vise offentlig, overføre og/eller kringkaste dette dokumentet i sin helhet eller delvis uten skriftlig samtykke fra Philips Electronics N.V.**

<span id="page-26-0"></span>**[•](#page-26-0) Produktet**

# **Produktinformasjon**

- **[•](#page-26-0) SmartImage Lite**
- **[•](#page-26-0) SmartResponse**
- **[•](#page-26-0) Blyfritt produkt**
- **[•](#page-26-0) Tekniske spesifikasjoner**
- **[•](#page-26-0) Oppløsning og forhåndsinnstillinger**
- **[•](#page-26-0) [Philips'](#page-34-0)**
- **[retningslinjer for](#page-34-0)**
- **[feil på piksler](#page-34-0)**
- **[•](#page-26-0) Automatisk strømsparing**
- **[•](#page-26-0) Fysiske**
- **spesifikasjoner**
- **[•](#page-26-0) Kontaktpunkter**
- **[•](#page-26-0) Oversikt**
- **[•](#page-26-0) Fysisk funksjon**
- **[•](#page-26-0) [SmartManage](#page-37-0)**

**Produktet**

# **220BW8**

- **• Utformet for høyest mulig produktivitet • Vipping, forvridning og høydejustering for den ideelle posisjonen • Stor storskjerm ideell for å vise to A4-side side om side**
	- **• Beste totale kostnad for eierløsning**
		- **• I stand til å ta Windows Vista**
		- **• Er i overensstemmelse med RoHS-standarder for å bevare miljøet**
		- **• Laveste strømforbruk i industrien**
	- **• Enestående ytelse foran skjermen**
		- **• WSXGA storformat 1680x1050 resolusjonfor skarpere visning**
		- **• 5ms rask responstid**
		- **• DVI-D-inngang og HDCP-støtte**
	- **• Stor bekvemmelighet**
		- **• Dobbelt inndata aksepterer både analoge VGA ogdigitale DVI-signaler**
		- **• Innebygde høyttalere for lyd uten rot på skrivebordet**
		- **• Juster skjerminnstillinger med hurtigtast eller skjermkontroller**

### **TILBAKE TIL TOPPEN AV SIDEN**

#### **SmartImage Lite (Utvalgte modeller)**

#### **Introduksjon**

**Philips SmartImage Lite er utstyrt med Philips LightFrame teknologien for å forsterke din skjermopplevelse avhengig av type innhold. Den endrer lysstyrke eller kontrastprofiler for å gjøre fargen på bildet rikere og teksten klarere. Uansett om programmet du bruker viser tekst, bilde eller video vil du alltid få den beste visningsopplevelsen fra Philips SmartImage Lite (Utvalgte modeller).**

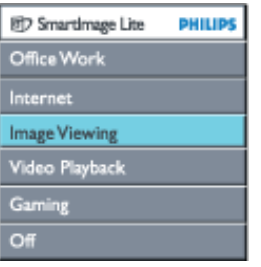

**Aktivering av SmartImage Lite**

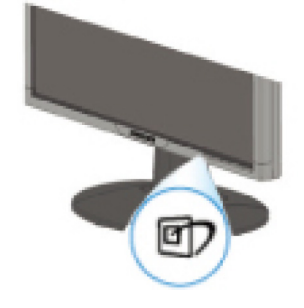

- 1. Klikk **D** for å starte SmartImage Lites OSD-meny (on screen display);
- 2. Hold **D** inne for å bla mellom Office Work, Internett (Internet), bildevisning (Image **Viewing), videoavspilling (Video Playback), Spill(Gaming), og Av (Off);**
- 3. **SmartImage Lite OSD-menyen vil forbli på skjermen i 5 sekunder, eller du kan også klikke «OK» for å bekrefte.**
- 4. Når smartImage Lite er aktivert, blir sRGB-planenautomatisk deaktivert. For å brukeSRGB må du deaktivere Smartlmage Litemed <sup>1</sup> knappen foran på skjermen

Utenom å bruke  $\mathbb{F}$  tasten for å bla nedover kan du også trykke på  $\blacktriangledown \blacktriangle$  tastene for å **velge, og trykke «ok» for å bekrefte valget ditt og avslutte SmartImage Lite OSD.**

**Det er seks moduser å velge mellom:**

- 1. **Office Work: Velg denne modusen for et generelt Office-program, slik som word, regneark og e-post. Denne skjermen domineres av tekst.**
- 2. **Internet (Internett): Velg denne modusen for Internettapplikasjoner, spesielt nettsurfing. Denne skjermen består av en blanding av tekst og bilde.**
- 3. **Image Viewing (Bildevisning): Velg denne modusen for applikasjoner som viser bilder, spesielt lysbildefremvisninger. Denne skjermen er dominert av bilde.**
- 4. **Video Playback (Videoavspilling): Velg denne modusen for videoapplikasjoner, slik som Microsoft Media Player eller Real Player. Denne skjermen er dominert av video.**
- 5. **Gaming(Spill): Velg denne modusen for PC-spillprogramvare. Skjermen domineres av kunstig animering med rik farge.**
- 6. **Off (Av): Ingen optimering av SmartImage Lite.**

#### **SmartResponse (Utvalgte modeller)**

#### **Hva dette er?**

**SmartResponse er eksklusiv Philips-teknologi som justerer reaksjonstid etter programkrav, gir hurtigere reaksjonstider for spill og video eller bedre fargemetning for å vise fotografier og statiske bilder.** 

#### **Hvorfor du trenger det?**

**Du ønsker optimal visning for hver applikasjonstype: Statisk eller stillbildevisning uten "støy" eller fargeskift, samt tåke- og skyggefri ytelse ved vising av actionfilmer eller videoer.** 

#### **Hvordan bruke det?**

**Velg video- og spillavspillingsprofil for å bygge opp responstid for tåke- og skyggefri visning av hurtigbevegende bilder i actionfilmer eller videoer, velg bildevisningsprofil for optimal visning av still eller statiske bilder uten "støy" eller fargeskifting når det jobbes med bildevisning eller andre flerformålsapplikasjoner.** 

#### **Hvor vil det være effektivt?**

**1. Når du velger SmartImage Lite profil fra SmartImage-knappen, har bestemte forhåndsinnstilte profiler konfigurert passende SmartResponse-innstilling. a. Internett - SmartResponsevil slås på med lavt nivå forbedring for å redusere bevegelseståke ved rulling på nettsidene.** 

**b. Videoavspilling - SmartResponsevil slås på med middels nivå forbedring for å redusere bevegelseståke.** 

**c. Spilll - SmartResponsevil slås på med høyt nivå forbedring for å gi spilleren hurtigste LCD-displayreaksjon.** 

**d. Andre profilinnstillinger, slik som "Office Work"(Kontorarbeid), "Image Viewing"(Bildevisning) og "Off"(av), slå av "SmartResponse" for optimal fargeytelse. 2. Du kan også slå "på" eller "av" manuelt via OSD/Flere innstillinger/SmartResponse. Standardinnstillingen er "off"(av).**

#### **TILBAKE TIL TOPPEN AV SIDEN**

#### **Blyfritt produkt**

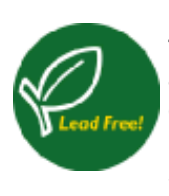

**Philips fjernet giftige stoffer som bly fra displayene sine. Blyfritt display bidrar til å beskytte helsen din og fremmer miljømessig gjenvinning og deponerng av avfall fra elektrisk og elektronisk utstyr. Philips oppfyller EUs strenge RoHSdirektiv, som pålegger restriksjoner på farlige stoffer i elektrisk og elektronisk utstyr. Med Philips kan du være trygg på at displayenheten din ikke er skadelig for miljøet.**

#### **Tekniske spesifikasjoner**

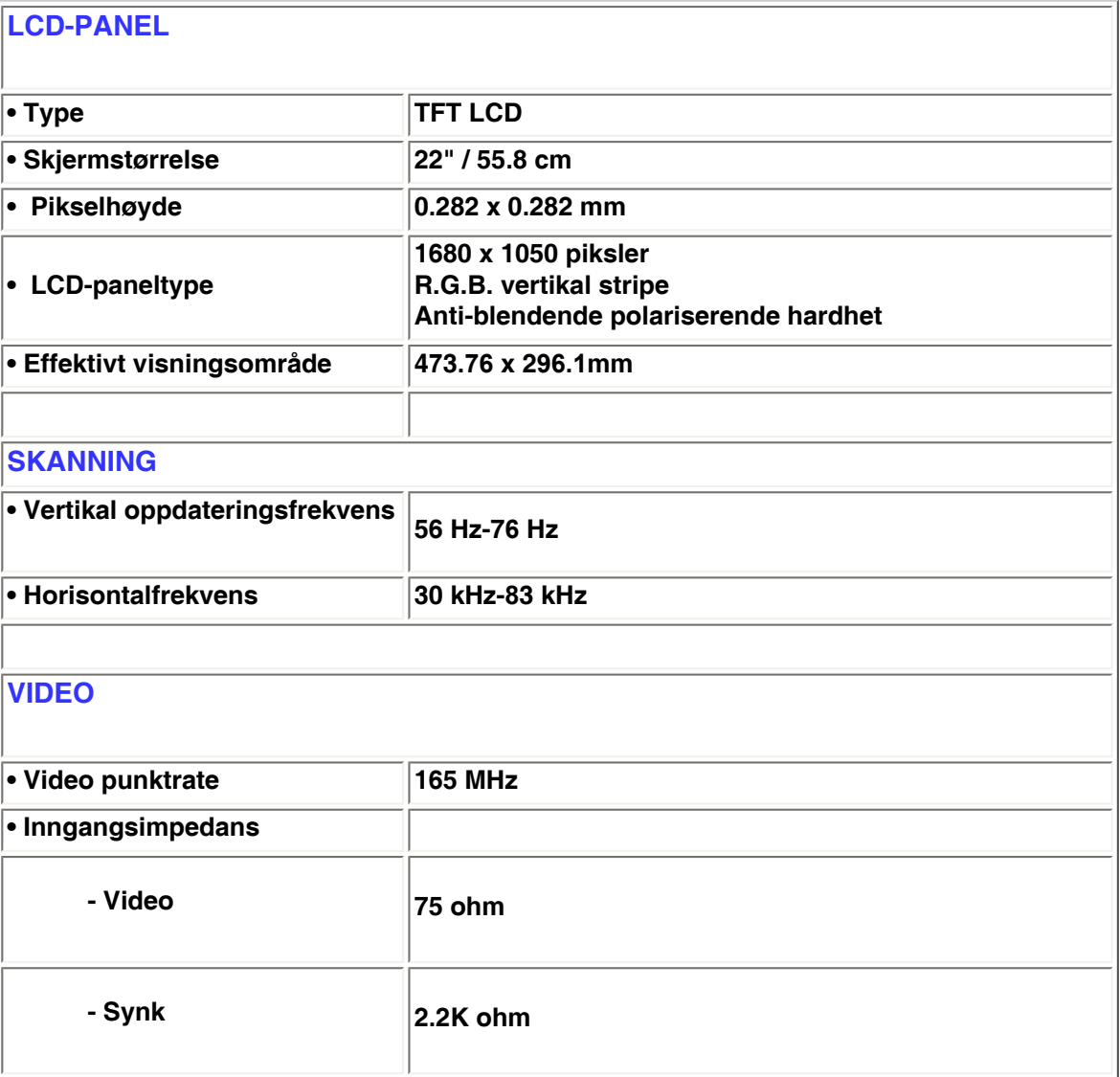

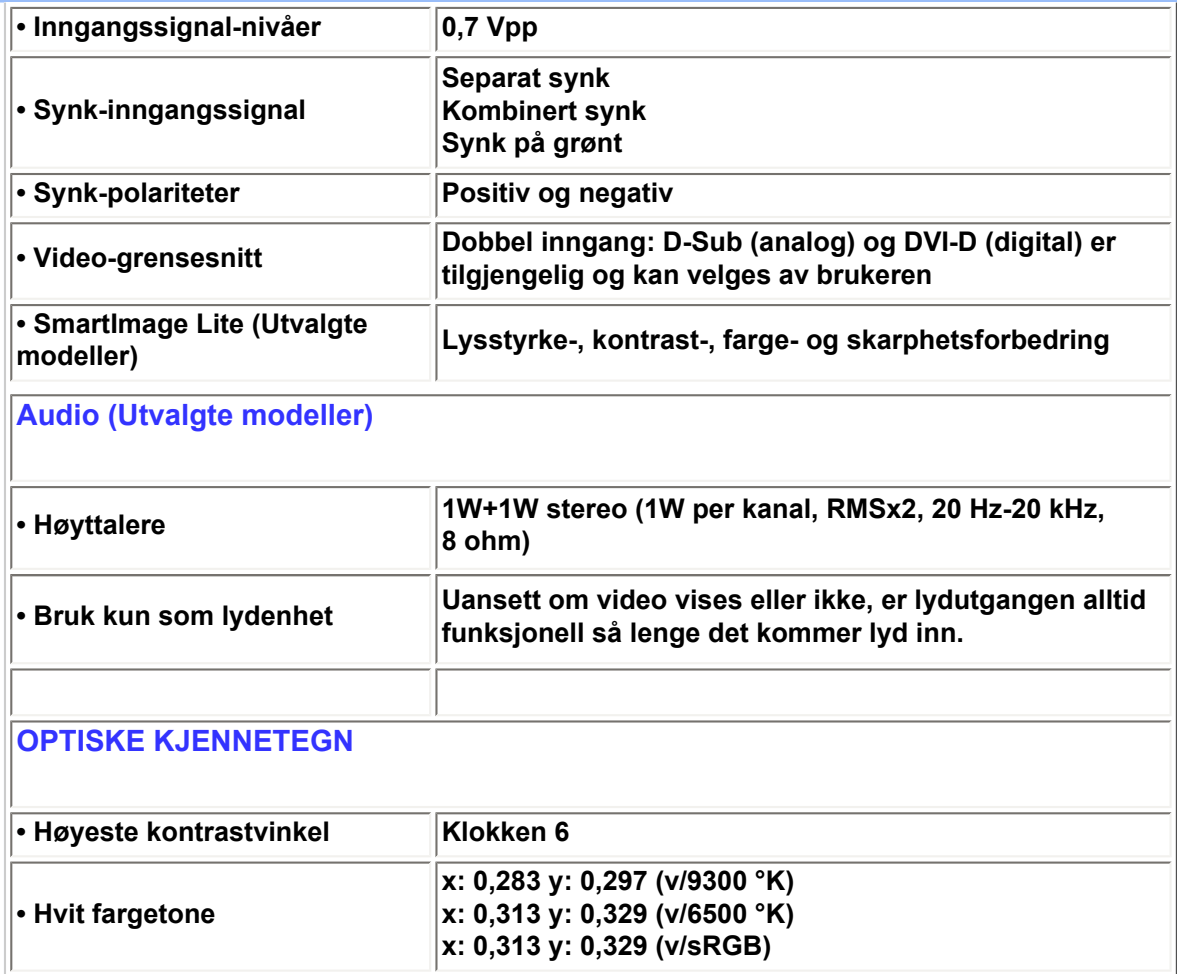

*\* Disse data kan endres uten varsel*

#### **TILBAKE TIL TOPPEN AV SIDEN**

# **Oppløsning og forhåndsinnstillinger**

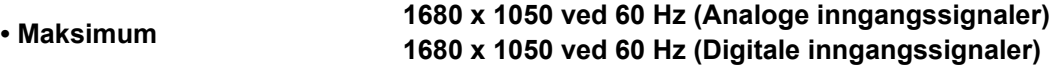

**• Anbefalt 1680 x 1050 ved 60 Hz (Digitale inngangssignaler)**

### **24 brukerdefinerbare innstillinger**

# **18 forhåndsinnstillinger:**

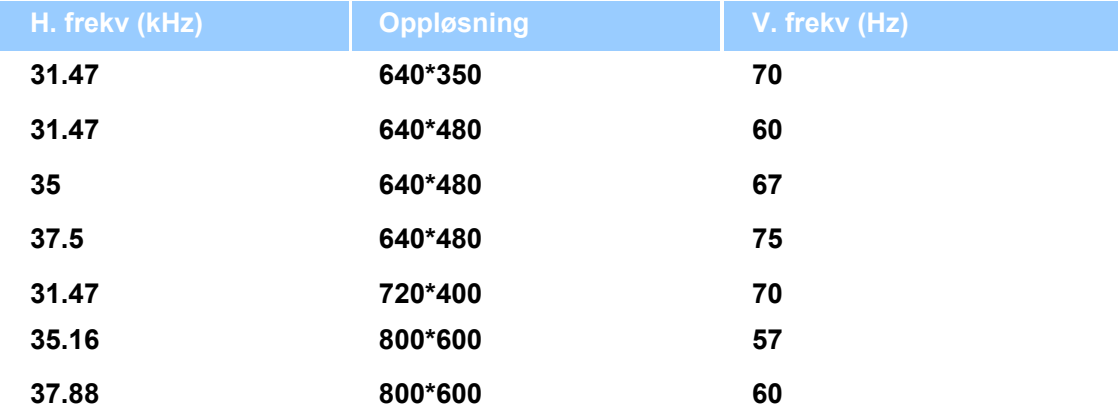

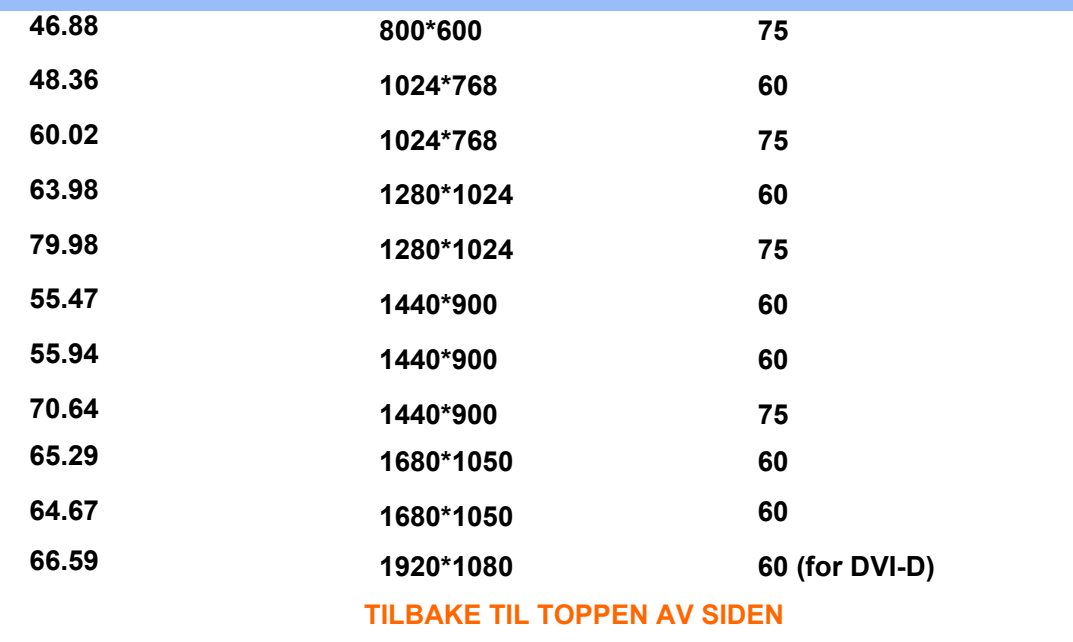

#### **Automatisk strømsparing**

**Hvis du har et skjermkort eller programvare installert i maskinen med DPMS-standard fra VESA kan skjermen automatisk senke strømforbruket når den ikke er i bruk. Når skjermen registrerer signaler fra et tastatur, en mus eller annet utstyr, "våkner" den automatisk. Tabellen nedenfor viser strømforbruket og signalene med denne strømsparingsfunksjonen:** 

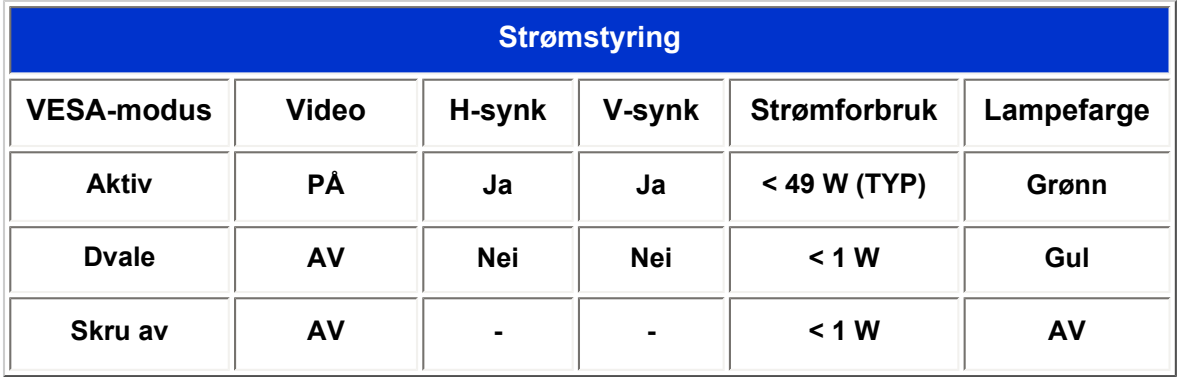

**Denne skjermen er ENERGY STAR ®-tilpasset. Som en ENERGY STAR ®-partner har PHILIPS fastslått at dette produktet møter kravene i henhold til ENERGY STAR® retningslinjene for energiutnyttelse.**

#### **TILBAKE TIL TOPPEN AV SIDEN**

#### **Fysiske spesifikasjoner**

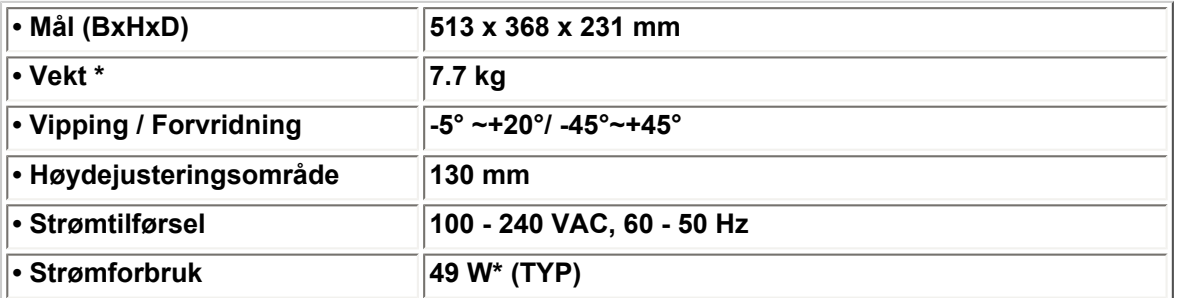

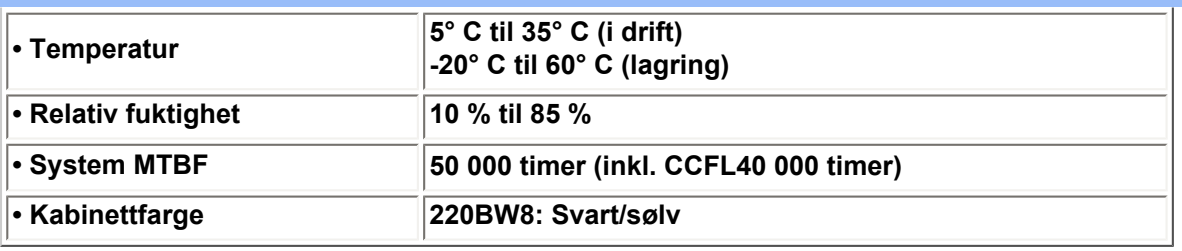

*\* Disse data kan endres uten varsel.*

*\* Oppløsning 1680 x 1050, standardstørrelse, lysstyrke maks., kontrast 50 %, 6500°K, helt hvitt mønster, uten audio/USB.*

#### **TILBAKE TIL TOPPEN AV SIDEN**

#### **Kontaktpunkter**

**1. Den digitale kontakten inneholder 24 signalkontaktpunkter, som er organisert i tre rader med åtte kontaktpunkter hver. Oppgavene til signalkontaktpunktene er som følger:**

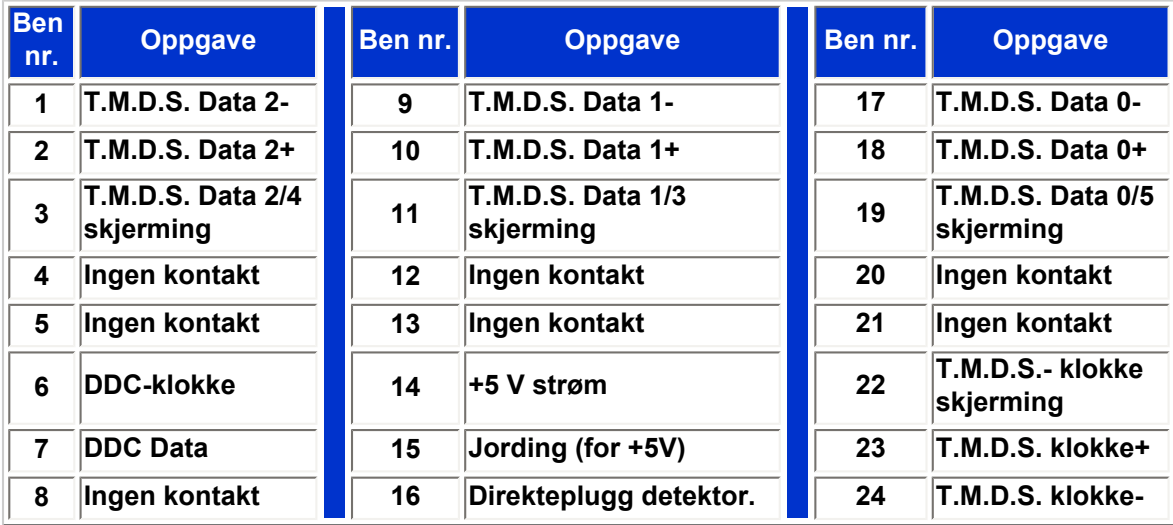

Pin1

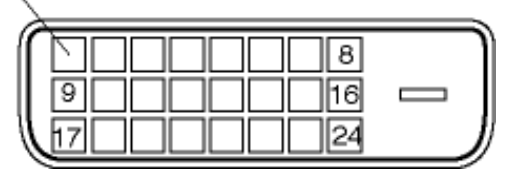

**2. 15-bens D-sub-kontakt (hann) til signalkabelen:** 

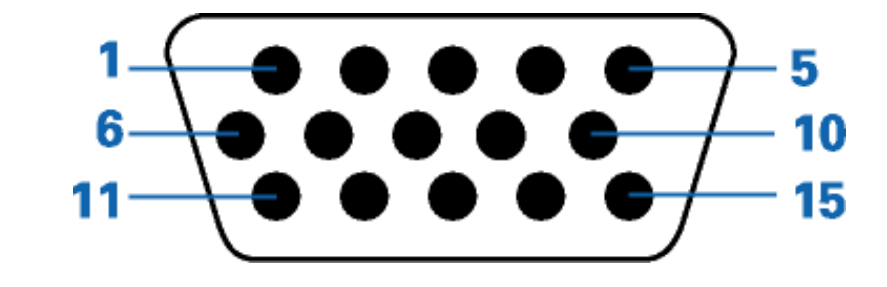

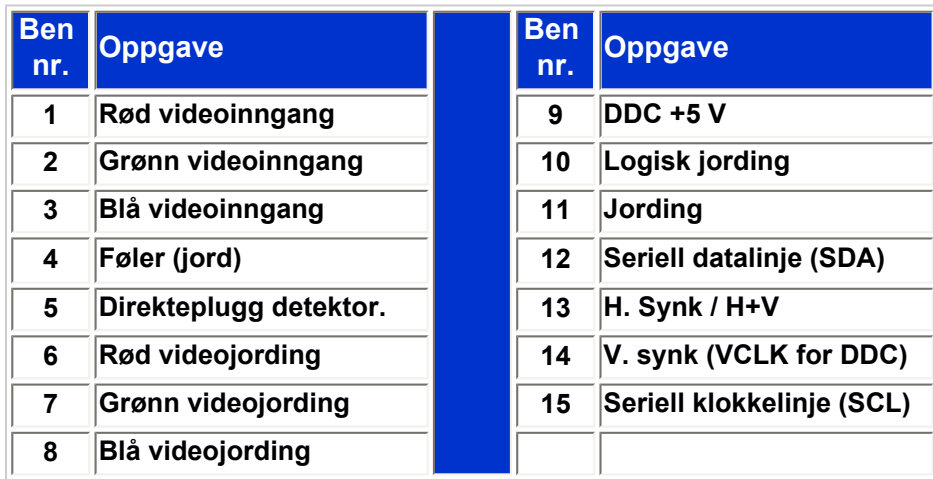

#### **TILBAKE TIL TOPPEN AV SIDEN**

#### **Oversikt**

**Følg lenkene for å se bilder av hele skjermen og alle komponentene.**

#### **[Forsiden](#page-41-1)**

**TILBAKE TIL TOPPEN AV SIDEN**

# **Fysisk funksjon**

**1) Vipping 2) Forvridning**

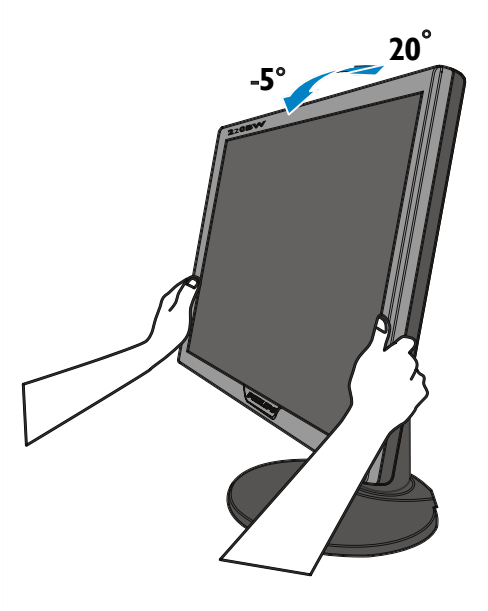

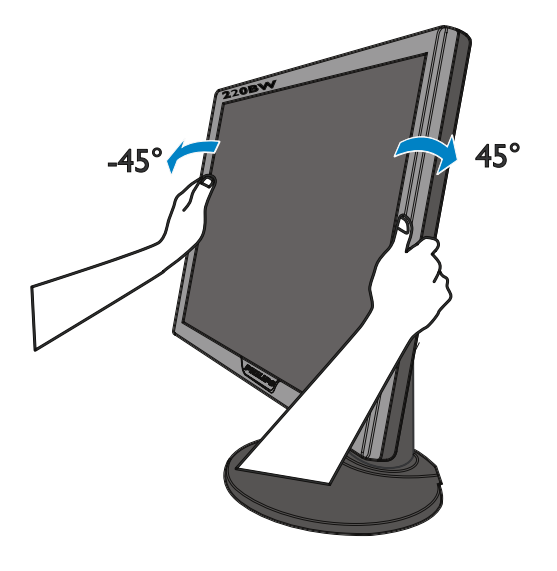

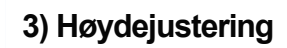

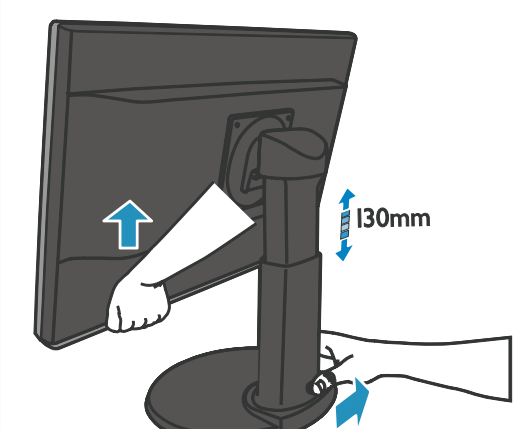

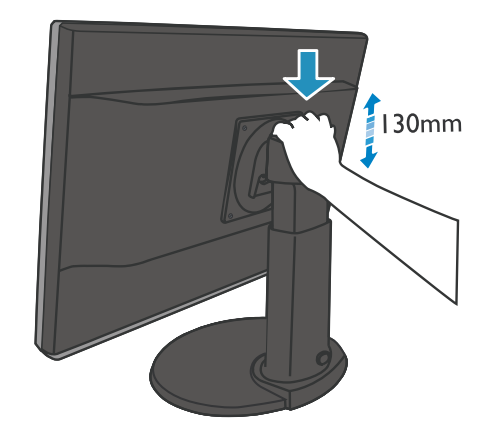

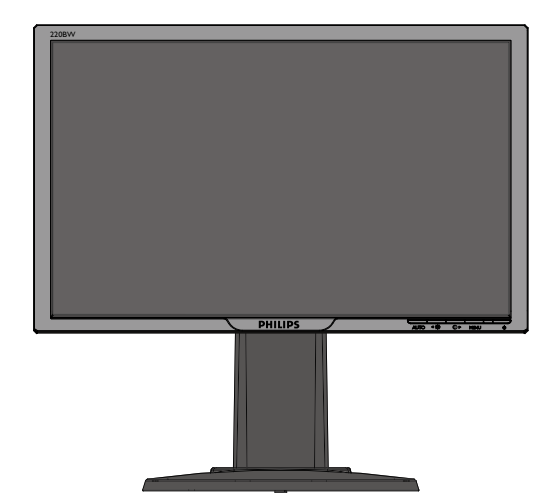

**TILBAKE TIL TOPPEN AV SIDEN**

#### <span id="page-34-0"></span>**[•](#page-34-0) Funksjoner**

- **[•](#page-34-0) Tekniske spesifikasjoner**
- **[•](#page-34-0) Oppløsning og**
- **[•](#page-34-0) Automatisk**
- **strømsparing**
- **[•](#page-34-0) Mål**
- **[•](#page-34-0) Kontaktpunkter**
- **[•](#page-34-0) Oversikt**

# **Philips' retningslinjer for feil på piksler**

#### **Philips' retningslinjer ang. feil på piksler i flatpanelskjermer**

**forhåndsinnstillinger Philips streber etter å levere produkter av høyeste kvalitet. Vi bruker noen av industriens mest avanserte produksjonsprosesser og vi praktiserer streng kvalitetskontroll. Likevel er defekter på piksler eller underpiksler i TFT LCD-paneler som brukes i flatpanelskjermer av og til uunngåelig. Ingen produsent kan garantere at alle paneler er uten feil på piksler, men Philips garanterer at enhver skjerm med uakseptabelt mange defekter repareres eller byttes ut under garantien. Dette avsnittet forklarer de forskjellige typene av pikseldefekter, og definerer et akseptabelt defektnivå for hver type. For å kvalifisere for reparasjon eller utskifting under garantien, må antallet pikseldefekter på et TFT LCD-panel overstige disse akseptable nivåene. Eksempelvis kan ikke flere enn 0,0004 % av underpikslene på en 15" XGA-skjerm være defekte. Videre setter Philips enda høyere kvalitetsstandarder for enkelte typer eller kombinasjoner av pikseldefekter som er lettere å legge merke til enn andre. Dette gjelder over hele verden.**

#### **Piksler og underpiksler**

**En piksel, eller et bildeelement, er sammensatt av tre underpiksler i primærfargene rød, grønn og blå. Mange piksler utgjør til sammen et bilde. Når alle underpikslene i en piksel er belyst vil de tre fargede underpikslene sammen opptre som en enkelt hvit piksel. Når alle er mørke, vil de tre fargede underpikslene sammen opptre som en enkelt svart piksel. Andre kombinasjoner av belyste og mørke underpiksler opptrer som enkelte piksler med andre farger.**

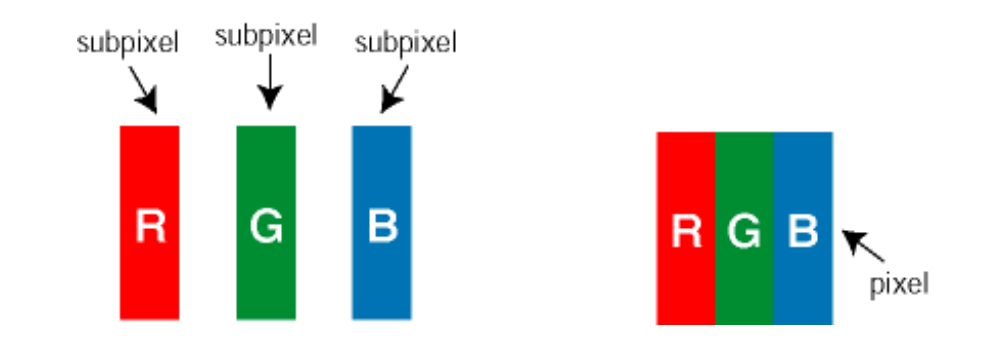

#### **Typer av feil på piksler**

**Feil på piksler og underpiksler vises på skjermen på forskjellige måter. Det er to kategorier av pikseldefekter og flere typer underpikseldefekter innenfor hver kategori.** 

**Lyse punktfeil Lyse punktfeil vises som piksler eller underpiksler som alltid er på eller lyser. Et** *lyst punkt* **er en underpiksel som vises på skjermen når skjermen viser et svart bilde. Det finnes typer av lyst punkt-feil:**

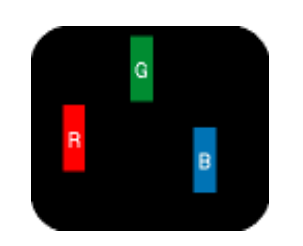

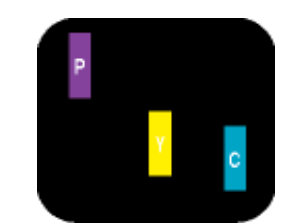

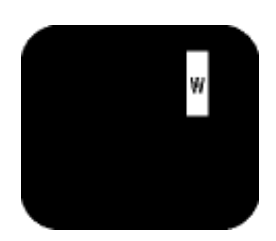

**To tilstøtende belyste underpiksler: - Rød + Blå = Purpur**

- **En belyst rød, grønn eller blå underpiksel**
- **Rød + Grønn = Gul - Grønn + Blå = Cyan (Lys blå)**

**Tre tilstøtende belyste underpiksler (en hvit piksel)**

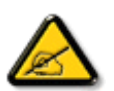

**Et rødt eller blått** *lyst punkt* **er mer enn 50 prosent lysere enn omkringliggende punkter; et grønt lyst punkt er 30 prosent lysere enn omkringliggende punkter.**

**Svarte punktfeilSvarte punktfeil vises som piksler eller underpiksler som alltid er av. Et** *svart punkt* **er en underpiksel som vises på skjermen når skjermen viser et lyst bilde. Det finnes flere typer mørke punkt-feil:**

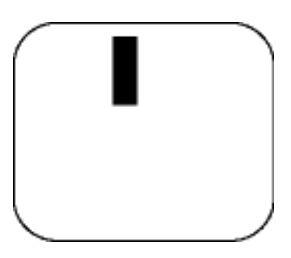

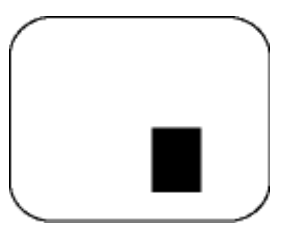

**En mørk underpiksel To eller tre tilstøtende mørke underpiksler**

**Avstand mellom pikseldefekter** 

**Ettersom piksel- og underpikseldefekter som ligger nær hverandre og er av samme type kan være lettere å få øye på, spesifiserer Philips også toleransegrensen for avstand mellom pikseldefekter.** 

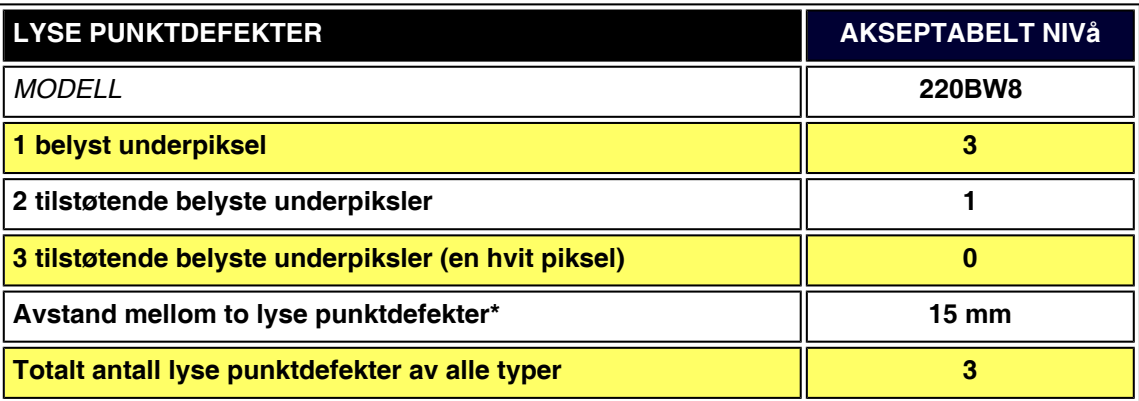

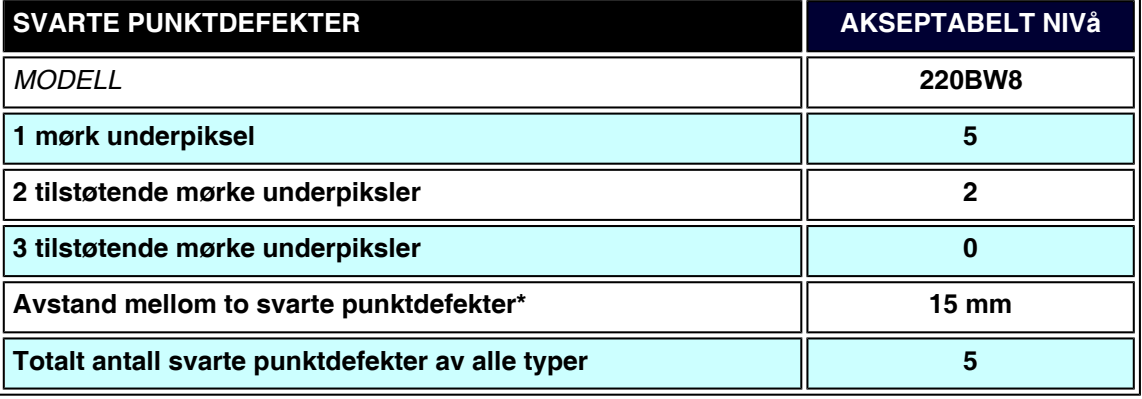
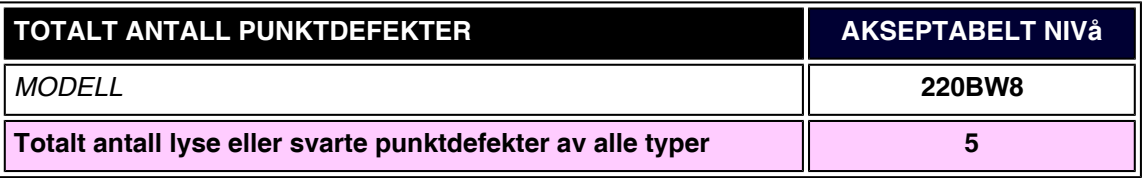

#### *Merk:*

֦

*\* 1 eller 2 tilstøtende underpikseldefekter = 1 punktdefekt*

*Denne Philips-monitoren er i overensstemmelse med ISO13406-2*

#### **TILBAKE TIL TOPPEN AV SIDEN**

# <span id="page-37-4"></span><span id="page-37-0"></span>**[•](#page-37-0) [Produktinformasjon](#page-26-0) Smartstyring & Smartkontroll ( Utvalgte modeller)**

- **[•](#page-37-0) [Philips'](#page-34-0)  [retningslinjer for](#page-34-0)  [feil på piksler](#page-34-0)**
- **[•](#page-37-0) [Innledning](#page-37-1)**
- **[•](#page-37-0) [SmartManage,](#page-37-2)  [funksjoner og](#page-37-2)  [fordeler](#page-37-2)**
- **[•](#page-37-0) [Philips](#page-37-3) [SmartControl](#page-37-3)**
- <span id="page-37-1"></span>**[•](#page-37-0) [Spørsmål og svar](#page-40-0)**

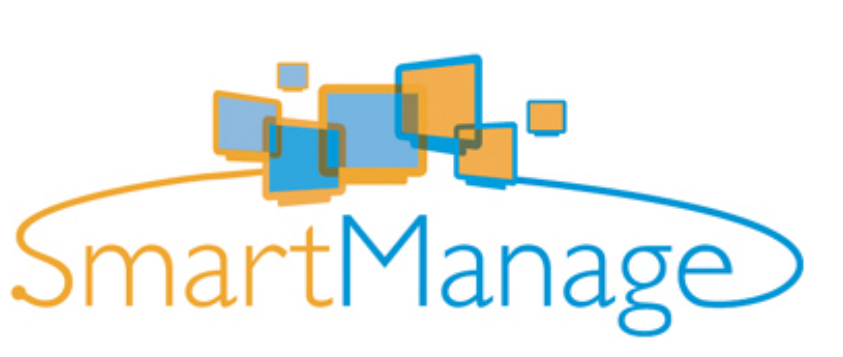

#### **Innledning**

**Philips SmartManage er en avansert løsning for brukere, IT-ledelsen i bedrifter og institusjoner, for å styre skjermer fra Philips som en del av inventarstyringen. Løsningen omfatter tre viktige komponenter, Philips SmartManage Administrator og Philips SmarControl og Agent.**

**Philips SmartManage er utviklet i fellesskap mellom Philips og Altiris Inc.**

#### <span id="page-37-2"></span>**SmartManage, funksjoner og fordeler**

**Philips SmartManage er en arbeidskonsoll for de IT-ansvarlige for å samle informasjon om skjermer, få ut rapporter, kontrollere sikkerheten, og gi øyeblikkelige meldinger til skjermbrukere.**

**Philips SmartManage inneholder følgende hovedfunksjoner:**

- 1. **Gir tilleggssikkerhet for firmabrukere som ønsker å sikre sine investeringer.**
- 2. **Strømsparing for å redusere energikostnader og arbeid med å slå skjermer på og av.**
- 3. **SmartControl tilbyr en ekstra måte å justere skjermenes ytelse og innstilling på.**
- 4. **Innebygd rapporteringsfunksjon reduserer arbeid med revisjon/vedlikehold, ståtid og kostnader.**

**Du kan laste ned en prøveversjon av SmartManage fra <http://www.altiris.com/philips>**

**For mer informasjon om Philips SmartManage, ta kontakt med Philips' salgsrepresentant i ditt land.**

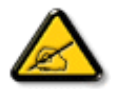

**SmartManage er en programvare beregnet på bedrifter. Personlige brukere trenger normalt ikke SmartManage.**

#### <span id="page-37-3"></span>**Philips SmartControl**

**SmartControl og SmartManage Agent startes og installeres på datamskiner som benytter skjermer fra Philips. Med SmartControl og SmartManage Agent overvåker datamskinen, og den kan svare på forespørsler fra administratoren. Fordi SmartControl kjøres på individuelle datamskiner, kan sluttbrukeren også bruke SmartControl til å justere skjermens ytelsesinnstillinger.**

**1. Ytelseskrav**

● **Grafikkort med nVIDIA (TNT2, GeForce, Quadro eller nyere) og ATI (Radeon eller** 

**nyere) grafikkbrikkesett som støtter DDC/CI-grensesnittet**

- **Microsoft Windows 2000 eller XP operativsystemer.**
- **Alle Philips-skjermer som støtter DDC/CI-grensesnittet.**

#### **2. Installasjon**

**Nedlasting av installasjonsfilen for SmartControl:**

- 1. **Besøk [http:// www.philips.com](http://www.philips.com/)**
- 2. **Velg "Your Country (Ditt land)"**
- 3. **Klikk på "Contact & Support (Kontact & Støttet)"**
- 4. **Skriv inn modellnummeret**
- 5. **Gå inn på "Software & Driver (Programvare & Driver)"-siden**
- 6. **Velg "SmartControl Software (SmartControl programvare)", og du kan laste ned SmartControl og drivere for installasjon.**

**Følg veiledningene i installasjonsprogrammet for SmartControl**

**3. Starte SmartControl**

- **Høyreklikk på skrivebordet på datamaskinen, og velg Egenskaper på menyen som kommer opp.**
- **Klikk på fliken Innstillinger, og så på knappen Avansert.**
- **Klikk på fliken Philips SmartControl.**

**4. SmartControl-valg**

● **Skjerm- og lydkvalitet**

**Ved å flytte glidemarkøren mot venstre eller høyre kan brukeren justere klarhet, kontrast, lyd lydstyrke (hvis aktuelt), videostøy (gjelder ikke hvis man bruker DVI-Dinngang), og fargetemperatur.**

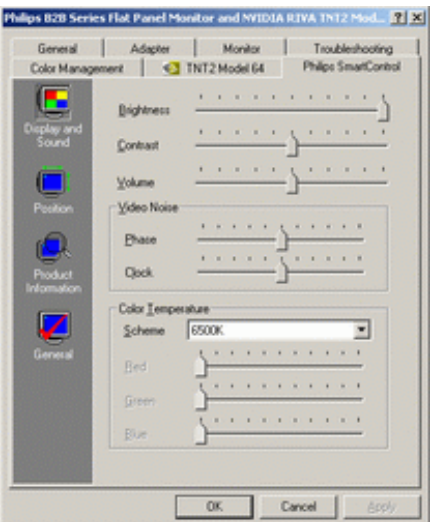

● **Posisjon** 

**Brukerne kan justere skjermens loddrette og vannrette stilling ved å flytte glidemarkøren mot venstre eller høyre. Denne funksjonen er deaktivert når DVI-D (digit)-inngang brukes.**

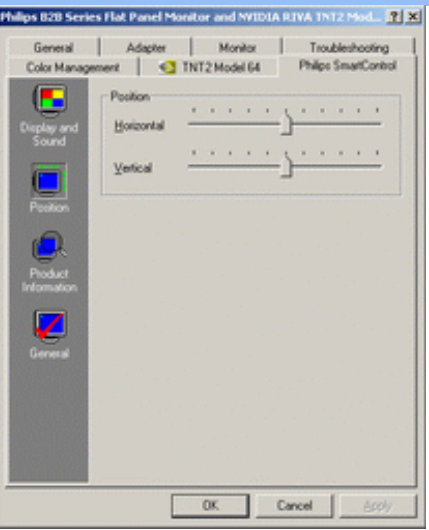

● **Produktinformasjon**

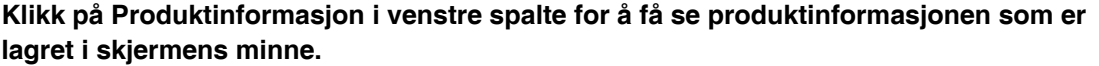

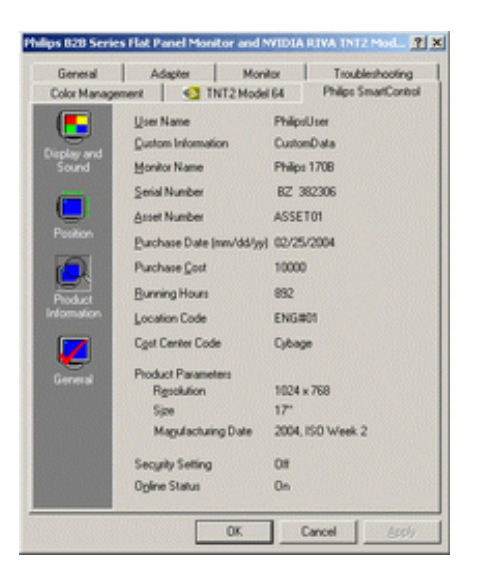

● **Generelt**

**Klikk på "General" for generell informasjon om drivere, enheter, og monitorkontroll.**

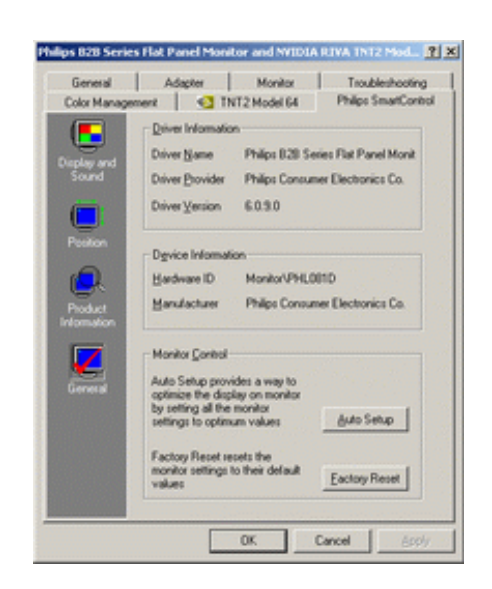

**Innenfor skjermkontroll kan brukerne klikke på Auto Setup for å få optimal ytelse, eller gå tilbake til fabrikkinnstillingene for skjermen. Slike valg blir deaktivert hvis man bruker DVI-D (digit)-inngang.**

#### <span id="page-40-0"></span>**Spørsmål og svar**

**Sp1. Hva er forskjellen mellom SmartManage og SmartControl? Sv. SmartManage er et fjernstyrings/kontrollprogram for IT-ansvarlige slik at de kan holde styring med skjermer i nettverket.**

**SmartControl er en forlengelse av kontrollpanelet som hjelper brukerne med å justere skjermens ytelse og innstilling gjennom et programvare-grensesnitt, i stedet for med knappene foran på skjermen.**

**Sp2. Jeg skifter til en annen skjerm på datamaskinen, og SmartControl virker ikke lenger. Hva gjør jeg da?**

**Sv. Start datamaskinen på nytt og se om SmartControl virker. Hvis ikke, må du av-installere SmartControl og installere det på nytt for å sikre at den rette driveren er installert.**

**Sp3. SmartControl virket bra til å begynne med, men ikke nå lenger. Hva kan jeg gjøre? Sv. Hvis du har gjort noen av de følgende tingene, kan det være nødvendig å installere skjermdriveren på nytt.**

- **Skiftet til en annen video-grafikkdriver**
- **Oppdatert video-driveren**

֦

- **Foretatt inngrep på operativsystemet, f.eks. servicepakke eller reparasjonsfil**
- **Kjørt Windows Update og oppdatert skjermen og/eller video-driveren**
- **Startet Windows med skjermen slått av eller frakoplet.**

**For å finne ut dette, høyreklikk på Min datamaskin og deretter på Egenskaper ->Maskinvare- > Enhetsbehandling.** 

**Hvis "Plug and Play-skjerm" blir vist under Skjerm, må SmartControl installeres igjen. Avinstaller SmartControl og installer programmet på nytt.**

**Sp4. Når jeg har installert SmartControl og klikker på SmartControl-fanen, skjer det ingenting eller det kommer en feilmelding - hva har skjedd?**

**Sv. Kanskje din grafikkadapter ikke er kompatibel med SmartControl. Hvis grafikkadapteren tilhører ett av merkene ovenfor, prøv å laste ned den nyeste grafikkadapter-driveren fra det aktuelle selskapets nettsider. Installer driveren. Fjern SmartControl og installer det på nytt.**

**Hvis programmet fortsatt ikke virker, må vi beklage at grafikkadapteren ikke støttes. Se Philips' nettsider for å kontrollere om det finnes oppdaterte SmartControl-drivere.**

**Sp5. Når jeg klikker på Produktinformasjon kommer det bare delvis informasjon. Hva skyldes dette?**

**Sv.Kanskje driveren for grafikkort-adapteren ikke er den mest oppdaterte versjonen som fullt ut støtter DDC/CI-grensesnittet. Prøv å laste ned den mest oppdaterte grafikkadapterdriveren fra det aktuelle selskapets nettsider. Installer driveren. Fjern SmartControl og installer det på nytt.**

**[TILBAKE TIL TOPPEN AV SIDEN](#page-37-4)**

# **Installer din LCD-skjerm**

<span id="page-41-1"></span><span id="page-41-0"></span>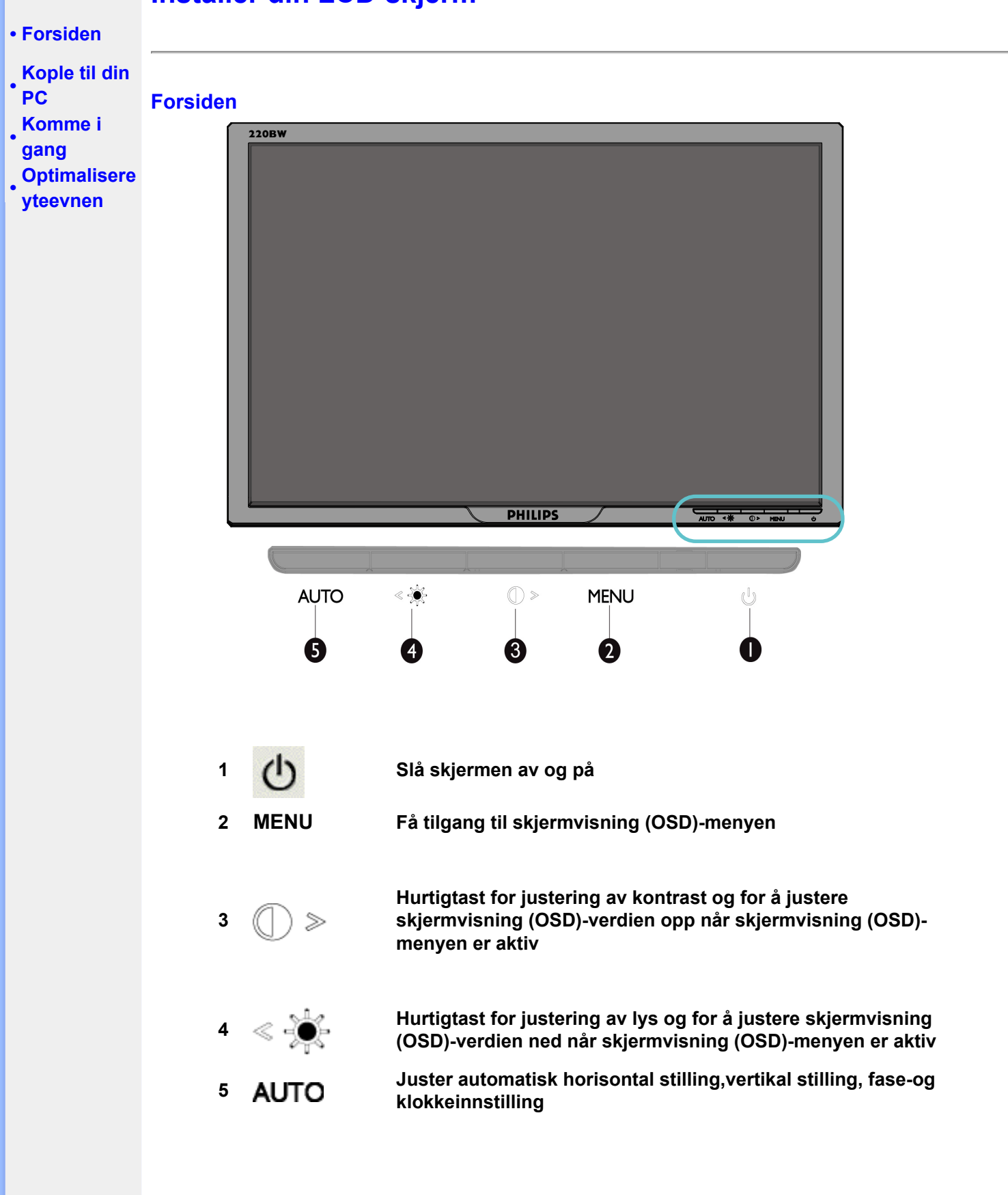

# **TILBAKE TIL TOPPEN AV SIDEN**

#### **Baksiden**

<span id="page-42-0"></span>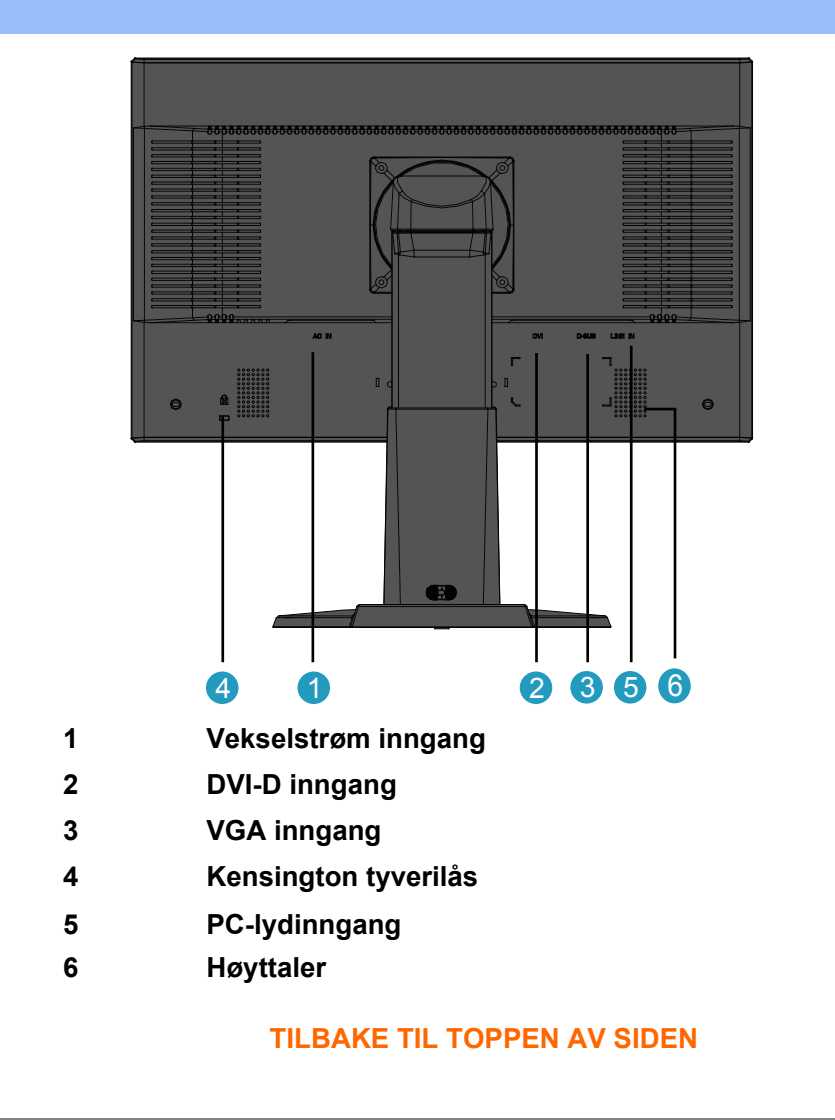

### **Optimalisere yteevnen**

**• For å få best mulig yteevne, forsikre deg om at skjermvisningsinnstillingene står på 1680 x 1050 @ 60 Hz.**

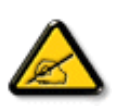

*Merk: For å sjekke gjeldende skjermoppløsning, trykk en gang på 'OK' knappen. Gjeldende visningsmodus vises i OSD-menyen. Dersom skjerminnstillingen ikke er optimert, vil en advarsel "BRUK 1680X1050 FOR BEST RESULTAT" vises i OSD-menyen.*

**• Du kan også installere programmet Flat Panel Adjust (FP-justering), som får frem den beste yteevnen i skjermen din. Programmet følger med på denne CD-en. Trinnvise instrukser leder deg gjennom installasjonsprosessen. Klikk på lenken for å få vite mer om dette programmet.**

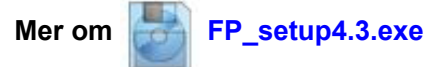

**[TILBAKE TIL TOPPEN AV SIDEN](#page-41-1)**

# **Kople til din PC**

<span id="page-43-1"></span><span id="page-43-0"></span>**[•](#page-45-0) [Produktbeskrivelse,](#page-41-1) frontvisning**

**[•](#page-45-0) Tilleggsutstyrspakke**

**[•](#page-45-0) Kople til din PC**

- **[Komme i gang](#page-46-0)**
- **[Optimalisere](#page-42-0)  yteevnen**

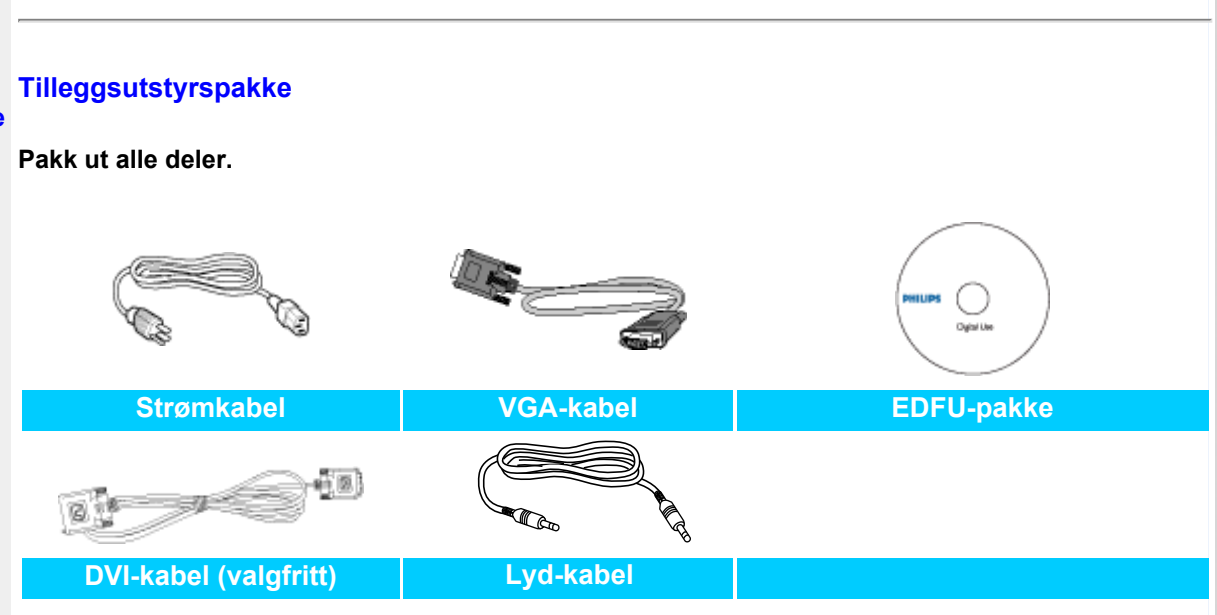

#### **TILBAKE TIL TOPPEN AV SIDEN**

**Kople til din PC**

**1)**

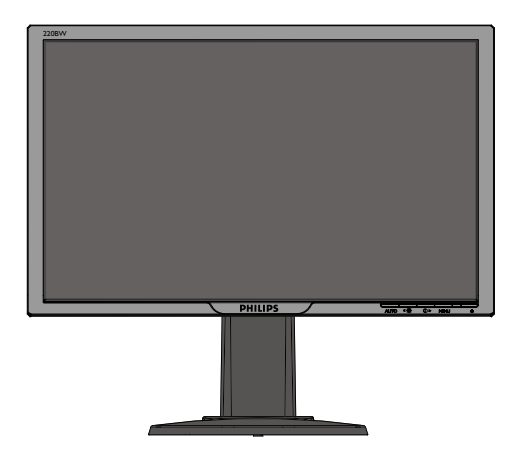

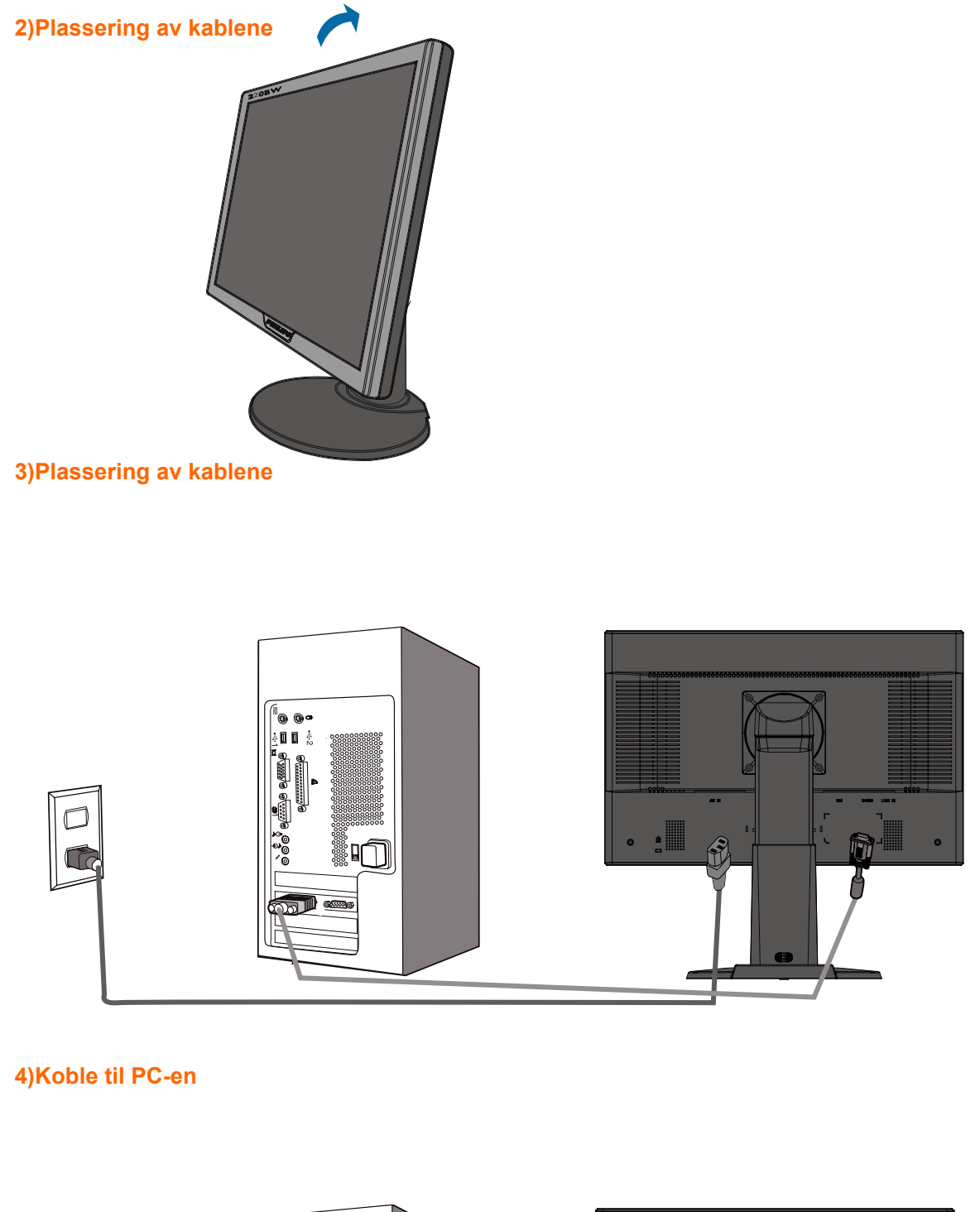

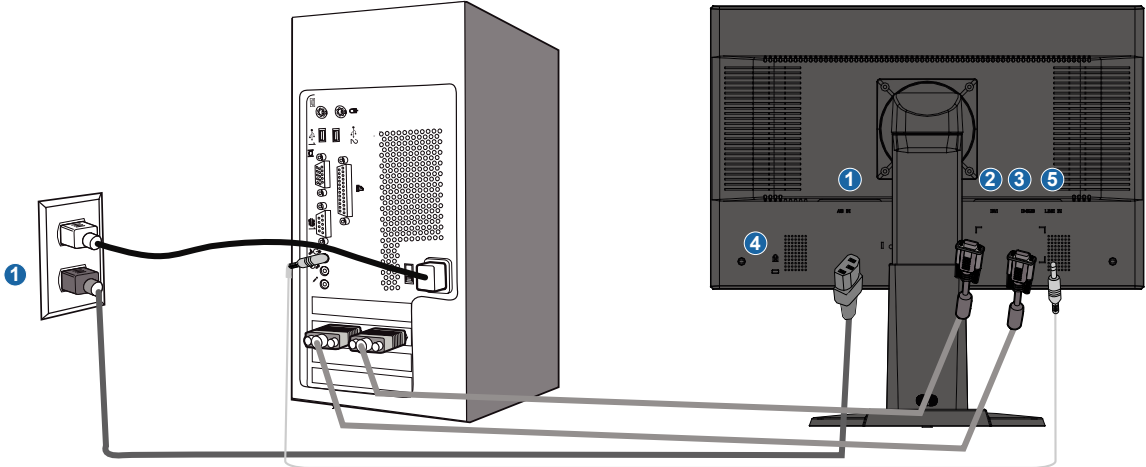

- **(1) Vekselstrøm inngang**
- **(2) DVI-D inngang**
- **(3) VGA inngang**

<span id="page-45-0"></span>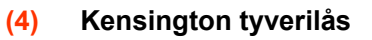

**(5) PC-lydinngang**

×

**(6) Still inn skjermen på 1680x1050@60Hz for best yteevne. Det anbefales også**  sterktat man bruker DVI inngang (vil muligens kreve bruk av den valgfrie DVI**kabelen for perfekt digital førnøyelse.**

**[TILBAKE TIL TOPPEN AV SIDEN](#page-43-1)**

# **Komme i gang**

<span id="page-46-0"></span>**Din LCD-**

**skjerm :** 

**[•](file:///P|/P_TranslateFile/O9/2007/1/O9003553-Techview/220_Philips/lcd/manual/norwegian/220WS8/INSTALL/GT_START.HTM#) [Forsiden](#page-41-1)**

# **[•](file:///P|/P_TranslateFile/O9/2007/1/O9003553-Techview/220_Philips/lcd/manual/norwegian/220WS8/INSTALL/GT_START.HTM#) [Sette opp og](#page-43-1) Komme i gang**

- **kople til**
- **skjermen din Bruk informasjonsfilen ( .inf) for Windows® 95/98/2000/Me/XP/Vista eller nyere [•](file:///P|/P_TranslateFile/O9/2007/1/O9003553-Techview/220_Philips/lcd/manual/norwegian/220WS8/INSTALL/GT_START.HTM#) [Komme i](#page-46-0)**
- **gang**
- **[•](file:///P|/P_TranslateFile/O9/2007/1/O9003553-Techview/220_Philips/lcd/manual/norwegian/220WS8/INSTALL/GT_START.HTM#) [Optimalisere](#page-42-0) yteevnen**
- **Den innebygde VESA DDC2B i Philips-skjermene støtter Plug & Play-krav for Windows® 95/98/2000/Me/XP/Vista. Denne informasjonsfilen (.inf) bør installeres for at din Philips -skjerm skal kunne styres fra dialogboksen 'Skjerm' i Windows® 95/98/2000/Me/XP/Vista og for at Plug & Play-applikasjonen skal kunne aktiveres. Prosedyren for installering, som er basert på Windows® '95 OEM Release 2, 98, Me, XP, 2000 og Vista, er spesifisert som følger.**

#### **For Windows® 95**

- **1. Start Windows® '95.**
- **2. Klikk på 'Start', pek på 'Innstillinger', og klikk deretter på 'Kontrollpanel'.**
- **3. Dobbelklikk på ikonet 'Vis'.**
- **4. Velg 'Innstillinger' og klikk på 'Avansert...'.**
- **5. Velg 'Skjerm', pek på 'Endre...', og klikk deretter på 'Har diskett...'.**
- **6. Klikk på 'Bla gjennom...', velg riktig stasjon for CD-ROM-stasjonen (f.eks. F:) og klikk deretter på 'OK'.**
- **7. Klikk på 'OK', velg skjermmodell og klikk på 'OK'.**
- **8. Klikk på 'Lukk'.**

# **For Windows® 98**

- **1. Start Windows® 98.**
- **2. Klikk på 'Start', pek på 'Innstillinger', og klikk deretter på 'Kontrollpanel'.**
- **3. Dobbelklikk på ikonet 'Vis'.**
- **4. Velg 'Innstillinger' og klikk på 'Avansert...'.**
- **5. Velg 'Skjerm', pek på 'Endre...' og klikk på 'Neste'.**
- **6. Velg 'Vis en liste over alle driverne slik at du kan velge hvilken driver du vil bruke.' Klikk deretter på 'Neste' og så på 'Har diskett...'.**
- **7. Klikk på 'Bla gjennom...', velg riktig stasjon for CD-ROM-stasjonen (f.eks. F:) og klikk så på 'OK'.**
- **8. Klikk på 'OK', velg deretter skjermmodell og klikk på 'Neste'.**
- **9. Klikk på 'Fullfør', og deretter på 'Lukk'.**

#### **For Windows® 2000**

- **1. Start Windows® 2000.**
- **2. Klikk på 'Start', pek på 'Innstillinger', og klikk deretter på 'Kontrollpanel'.**
- **3. Dobbelklikk på ikonet 'Vis'.**
- **4. Velg 'Innstillinger' og klikk deretter på 'Avansert...'.**
- **5. Velg 'Skjerm' - Hvis 'Egenskaper' er inaktiv, betyr det at skjermen din er riktig konfigurert. Stopp installeringen.**

**- Hvis 'Egenskaper' er aktiv, klikk på den. Følg deretter trinnene som beskrevet nedenfor.**

- **6. Klikk på 'Driver', deretter på 'Oppdater driver...', og så på 'Neste'.**
- **7. Velg 'Vis en liste over kjente drivere for enheten, slik at jeg kan velge en bestemt driver', klikk deretter på 'Neste' og så på 'Har diskett...'.**
- **8. Klikk på 'Bla gjennom...', velg riktig stasjon for CD-ROM-stasjonen (f.eks. F:) .**
- **9. Klikk på 'Åpne', deretter på 'OK'-knappen.**
- **10. Velg skjermmodell og klikk på 'Neste'.**
- **11. Klikk på 'Fullfør', deretter på 'Lukk'. Dersom vinduet 'Finner ikke digital signatur' kommer til syne, klikk på 'Ja' knappen.**

#### **For Windows® Me**

- **1. Start Windows® Me.**
- **2. Klikk på 'Start', pek på 'Innstillinger', og klikk deretter på 'Kontrollpanel'.**
- **3. Dobbelklikk på ikonet 'Vis'.**
- **4. Velg 'Innstillinger' og klikk på 'Avansert...'.**
- **5. Velg 'Skjerm', klikk deretter på 'Endre...'.**
- **6. Velg 'Angi plassering av driveren (Avansert)' og klikk på 'Neste'.**
- **7. Velg 'Vis en liste over alle driverne slik at du kan velge hvilken driver du vil bruke', klikk deretter på 'Neste' og så på 'Har diskett...'.**
- **8. Klikk på 'Bla gjennom...', velg riktig stasjon for CD-ROM-stasjonen (f.eks. F:) og klikk deretter på 'OK'.**
- **9. Klikk på 'OK', velg skjermmodell og klikk på 'Neste'.**
- **10. Klikk på 'Fullfør' og deretter på 'Lukk'.**

#### **For Windows® XP**

- **1. Start Windows® XP**
- **2. Klikk på 'Start' og deretter på 'Kontrollpanel'.**
- **3. Velg og klikk på kategorien 'Skrivere og annen maskinvare'.**
- **4. Klikk på 'Vis'.**
- **5. Velg 'Innstillinger' og klikk deretter på 'Avansert'.**
- **6. Velg 'Skjerm'**

**- Hvis 'Egenskaper' er inaktiv, betyr det at skjermen er riktig konfigurert. Stopp installeringen.**

**- Hvis 'Egenskaper' er aktiv, klikk på den.**

**Følg trinnene nedenfor.**

- **7. Klikk på 'Driver' og deretter på 'Oppdater driver...'.**
- **8. Velg radioknappen 'Installer fra en liste eller spesifikk plassering [avansert]' og klikk deretter på 'Neste'.**
- **9. Velg radioknappen 'Ikke søk. Jeg velger hvilken driver som skal installeres'. Klikk deretter på 'Neste'.**
- **10. Klikk på 'Har diskett...', klikk deretter på 'Bla gjennom...' og velg riktig stasjon F: (CD-ROM-stasjonen).**
- **11. Klikk på 'Åpne', deretter på 'OK'.**
- **12. Velg skjermmodell og klikk på 'Neste'. - Hvis meldingen 'har ikke bestått Windows® Logo-testingen for å bekrefte kompatibilitet med Windows® XP' blir vist, klikk på knappen 'Fortsett likevel'.**
- **13. Klikk på 'Fullfør' og deretter på 'Lukk'.**
- **14. Klikk på 'OK', og deretter på 'OK' igjen for å lukke dialogboksen Vis\_Egenskaper.**

#### **For Windows® Vista**

- **1. Start Windows®Vista**
- **2. Klikk på Start, og deretter 'Kontrollpanel'.**
- **3. Velg og klikk på 'Maskinvare og lyd'.**
- **4. Velg Enhetsbehandler og klikk på 'Oppdater enhetsdrivere'.**
- **5. Velg Skjerm og høyreklikk på 'Generic PnP Monitor'.**
- **6. Klikk på 'Oppdater driverprogramvare'.**
- **7. Velg 'Søk på datamaskinen for driverprogramvare'.**
- **8. Klikk på 'Bla gjennom-knappen' og velg stasjonen du satte disken i. Eksempel: (CD-ROM Drive:\\Lcd\PC\drivers\).**
- **9. Klikk på 'Neste'.**
- **10. Vent et par minutter mens driveren installeres, og klikk på 'Lukk'.**

**Hvis din Windows® 95/98/2000/Me/XP/Vista-versjon er annerledes eller du trenger mer detaljert informasjon om installeringen, se håndboken for Windows® 95/98/2000/Me/XP/Vista**

# **Skjermmeny (OSD)**

<span id="page-48-1"></span><span id="page-48-0"></span>**[•](#page-48-0) Beskrivelse av skjermmenyen**

#### **[•](#page-48-0) OSD-treet**

#### **Beskrivelse av skjermmenyen**

#### *Hva er skjermmenyen?*

**Skjermmenyene (On-Screen Display - OSD) er en funksjon som alle LCD-skjermer fra Philips er utstyrt med. Her kan man justere skjermytelsen eller velge skjermfunksjoner direkte fra et skjermbasert instruksjonsvindu. Et brukervennlig skjermbasert skjermgrensesnitt vises som nedenfor :**

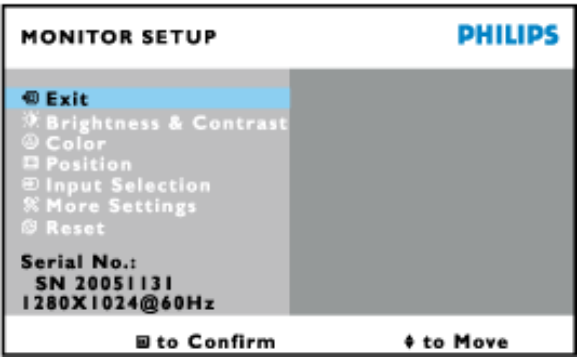

#### *Enkel innføring i kontrolltastene*

**I OSD vist ovenfor kan brukerne trykke på**  $\blacktriangle \blacktriangledown$  **på høyre side av skjermen for å flytte** markøren, **OK** til å bekrefte valget eller endringen, og **for å justere/velge endringen.** 

#### **[TILBAKE TIL TOPPEN AV SIDEN](#page-48-1)**

#### **OSD-treet**

**Nedenfor finner du en oversikt over strukturen i skjermmenyen. Denne kan du bruke som referanse når du foretar de forskjellige justeringene.**

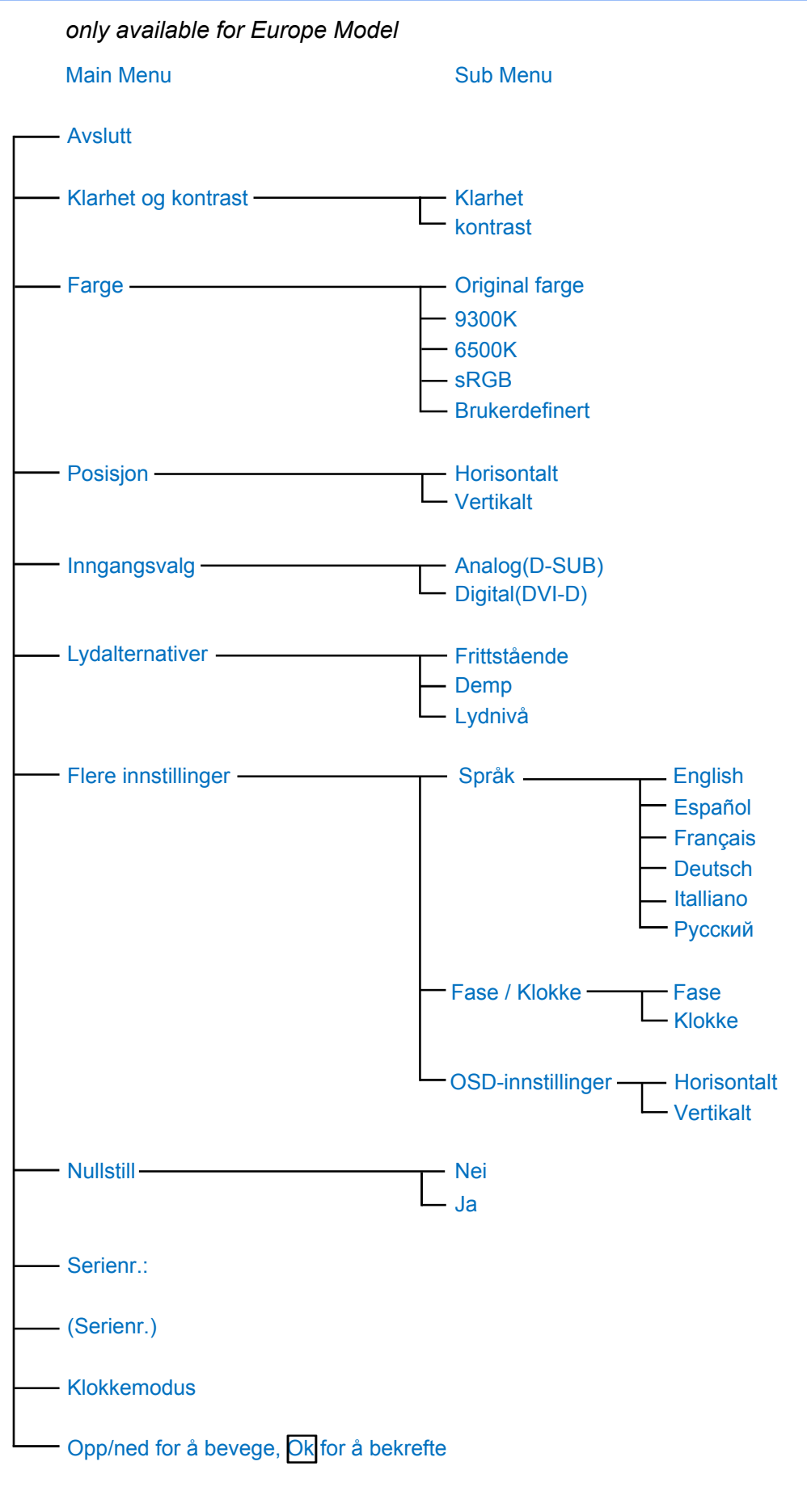

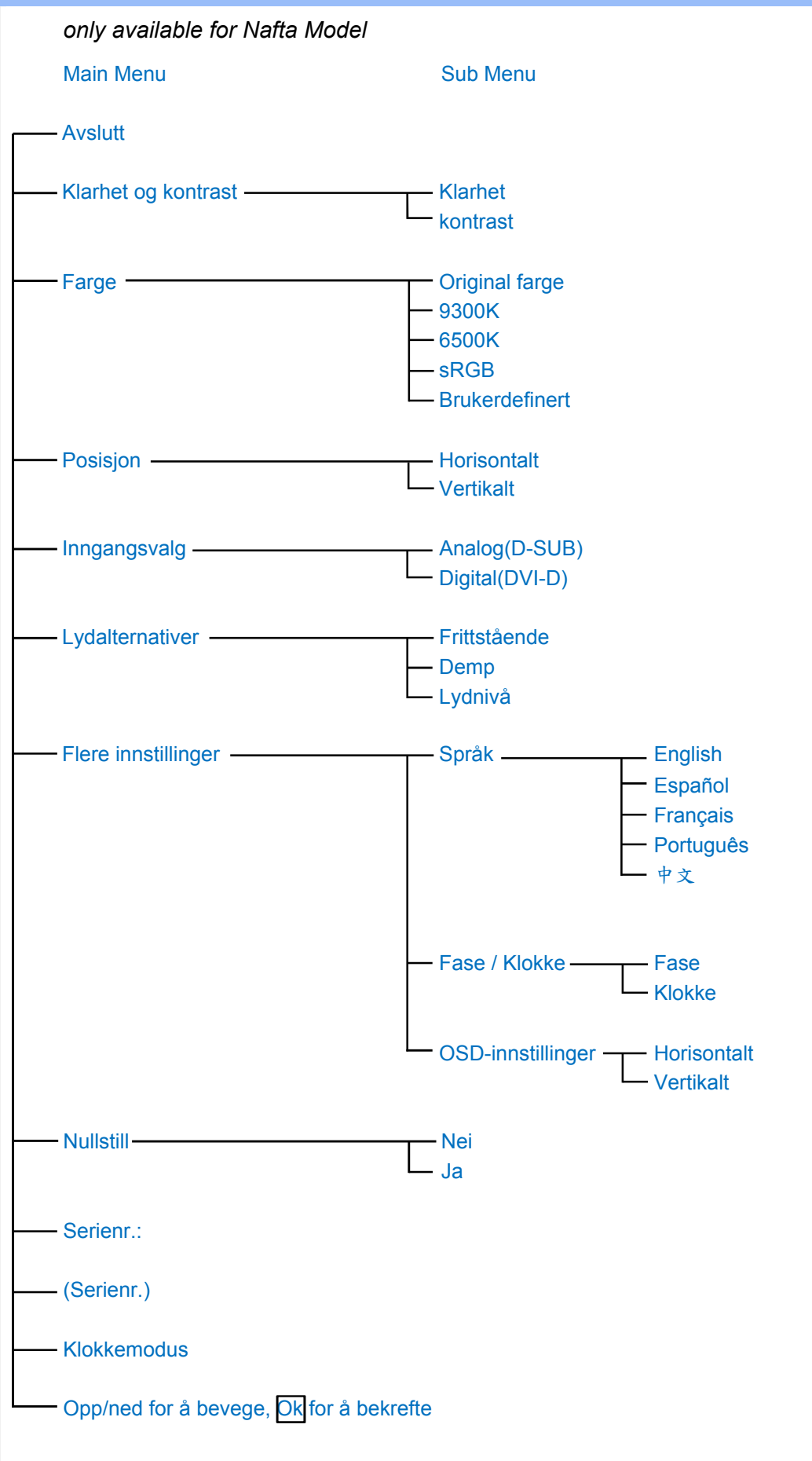

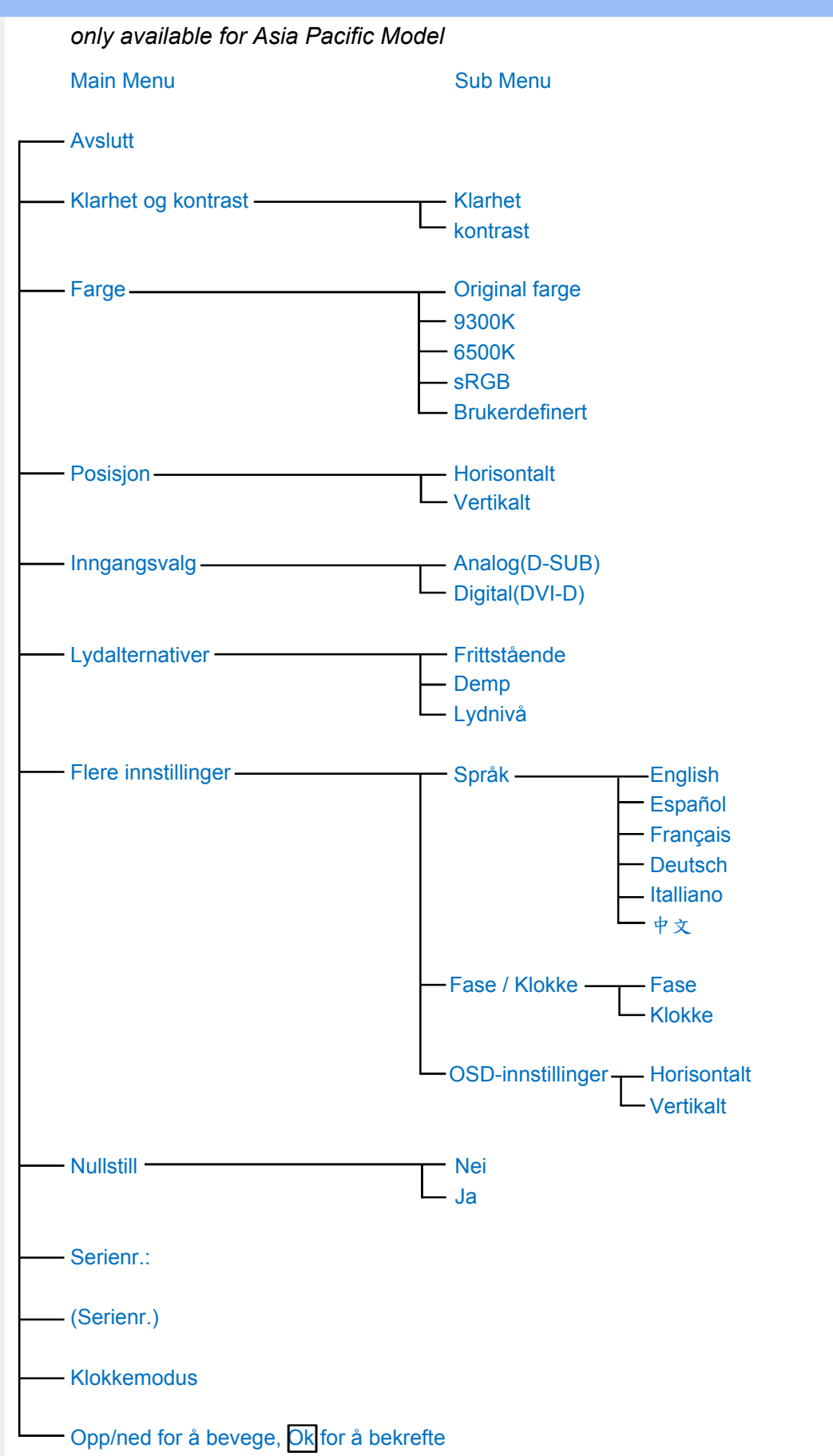

**Merk: sRGB er en stanard som sikrer korrekt utveksling av farger mellom forskjellige enheter (f.eks. digitalkameraer, skjermer, skrivere, skannere etc.)**

**Ved å bruke standard homogenisert fargerom, hjelper sRGB med å represente bilder tatt med sRGB-kompatible enheter på din sRGB-aktiverte Philips-skjerm. På denne måten kalibreres fargene, og du kan stole på at fargene som gjengis på skjermen er de riktige.**

**Viktig når man bruker sRGB er at lysstyrken og kontrasten til skjermen er knyttet til en forhåndsinnstillnig, på samme måte som fargemetningen. Derfor er det viktig å vlege sRGBinnstillinger på skjermens menyer.**

**For å gjøre så, åpne OSD ved å trykke på OK knappen på siden av monitoren. Bruk nedknappen til å gå til Farge og klikk OK igjen. Bruk høyretast for å gå til sRGB. Flytt så nedknappen og trykk OK igjen for å gå ut av OSD menyen.**

**Etter å ha gjort dette må du ikke endre lysstyrken eller kontrastinnstillingen til skjermen. Hvis du endrer en av disse, vil skjermen gå ut av sRGB-modus og gå til en fargetemperaturinnstilling på 6500K.**

#### **[TILBAKE TIL TOPPEN AV SIDEN](#page-48-1)**

L

# **Service og garantier**

**VELG OMRÅDE/LAND FOR Å LESE GARANTIEN SOM GJELDER:**

**VEST-EUROPA: [Østerrike](#page-54-0) • [Belgia](#page-54-0) • [Kypros](#page-54-0) • [Danmark](#page-54-0) • [Frankrike](#page-54-0) • [Tyskland](#page-54-0) • [Hellas](#page-54-0) • [Finland](#page-54-0) • [Irland](#page-54-0) • [Italia](#page-54-0) • [Luxembourg](#page-54-0) • [Nederland](#page-54-0) • [Norge](#page-54-0) • [Portugal](#page-54-0) • [Sverige](#page-54-0) • [Sveits](#page-54-0) • [Spania](#page-54-0) • [Storbritannia](#page-54-0)**

**ØST-EUROPA: [Tsjekkia](#page-57-0) • [Ungarn](#page-57-0) • [Polen](#page-57-0) • [Russland](#page-57-0) • [Slovakia](#page-57-0) • [Slovenia](#page-57-0) • [Tyrkia](#page-57-0)**

**LATIN-AMERIKA: [Antillene](#page-69-0) • [Argentina](#page-69-0) • [Brasil](#page-69-0) • [Chile](#page-69-0) • [Colombia](#page-69-0) • [Mexico](#page-69-0) • [Paraguay](#page-69-0) • [Peru](#page-69-0) • [Uruguay](#page-69-0) • [Venezuela](#page-69-0)**

**NORD-AMERIKA: [Canada](#page-71-0) • [USA](#page-71-0)**

**STILLEHAVSOMRÅDET: [Australia](#page-69-0) • [New Zealand](#page-69-0)**

**ASIA: [Bangladesh](#page-69-0) • [Kina](#page-69-0) • [Hongkong](#page-69-0) • [India](#page-69-0) • [Indonesia](#page-69-0) • [Japan](#page-69-0) • [Korea](#page-69-0) • [Malaysia](#page-69-0) • [Pakistan](#page-69-0) • [Filippinene](#page-69-0) • [Singapore](#page-69-0) • [Taiwan](#page-69-0) • [Thailand](#page-69-0)**

**AFRIKA: [Marokko](#page-69-0) • [Sør-Afrika](#page-69-0)**

**MIDT-ØSTEN: [Dubai](#page-69-0) • [Egypt](#page-69-0)**

ļ

# <span id="page-54-0"></span>**Din Philips F1rst Choice-garanti**

**Takk for at du har kjøpt denne skjermen fra Philips.**

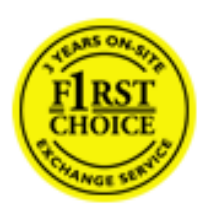

**Alle Philips-skjermer er konstruert og produsert etter strenge krav og tilbyr høy kvalitet, brukervennlighet og enkel installering. Hvis det oppstår problemer når du installerer eller bruker produktet, ta direkte kontakt med Philips for å nyte godt av din Philips F1rst Choice-garanti. Dette er en tre-års servicegaranti som gir deg rett til en erstatningsmodell levert til deg dersom skjermen viser seg å være defekt. Philips har som mål å levere erstatningsmodellen innen 48 timer etter at din telefonsamtale er mottatt.**

# **Hva blir dekket?**

**Philips F1rst Choice-garantien gjelder i Andorra, Belgia, Danmark, Finland, Frankrike, Hellas, Irland, Italia, Kypros, Liechtenstein, Luxembourg, Monaco, Nederland, Norge, Portugal, Spania, Storbritannia, Sveits, Sverige, Tyskland og Østerrike, og kun for skjermer som opprinnelig er konstruert, produsert, godkjent og/eller autorisert for bruk i disse landene.**

**Garantien begynner å løpe den dagen du kjøper produktet.** *I tre år etterpå* **vil vi bytte ut skjermen med en minst tilsvarende skjerm i tilfelle feil som dekkes av garantien.**

**Erstatningsskjermen blir din eiendom, og Philips beholder den defekte/opprinnelige skjermen. For erstatningsskjermen gjelder resten av garantien for din opprinnelige skjerm, altså 36 måneder fra kjøpsdatoen for din opprinnelige skjerm.**

# **Hva dekkes ikke?**

**Philips F1rst Choice-garantien gjelder så sant produktet blir behandlet riktig og brukt til det beregnede bruksområdet, i samsvar med bruksanvisningen. For å gjøre krav på garantien må man fremlegge original faktura eller kjøpskvittering, forhandlerens navn, samt produktets modell og produksjonsnummer.**

**Philips F1rst Choice-garantien gjelder eventuelt ikke dersom:**

- **Dokumentene er endret på noen måte eller gjort uleselige**
- **Modell- eller produksjonsnummeret på produktet er endret, slettet, fjernet eller gjort uleselig**
- **Det er foretatt endringer eller reparasjoner på produktet av uautoriserte bedrifter eller personer**
- **Skaden skyldes uhell, inkludert men ikke begrenset til lynnedslag, vann eller brann, feil bruk eller skjødesløshet**
- **Mottaksproblemer som skyldes signalforhold eller kabel- eller antennesystemer utenfor enheten**
- **Feilen skyldes feil bruk av skjermen**
- **Produktet krever endring eller tilpassing for å kunne tilfredsstille lokale eller nasjonale tekniske standarder i andre land enn de produktet er konstruert, produsert, godkjent og/eller autorisert for. Kontroller derfor alltid om et produkt er beregnet for bruk i et bestemt land.**

● **Merk at for produkter som ikke opprinnelig er konstruert, produsert, godkjent og/eller autorisert for bruk i landene som dekkes av Philips F1rst Choice-programmet, gjelder ikke denne garantien. I så fall gjelder Philips' globale garantibetingelser.** 

# **Bare et klikk unna**

**Ved eventuelle problemer bør du lese bruksanvisningen grundig eller gå til nettsiden [www.](http://www.philips.com/support) [philips.com/support](http://www.philips.com/support) for brukerstøtte.** 

# **Bare en telefonsamtale unna**

**For å unngå unødig bry for deg, bør du lese bruksanvisningen grundig eller gå til nettsiden [www.philips.com/support](http://www.philips.com/support) for brukerstøtte før du kontakter Philips' hjelpetelefon.**

**Før du kontakter Philips bør du ha følgende opplysninger klare slik at vi kan løse problemet ditt raskt:**

- **Philips typenummer**
- **Philips serienummer**
- **Kjøpsdato (kjøpsbevis kan være nødvendig)**
- **Prosessortype ved PC:**
	- ❍ **286/386/486/Pentium Pro/Internt minne**
	- ❍ **Operativsystem (Windows, DOS, OS/2, Apple Macintosh)**
	- ❍ **Faks-/modem-/Internettprogram?**
- **Andre kort som er installert**

**Hvis du har følgende opplysninger klare, er det også med på å få behandlingen til å gå raskere:**

- **Kjøpskvittering som viser kjøpsdato, forhandlerens navn, modell og produktets serienummer.**
- **Fullstendig adresse der den defekte modellen skal hentes og erstatningsmodellen leveres.**

**Du finner brukerstøtte for Philips verden over. Klikk her for å få [kontaktinformasjon om F1rst](#page-56-0)  [Choice.](#page-56-0)**

**Du kan også nå oss på:**

ļ

**Internett:** *<http://www.philips.com/support>*

# <span id="page-56-0"></span>**kontaktinformasjon om F1rst Choice**

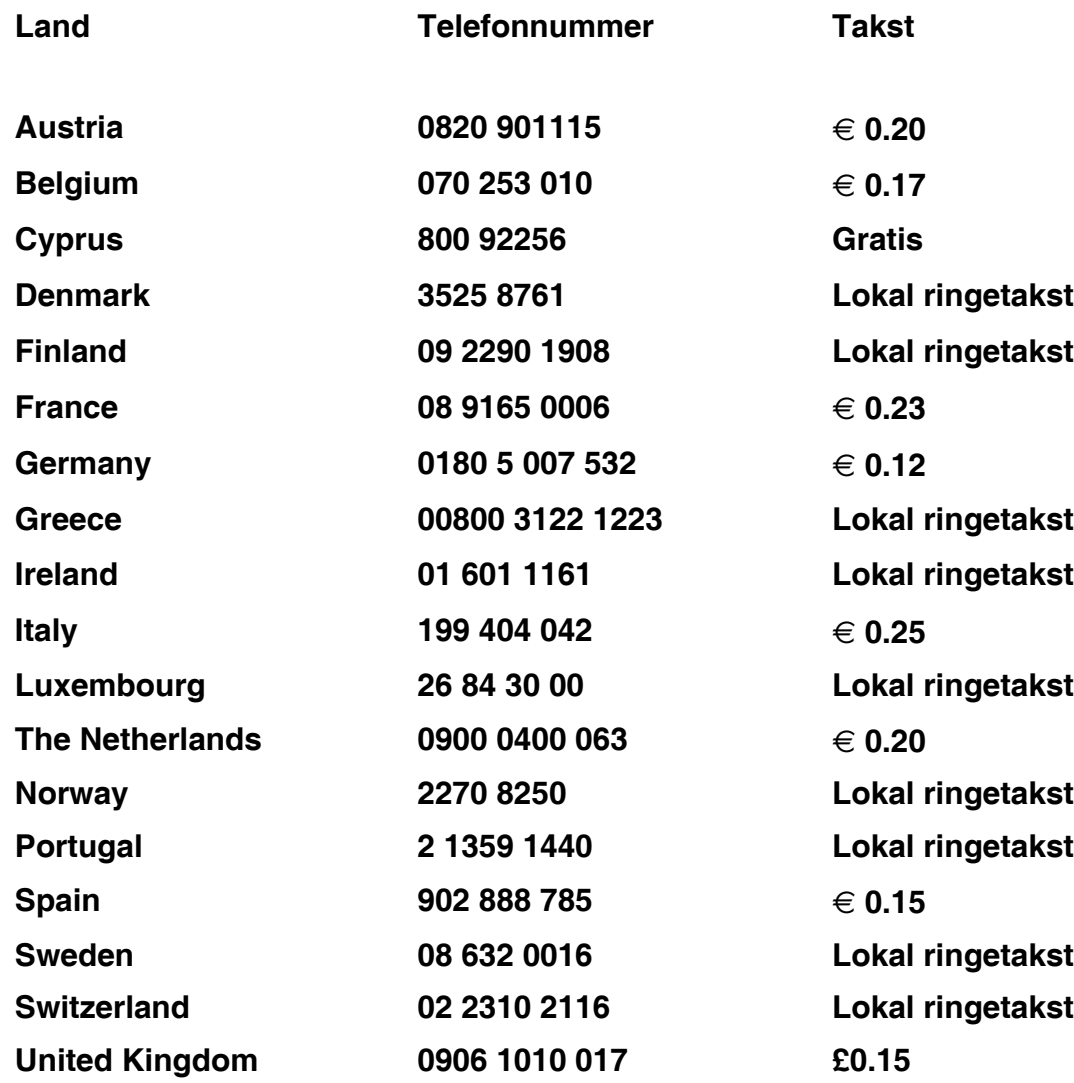

ļ

# <span id="page-57-0"></span>**Din garanti i sentral og øst-Europa**

**Kjære kunde,**

**Takk for at du har kjøpt et Philips-produkt. Produktet er konstruert og produsert i henhold til de høyeste kvalitetskrav. Hvis det likevel skulle være noe galt med dette produktet, garanterer Philips deg kostnadsfri reparasjon, og deler i 36 måneder etter kjøpsdato.** 

# **Hva dekkes?**

**Denne Philips garantien for sentral og øst-Europa gjelder i den Tsjekkiske republikk, Ungarn, Slovakia, Slovenia, Polen, Russland og Tyrkia, og kun for skjermer som er konstruert, produsert, godkjent og/eller autorisert for bruk innen disse landene.**

**Garantidekningen begynner den dagen du kjøper skjermen.** *I de neste tre årene,* **vil skjermen bli reparert hvis det oppstår feil eller mangler som dekkes av garantien.**

### **Hva dekkes ikke?**

**Philips garantien gjelder, så lenge produktet håndteres på rett måte og til tiltenkt bruk i henhold til bruksinstruksene, og sammen med den originale faktura- eller kassakvitteringen som indikerer kjøpsdato, forhandlerens navn, modell og produktets produktnummer.**

**Philips-garantien gjelder eventuelt ikke dersom:**

- **dokumentene er endret på noen måte eller gjort uleselige**
- **modell- eller produksjonsnummeret på produktet er endret, slettet, fjernet eller gjort uleselig**
- **det er foretatt endringer eller reparasjoner på produktet av uautoriserte bedrifter eller personer**
- skaden skyldes uhell, inkludert men ikke begrenset til lynnedslag, vann eller brann, **feil bruk eller skjødesløshet.**
- **Mottaksproblemer som er forårsaket av signalforhold, eller kabel og antennesystem utenfor enheten,**
- **feil påført skjermen som følge av misbruk eller vanskjøtsel,**
- **Produktet krever modifikasjoner eller tilpasninger for å være i henhold til lokale og nasjonale tekniske standarder, som gjelder i land hvor produktet ikke opprinnelig ble konstruert, produsert, godkjent og/eller autorisert for. Derfor må du alltid kontrollere om et produkt kan benyttes i et spesifikt land eller ikke.**

**Legg merke til at produktet ikke er defekt i henhold til garantibestemmelsene hvis det blir nødvendig med modifikasjoner for at produktet skal være i henhold til lokale eller nasjonale tekniske standarder i land produktet opprinnelig ikke var konstruert, produsert, godkjent og/ eller autorisert for. Derfor må du alltid kontrollere om et produkt kan benyttes i et spesifikt land eller ikke.**

#### **Bare et klikk unna**

**Hvis du opplever problemer, anbefaler vi deg til å lese brukerveiledningen nøye, eller gå til Internettsiden [www.philips.com/support](http://www.philips.com/support) for ekstra hjelp og støtte.**

#### **Bare en telefonsamtale unna**

l

**For å unngå unødvendig uleilighet, anbefaler vi at du leser brukerveiledningen nøye før du tar kontakt med våre forhandlere, eller informasjonssenter.**

**Hvis ditt Philips produkt ikke fungerer som det skal eller er defekt, vennligst ta kontakt med din Philips forhandler direkte, eller [Philips service og informasjonssentre](#page-59-0).**

**Internettside:** *<http://www.philips.com/support>*

# <span id="page-59-0"></span>**Consumer Information Centers**

**[Antilles](#page-62-0) • [Argentina](#page-62-1) • [Astline](#page-59-1) • [Australia](#page-64-0) • [Bangladesh](#page-65-0) • [Bosnia & Herzegovina•](#page-60-0) [Brasil](#page-62-2) • [Canada](#page-64-1) • [Chile](#page-63-0) • [China](#page-65-1) • [Colombia](#page-63-1) • [Belarus](#page-59-2) • [Bulgaria](#page-59-3) • [Croatia](#page-60-1) • [Czech Republic](#page-59-4) • [Estonia](#page-60-2) • [Dubai](#page-68-0) • [Hong Kong](#page-65-2) • [Hungary](#page-60-3) • [India](#page-65-3) • [Indonesia](#page-66-0) • [Korea](#page-66-1) • [Latvia](#page-60-4) • [Lithuania](#page-61-0) • [Macedonia](#page-60-5) • [Malaysia](#page-66-2) • [Mexico](#page-63-2) • [Morocco](#page-68-1) • [New Zealand](#page-64-2) • [Pakistan](#page-67-0) • [Paraguay](#page-63-3) • [Peru](#page-63-4) • [Philippines](#page-67-1) • [Poland](#page-59-0) • [Romania](#page-61-1) • [Russia](#page-62-3) • [Serbia & Montenegro](#page-61-2) • [Singapore](#page-67-2) • [Slovakia](#page-61-3) • [Slovenia](#page-61-4) • [South Africa](#page-68-2) • [Taiwan](#page-67-3) • [Thailand](#page-68-3) • [Turkey](#page-62-4) • [Ukraine](#page-62-5) • [Uruguay](#page-64-3) • [Venezuela](#page-64-4)**

# **Eastern Europe**

#### <span id="page-59-2"></span>**BELARUS**

**Technical Center of JV IBA M. Bogdanovich str. 155 BY - 220040 Minsk Tel: +375 17 217 33 86**

# <span id="page-59-1"></span>**ASTLINE**

**Petrus Brovky str. 17-101 BY - 220072 Minsk Tel: +375 17 284 02 03**

# <span id="page-59-3"></span>**BULGARIA**

**LAN Service 140, Mimi Balkanska Str. Office center Translog 1540 Sofia, Bulgaria Tel: +359 2 960 2360 Email: office@lan-service.bg www.lan-service.bg** 

#### <span id="page-59-4"></span>**CZECH REPUBLIC**

**Xpectrum Lužná 591/4 CZ - 160 00 Praha 6 Tel: 800 100 697 Email:info@xpectrum.cz www.xpectrum.cz**

# <span id="page-60-0"></span>**BOSNIA & HERZEGOVINA**

**Megatrend d.o.o. Bosnia & Herzegovina Džemala Bijedica 2/11 BA - 7100 Sarajevo Tel: +387 33 613 166 Email: info@megatrend.ba www.megatrend.ba** 

### <span id="page-60-1"></span>**CROATIA**

**Renoprom d.o.o. Ljubljanska 4 HR - 10431 Sv. Nedjelja Tel: +385 1 333 0999 Email: renoprom@renoprom.hr www.renoprom.hr** 

# <span id="page-60-2"></span>**ESTONIA**

**FUJITSU SERVICES OU Akadeemia tee 21G EE-12618 Tallinn Tel: +372 6519900 www.ee.invia.fujitsu.com** 

#### <span id="page-60-3"></span>**HUNGARY**

**Profi Service Hungary Külso-Váci út 123 HU - 1044 Budapest Tel: +36 1 814 8080 Email: ugyfelszolgalat@psc.hu www.psc.hu**

# <span id="page-60-4"></span>**LATVIA**

**ServiceNet LV Jelgavas iela 36 LV - 1055 Riga, Tel: +371 7460399 Email: serviss@servicenet.lv**

#### <span id="page-60-5"></span>**MACEDONIA**

**AMC - Computers kej Dimitar Vlahov bb MK - 1000 Skopje Tel: +389 2 3125097 www.amc.com.mk** 

# <span id="page-61-0"></span>**LITHUANIA**

**ServiceNet LT Gaiziunu G. 3 LT - 3009 KAUNAS Tel: +370 7400088 Email: servisas@servicenet.lt www.servicenet.lt**

# <span id="page-61-1"></span>**ROMANIA**

**Blue Ridge Int'l Computers SRL 115, Mihai Eminescu St., Sector 2 RO - 020074 Bucharest Tel: +40 21 2101969 Email: tehnic@blueridge.ro www.blueridge.ro** 

#### <span id="page-61-2"></span>**SERBIA & MONTENEGRO**

**Tehnicom Service d.o.o. Bulevar Vojvode Misica 37B YU - 11000 Belgrade Tel: +381 11 30 60 881 Email: tehnicom-service@tehnicom.com www.tehnicom-service.com** 

### <span id="page-61-3"></span>**SLOVAKIA**

**Datalan Servisne Stredisko Puchovska 8 SK - 831 06 Bratislava Tel: +421 2 49207155 Email: servis@datalan.sk**

#### <span id="page-61-4"></span>**SLOVENIA**

**PC HAND Brezovce 10 SI - 1236 Trzin Tel: +386 1 530 08 24 Email: servis@pchand.si**

#### **POLAND**

**Zolter ul.Zytnia 1 PL - 05-500 Piaseczno Tel: +48 22 7501766 Email: servmonitor@zolter.com.pl www.zolter.com.pl**

# <span id="page-62-3"></span>**RUSSIA**

**Tel: +7 095 961-1111 Tel: 8-800-200-0880 Website: www.philips.ru**

# <span id="page-62-4"></span>**TURKEY**

**Türk Philips Ticaret A.S. Yukari Dudullu Org.San.Bolgesi 2.Cadde No:22 34776-Umraniye/Istanbul Tel: (0800)-261 33 02**

#### <span id="page-62-5"></span>**UKRAINE**

**Comel Shevchenko street 32 UA - 49030 Dnepropetrovsk Tel: +380 562320045 www.csp-comel.com** 

### **Latin America**

#### <span id="page-62-0"></span>**ANTILLES**

**Philips Antillana N.V. Kaminda A.J.E. Kusters 4 Zeelandia, P.O. box 3523-3051 Willemstad, Curacao Phone: (09)-4612799 Fax : (09)-4612772**

#### <span id="page-62-1"></span>**ARGENTINA**

**Philips Antillana N.V. Vedia 3892 Capital Federal CP: 1430 Buenos Aires Phone/Fax: (011)-4544 2047**

#### <span id="page-62-2"></span>**BRASIL**

**Philips da Amazônia Ind. Elet. Ltda. Rua Verbo Divino, 1400-São Paulo-SP CEP-04719-002 Phones: 11 21210203 -São Paulo & 0800-701-0203-Other Regions without São Paulo City**

# <span id="page-63-0"></span>**CHILE**

**Philips Chilena S.A. Avenida Santa Maria 0760 P.O. box 2687Santiago de Chile Phone: (02)-730 2000 Fax : (02)-777 6730**

#### <span id="page-63-1"></span>**COLOMBIA**

**Industrias Philips de Colombia S.A.-Division de Servicio CARRERA 15 Nr. 104-33 Bogota, Colombia Phone:(01)-8000 111001 (toll free) Fax : (01)-619-4300/619-4104**

#### <span id="page-63-2"></span>**MEXICO**

**Consumer Information Centre Norte 45 No.669 Col. Industrial Vallejo C.P.02300, -Mexico, D.F. Phone: (05)-3687788 / 9180050462 Fax : (05)-7284272**

# <span id="page-63-3"></span>**PARAGUAY**

**Av. Rca. Argentina 1780 c/Alfredo Seiferheld P.O. Box 605 Phone: (595 21) 664 333 Fax: (595 21) 664 336 Customer Desk: Phone: 009 800 54 1 0004**

#### <span id="page-63-4"></span>**PERU**

**Philips Peruana S.A. Customer Desk Comandante Espinar 719 Casilla 1841 Limab18 Phone: (01)-2136200 Fax : (01)-2136276**

# <span id="page-64-3"></span>**URUGUAY**

**Rambla O'Higgins 5303 Montevideo Uruguay Phone: (598) 619 66 66 Fax: (598) 619 77 77 Customer Desk: Phone: 0004054176**

### <span id="page-64-4"></span>**VENEZUELA**

**Industrias Venezolanas Philips S.A. Apartado Postal 1167 Caracas 1010-A Phone: (02) 2377575 Fax : (02) 2376420**

# **Canada**

#### <span id="page-64-1"></span>**CANADA**

**Philips Electronics Ltd. 281 Hillmount Road Markham, Ontario L6C 2S3 Phone: (800) 479-6696**

### **Pacific**

### <span id="page-64-0"></span>**AUSTRALIA**

**Philips Consumer Electronics Consumer Care Center Level 1, 65 Epping Rd North Ryde NSW 2113 Phone: 1300 363 391 Fax : +61 2 9947 0063**

#### <span id="page-64-2"></span>**NEW ZEALAND**

**Philips New Zealand Ltd. Consumer Help Desk 2 Wagener Place, Mt.Albert P.O. box 1041 Auckland Phone: 0800 477 999 (toll free) Fax : 0800 288 588**

**Asia**

# <span id="page-65-0"></span>**BANGLADESH**

**Philips Service Centre 100 Kazi Nazrul Islam Avenue Kawran Bazar C/A Dhaka-1215 Phone: (02)-812909 Fax : (02)-813062**

# <span id="page-65-1"></span>**CHINA**

**SHANGHAI Rm 1007, Hongyun Building, No. 501 Wuning road, 200063 Shanghai P.R. China Phone: 4008 800 008 Fax: 21-52710058**

#### <span id="page-65-2"></span>**HONG KONG**

**Philips Electronics Hong Kong Limited Consumer Service Unit A, 10/F. Park Sun Building 103-107 Wo Yi Hop Road Kwai Chung, N.T. Hong Kong Phone: (852)26199663 Fax: (852)24815847**

### <span id="page-65-3"></span>**INDIA**

**Phone: 91-20-712 2048 ext: 2765 Fax: 91-20-712 1558**

**BOMBAY Philips India Customer Relation Centre Bandbox House 254-D Dr. A Besant Road, Worli Bombay 400 025**

**CALCUTTA Customer Relation Centre 7 justice Chandra Madhab Road Calcutta 700 020**

**MADRAS Customer Relation Centre 3, Haddows Road**

#### **Madras 600 006**

**NEW DELHI Customer Relation Centre 68, Shivaji Marg New Dehli 110 015**

## <span id="page-66-0"></span>**INDONESIA**

**Philips Group of Companies in Indonesia Consumer Information Centre Jl.Buncit Raya Kav. 99-100 12510 Jakarta Phone: (021)-7940040 ext: 2100 Fax : (021)-794 7511 / 794 7539**

# <span id="page-66-1"></span>**KOREA**

**Philips Consumer Service Jeong An Bldg. 112-2 Banpo-dong, Seocho-Ku Seoul, Korea Customer Careline: 080-600-6600 Phone: (02) 709-1200 Fax : (02) 595-9688**

#### <span id="page-66-2"></span>**MALAYSIA**

**After Market Solutions Sdn Bhd, Philips Authorised Service Center, Lot 6, Jalan 225, Section 51A, 46100 Petaling Jaya, Selangor Darul Ehsan, Malaysia. Phone: (603)-7954 9691/7956 3695 Fax: (603)-7954 8504 Customer Careline: 1800-880-180**

# <span id="page-67-0"></span>**PAKISTAN**

**Philips Consumer Service Mubarak manzil, 39, Garden Road, Saddar, Karachi-74400 Tel: (9221) 2737411-16 Fax: (9221) 2721167 E-mail: care@philips.com Website: www.philips.com.pk**

#### <span id="page-67-1"></span>**PHILIPPINES**

**PHILIPS ELECTRONICS & LIGHTING, INC. Consumer Electronics 48F PBCOM tower 6795 Ayala Avenue cor VA Rufino St. Salcedo Village 1227 Makati City, PHILS Phone: (02)-888 0572, Domestic Toll Free: 1-800-10-PHILIPS or 1-800-10-744 5477 Fax: (02)-888 0571**

# <span id="page-67-2"></span>**SINGAPORE**

**Accord Customer Care Solutions Ltd Authorized Philips Service Center Consumer Service 620A Lorong 1 Toa Rayoh Singapore 319762 Tel: +65 6882 3999 Fax: +65 6250 8037**

### <span id="page-67-3"></span>**TAIWAN**

**Philips Taiwan Ltd. Consumer Information Centre 13F, No. 3-1 Yuan Qu St., Nan Gang Dist., Taipei 115, Taiwan Phone: 0800-231-099 Fax : (02)-3789-2641**

# <span id="page-68-3"></span>**THAILAND**

**Philips Electronics (Thailand) Ltd. 26-28th floor, Thai Summit Tower 1768 New Petchburi Road Khwaeng Bangkapi, Khet Huaykhwang Bangkok10320 Thailand Tel: (66)2-6528652 E-mail: cic Thai@philips.com**

# **Africa**

#### <span id="page-68-1"></span>**MOROCCO**

**Philips Electronique Maroc 304,BD Mohamed V Casablanca Phone: (02)-302992 Fax : (02)-303446**

#### <span id="page-68-2"></span>**SOUTH AFRICA**

**PHILIPS SA (PTY) LTD Customer Care Center 195 Main Road Martindale, Johannesburg P.O. box 58088 Newville 2114 Telephone: +27 (0) 11 471 5194 Fax: +27 (0) 11 471 5123 E-mail: customercare.za@philips.com**

# **Middle East**

### <span id="page-68-0"></span>**DUBAI**

l

**Philips Middle East B.V. Consumer Information Centre P.O.Box 7785 DUBAI Phone: (04)-335 3666 Fax : (04)-335 3999**

# <span id="page-69-0"></span>**Din internasjonale garanti**

**Kjære kunde,**

**Takk for at du har kjøpt dette Philips-produktet, som er konstruert og produsert etter de strengeste kvalitetskrav.** 

**Hvis noe likevel skulle gå galt med produktet, garanterer Philips å dekke reservedeler og service gratis uansett land hvor det repareres, i en periode på 12 måneder fra kjøpsdatoen. Denne internasjonale Philips-garantien kommer i tillegg til de eksisterende nasjonale garantibetingelsene som forhandlerne og Philips tilbyr i kjøpslandet, samt eventuelle øvrige juridiske rettigheter du har som forbruker.**

**Philips-garantien gjelder under forutsetning av at produktet blir behandlet korrekt og brukt riktig, i samsvar med bruksanvisningen. For å gjøre krav på garantien må man fremlegge original faktura eller kjøpskvittering, forhandlerens navn, samt produktets modell og produksjonsnummer.**

**Philips-garantien gjelder eventuelt ikke dersom:**

- **dokumentene er endret på noen måte eller gjort uleselige**
- **modell- eller produksjonsnummeret på produktet er endret, slettet, fjernet eller gjort uleselig**
- **det er foretatt endringer eller reparasjoner på produktet av uautoriserte bedrifter eller personer**
- **skaden skyldes uhell, inkludert men ikke begrenset til lynnedslag, vann eller brann, feil bruk eller skjødesløshet.**

**Merk at produktet ikke regnes som defekt i henhold til garantien hvis det er nødvendig med endringer for at produktet skal tilfredsstille lokale eller nasjonale tekniske standarder som måtte gjelde i land som produktet ikke opprinnelig er konstruert og/eller produsert for. Kontroller derfor alltid om et produkt er beregnet for bruk i et bestemt land.**

**Dersom Philips-produktet ditt er defekt eller ikke virker som det skal, ta kontakt med Philipsforhandleren. Hvis du trenger service mens du befinner deg i et annet land kan du få oppgitt nærmeste forhandler ved å kontakte vår hjelpetelefon (Philips Consumer Help Desk); faksog telefonnummer står oppgitt i denne brosjyren.**

**For å unngå unødig bry for deg, bør du lese bruksanvisningen grundig før du kontakter forhandleren. Hvis du har spørsmål som forhandleren ikke kan svare på, eller andre spørsmål til oss, kontakt [Philips kundeinformasjonssenter](#page-59-0) eller på:**

**Internett:** *[http://www.philips.com](http://www.philips.com/)*

<u> The Communication of the Communication of the Communication of the Communication of the Communication of the Communication of the Communication of the Communication of the Communication of the Communication of the Commun</u>

# <span id="page-71-0"></span>**LIMITED WARRANTY (Computer Monitor)**

# **Three Years Free Labor/Three Years Free Service on Parts**

*\*This product must be shipped in at your expense for service.*

# **WHO IS COVERED?**

**You must have proof of purchase to receive warranty service. A sales receipt or other document showing that you purchased the product is considered proof of purchase. Attach it to this owner's manual and keep both nearby.** 

# **WHAT IS COVERED?**

**Warranty coverage begins the day you buy your product.** *For three years thereafter,* **all parts will be repaired or replaced, and labor is free.** *After three years from the day of purchase,* **you pay for the replacement or repair of all parts, and for all labor charges.** 

**All parts, including repaired and replaced parts, are covered only for the original warranty period. When the warranty on the original product expires, the warranty on all replaced and repaired products and parts also expires.** 

# **WHAT IS EXCLUDED?**

**Your warranty does not cover:** 

- **labor charges for installation or setup of the product, adjustment of customer controls on the product, and installation or repair of antenna systems outside of the product.**
- **product repair and/or part replacement because of misuse, accident, unauthorized repair or other cause not within the control of Philips Consumer Electronics.**
- **reception problems caused by signal conditions or cable or antenna systems outside the unit.**
- a product that requires modification or adaptation to enable it to operate in any **country other than the country for which it was designed, manufactured, approved and/or authorized, or repair of products damaged by these modifications.**
- **incidental or consequential damages resulting from the product. (Some states do not allow the exclusion of incidental or consequential damages, so the above exclusion may not apply to you. This includes, but is not limited to, prerecorded material, whether copyrighted or not copyrighted.)**
- the model or production number on the product has been altered, deleted, removed **or made illegible.**

# **Where IS SERVICE AVAILABLE?**

**Warranty service is available in all countries where the product is officially distributed by**
**Philips Consumer Electronics. In countries where Philips Consumer Electronics does not distribute the product, the local Philips service organization will attempt to provide service (although there may be a delay if the appropriate spare parts and technical manual(s) are not readily available).** 

#### **Where CAN I GET MORE INFORMATION?**

**For more information, contact the Philips Customer Care Center by calling (877) 835-1838 (U. S.A. customers only) or** *(919) 573-7855***.** 

*Before Requesting Service...*

**Please check your owner's manual before requesting service. Adjustments of the controls discussed there may save you a service call.** 

#### **TO GET WARRANTY SERVICE IN U.S.A., PUERTO RICO OR U.S. VIRGIN ISLANDS...**

**Contact the Philips Customer Care Center phone number listed below for product assistance and procedures for servicing:** 

*Philips Customer Care Center* 

*(877) 835-1838 or (919) 573-7855*

*(In U.S.A., Puerto Rico and U.S. Virgin Islands, all implied warranties, including implied warranties of merchantability and fitness for a particular purpose, are limited in duration to the duration of this express warranty. But, because some states do not allow limitations on how long an implied warranty may last, this limitation may not apply to you.)*

**REMEMBER... Please record the model and serial numbers found on the product below.** 

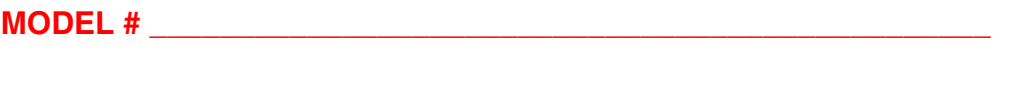

**SERIAL #**  $\blacksquare$ 

*This warranty gives you specific legal rights. You may have other rights which vary from state/ province to state/province.*

**Before contacting Philips, please prepare the following details so we can solve your problem quickly.** 

- **Philips type number**
- **Philips serial number**
- **Purchase date (copy of purchase may be required)**
- **PC environment Processor:**

❍ **286/386/486/Pentium Pro/Internal memory**

- ❍ **Operating system (Windows, DOS, OS/2, Apple Macintosh)**
- ❍ **Fax/Modem/Internet program?**
- **Other cards installed Having the following information available will also help speed up the process:**
- **Your proof of purchase indicating: date of purchase, dealer name, model and product serial number.**
- **The full address to which the swap model should be delivered.**

#### **Just a phone call away**

ļ

**Philips' customer help desks are located worldwide. Within the U.S. you can contact Philips customer care Monday-Friday from 8:00 AM-9:00 PM Eastern Time (ET) and on Saturdays from 10:00 AM-5:00 PM ET hrs by using one of the contact phone numbers.**

**For more information on this and more great Philips products visit our website at:**

**Website:** *[http://www.philips.com](http://www.philips.com/)*

# **Ordliste**

# **A B C D E F G H I J K L M N O P Q R S T U V W X Y Z**

#### **A**

## *Active matrix (Aktiv matrise)*

**Dette er en sort flytende krystalldisplay hvor spenningen svitsjes av transistorer som er koblet til hver piksel. Det gir en lysere og skarpere skjerm med bredere synsvinkel enn en passiv matriseskjerm. Kalles også TFT (tynnfilmtransistor).**

## *Amorphous silicon (a-Si) (Amorf silikon (a-Si))*

**Et halvledermateriale som brukes til å lage tynnfilmtransistor (TFT)-laget på en aktiv matriseskjerm.**

## *Aspect ratio (Bildeforhold)*

**Bredde-til-høyde forholdet til det aktive området på en skjerm. Generelt har de fleste skjermene et bildeforhold på 4:3 eller 5:4. Brede skjermer eller fjernsynsapparater har et bildeforhold på 16:9 eller 16:10.**

#### **TILBAKE TIL TOPPEN AV SIDEN**

## **B**

## *Brightness (Lysstyrke)*

**Fargedimensjonen som refererer seg til en akromatisk skala som strekker seg fra svart til hvitt, også kalt lyshet eller lysreflektans. På grunn av sammenglanding med metning, bør ikke dette uttrykket benyttes.**

**TILBAKE TIL TOPPEN AV SIDEN**

## **C**

*CCFL (cold cathode fluorescent light) (kald katode fluoreserende lys)*

**Dette er de fluoreserende lysrørene som gir lyset til LCD-modulen. Generelt er disse rørene** 

**svært tynne, omlag 2 mm i diameter.**

## *Chromaticity (Fargerenhet)*

**Denne delen av fargespesifikasjonen som ikke omfatter belysning. Fargerenhet er todimensjonalt og angis etter par med tall som dominant bølgelengde og renhet.**

## *CIE (Commission International de I'Eclairage)*

**Internasjonalt lysorgan, den primære internasjonale organisasjonen som har med farge og fargemåling å gjøre.**

## *Color temperature (Fargetemperatur)*

**Måling av lysfargen utstrålt fra et objekt mens det varmes opp. Denne målingen uttrykkes i absolutt skala, (grader Kelvin). Lavere Kelvin-temperaturer, som for eksempel 2400° K er rødt, høyere temperaturer, som 9300° K er blått. Nøytraltemperaturen er hvit, ved 6504° K. Skjermer fra Philips gir vanligvis 9300° K, 6500° K, og kan brukerdefineres.**

## *Contrast (Kontrast)*

**Variasjonen i luminans mellom lyse og mørke områder i et bilde.**

## *Contrast ratio (Kontrastforhold)*

**Luminansforholdet mellom det lysteste hvitmønstret og det mørkeste svarte mønstret.**

## **TILBAKE TIL TOPPEN AV SIDEN**

#### **D**

## *Dualinngang*

**Dualinngang gjør det mulig å benytte signaler fra både analog VGA og digital DVI.**

## *D-SUB*

**En VGA analog inngangskontakt. Skjermen din leveres med en D-Sub-kabel.**

*Digital Visual Interface (DVI) (Digitalt visuelt grensesnitt)*

**Spesifikasjonen Digital Visual Interface (DVI) gir en rask digital kobling for visuelle data som er uavhengig av skjermteknologi. Grensesnittet er i første rekke fokusert på å sørge for en** 

**sammenheng mellom datamaskin og visningsenhet. Spesifikasjonen DVI fyller behovet for alle segmenter innen PC-industrien (arbeidsstasjoner, bordmaskiner, bærbare maskiner osv.) og gjør det mulig å samle disse forskjellige segmentene rundt ett spesifikt skjermgrensesnitt.**

**DVI-grensesnittet muliggjør:**

- 1. **At innholdet blir værende i det tapsfrie digitale domenet fra det lages til det brukes.**
- 2. **Uavhengighet av visningsteknologi.**
- 3. **Plug-and-play gjennom direkte innplugging, EDID og DDC2B.**
- 4. **Digital og analog støtte i én enkelt sammenkobling.**

#### **TILBAKE TIL TOPPEN AV SIDEN**

**E**

## *Energy Star Computers Programme*

**Et energisparingsprosjekt lansert av de amerikanske miljøvernmyndighetene (EPA), som har som sitt primære mål å fremme produksjon og markedsføring av energibesparende automasjonsutstyr for kontorer. Selskaper som deltar i dette prosjektet må være villige til å forplikte seg til å produsere ett eller flere produkter som er i stand til å gå inn i hvilemodus med lavt strømforbruk**

**(< 30 W) enten etter en inaktiv periode eller etter et tidsrom fastsatt av brukeren.**

## *Frittstående Audio Funksjon*

**Innebygd avansert fastvare som leverer audio uttak fra en ekstern audioenhet, inkludert bærbar kassett-, CD eller MP3-spiller selv når det ikke er et videoinntak.**

## **TILBAKE TIL TOPPEN AV SIDEN**

#### **F**

## *FPadjust Program*

**Programmet FP Adjust genererer oppstillingsmønstre som kan hjelpe deg å tilpasse skjermen når det gjelder KONTRAST, LYSSTYRKE, HORISONTAL OG VERTIKAL POSISJON, FASE og klokke.** 

#### **Gamma**

**Skjermluminansen som funksjon av videospenningen følger omtrentlig den matematiske potensfunksjonen til inngangsvideosignalet, med eksponent kalt gamma.**

**Grayscale ( Gråtoner)**

**Et akromatisk skalområde fra svart via en serie gradivs lysere gråtoner til hvitt. Slike serier kan bygges opp av flere trinn, som framstår i lik avstand fra hverandre. Hvis analog/ digitalkonverteren er 8-bit, kan skermen vise 28 = 256 nivåer på det meste. For fargeskjermer, R.G.B., bestå hver farge av 256 nivåer. Dermed er totalt antall farger 256x256x256= 16,7 millioner.**

## **TILBAKE TIL TOPPEN AV SIDEN**

## **H**

**HDCP**

**High-Bandwidth Digital Content Protection (HDCP) er et kopibeskyttet beskyttelsessystem som er bygd inn i DVI-kontakten. Det hjelper til med å stoppe uautorisert kopiering av kopibeskyttet innhold. Med HDCP kan du spille av beskyttet innholdsmedia som filmer og konserter.Det sjekker signalet for å forhindre piratkopiering, og tillater kun visning av lovlige kopier av innhold.**

**Hue (Nyanse)**

**Hovedattributtet til en farge som skiller den fra andre farger. En farge kan for eksemel ha grønn, gul eller lilla nyanse. Farger definert med nyanser kalle kromatiske farger. Hvitt, svart og grått har ingen nyanser.**

## **TILBAKE TIL TOPPEN AV SIDEN**

**I**

**Intregrert Strømforsyning**

**Et intregrert strømforsyning er en strømadaptor innebygd i kroppen til skjermenheten som erstatter den eksterne, massive strømadapteren.**

**IPS (In Plane Switching) (svitsjing i planet)**

**Teknikk som forbedrer visningsvinkelen til en LCD-skjerm, hvor de flytende krystallmolekylene svitsjes i planet til LCD-laget i stedet for vertiaklt på dette.**

**TILBAKE TIL TOPPEN AV SIDEN**

**LCD (liquid crystal display) (skjerm med flytende krystaller)**

**En skjerm som består av flytende krystaller mellom to permanente lag. Skjermen er sammensatt av tusener av piksler som kan slås av og på ved elektrisk påvirkning. På denne måten kan bilder/tekst genereres.**

## *Liquid crystal (Flytende krystall)*

**Stoffet som finnes i flytende krystallskjermer. Flytende krystaller reagerer forutsigbart når det påtrykkes elektrisk spenning. Dette gjør dem ideelle til å slå LCD-piksler "på" eller "av". Flytende krystaller forkortes til LC.**

## *Luminance (Luminans)*

**Måler lysstyrken eller lysintensiteten, og uttrykkes i enheter av Candela per kvadratmeter (cd/ m2) eller fot Lamberts. 1 fL=3,426 cd/m2.**

#### **TILBAKE TIL TOPPEN AV SIDEN**

**N**

*Nit*

**Luminansenhet som tilsvarer 1 cd/m2 eller 0,292 ftL.**

## **TILBAKE TIL TOPPEN AV SIDEN**

**P**

*Pixel (Piksel)*

**PICture Element (bildeelement); det minste elementet på en dataskjerm eller LCD-skjerm.**

## *Polarizer (Polarisator)*

**Et lysfilter som kun tillater at lysbølger med en bestemt rotasjon slipper gjennom. Polariserte materialer med vinkelrett filtrering benyttes i LCD-er til å omslutte flytende krystaller. Flytende krystaller brukes som medium som vender lysbølgene 90° for å tallate at lyset passerer gjennom eller ikke.**

## *Refresh rate (Oppdateringshastighet)*

**Antall ganger per sekund skjermen oppdateres eller tegnes opp på nytt. Dette tallet oppgis vanligvis i Hz (Hertz) eller sykluser per sekund. En oppdatering på 60 Hz tilsvarer 60 oppdateringer per sekund.**

#### *Responstid*

**Responstid er den påkrevde tiden for flytende krystallceller å gå fra aktive (sorte) til inaktive (hvite) og tilbake til aktive (sorte) igjen. Dette er målt i millisekunder. Jo raskere jo bedre. Lavere responstid betyr raskere overgang og derfor, resulterer i færre synlige bilde artifakter i visningen av raskt bevegende bilder.**

#### **TILBAKE TIL TOPPEN AV SIDEN**

#### **S**

#### *SmartControl*

**PC-programvare for fintuning skjermyteevne og innstillinger. Philips tilbyr brukere to muligheter for justering av skjerminnstillinger. Enten navigere multilevel On Screen Display (OSD) menyen ved bruk av knapper på selve skjermen, eller bruke Philips SmartControl programvare for å enkelt justere ulike skjerminnstillinger på en velkjent måte.**

#### *SmartImage Lite*

**Philips SmartImage Lite er utstyrt med Philips LightFrame teknologien for å forsterke din skjermopplevelse avhengig av type innhold. Den endrer lysstyrke eller kontrastprofiler for å gjøre fargen på bildet rikere og teksten klarere. Uansett om programmet du bruker viser tekst, bilde eller video vil du alltid få den beste visningsopplevelsen fra Philips SmartImage Lite.** 

#### *SmartManage*

**Innebygd avansert fastvare som leverer audio uttak fra en ekstern audioenhet, inkludert bærbar kassett-, CD eller MP3-spiller selv når det ikke er et videoinntak.** 

#### *SmartResponse*

**SmartResponse er eksklusiv Philips-teknologi som justerer reaksjonstid etter programkrav, gir hurtigere reaksjonstider for spill og video eller bedre fargemetning for å vise fotografier og statiske bilder.** 

#### *SmartTouch Controls*

**SmartTouch controls er intelligente, ultra-responsive, berøringsfølsomme ikoner som erstatter vanlige knapper. Reagerer på din minste berøring. SmartTouch controls kan brukes til å, for eksempel, starte opp din monitor eller lyse opp og gjøre bildet skarpere med LightFrame™. Når aktivert, vil SmartTouch ikoner gløde for å indikere at dine kommandoer har blitt utført.**

## *sRGB*

**sRGB er en stanard som sikrer korrekt utveksling av farger mellom forskjellige enheter (f. eks. digitalkameraer, skjermer, skrivere, skannere etc.)**

**Ved å bruke standard homogenisert fargerom, hjelper sRGB med å represente bilder tatt med sRGB-kompatible enheter på din sRGB-aktiverte Philips-skjerm. På denne måten kalibreres fargene, og du kan stole på at fargene som gjengis på skjermen er de riktige.**

**Viktig når man bruker sRGB er at lysstyrken og kontrasten til skjermen er knyttet til en forhåndsinnstillnig, på samme måte som fargemetningen. Derfor er det viktig å vlege sRGBinnstillinger på skjermens menyer.**

**For å gjøre så, åpne OSD ved å trykke på OK knappen på siden av monitoren. Bruk nedknappen til å gå til Farge og klikk OK igjen. Bruk høyretast for å gå til sRGB. Flytt så nedknappen og trykk OK igjen for å gå ut av OSD menyen.**

**Etter å ha gjort dette må du ikke endre lysstyrken eller kontrastinnstillingen til skjermen. Hvis du endrer en av disse, vil skjermen gå ut av sRGB-modus og gå til en fargetemperaturinnstilling på 6500K.**

## **TILBAKE TIL TOPPEN AV SIDEN**

## **T**

## *TFT (thin film transistor) (tynnfilmtransistor)*

**Er normalt laget av amofr silikon (a-Si) og benyttes til å svitsje til et minnelager som ligger under hver underpiksel på en aktiv matrise-skjerm.**

## **TILBAKE TIL TOPPEN AV SIDEN**

## **U**

## *USB eller Universal Serialbuss*

**Den universale serialbussen eller USB er en standard protokol for å lenke sammen PC-er og ytre utstyrsenheter. Fordi det leverer høyhastighet for en gunstig pris, har USB blitt en av de mest populære metodene for tilkobling av ytre utstyrenheter til en datamaskin. En USB 2.0 port plassert på en monitor, enkelt tilgjengelig for brukeren, gir direkte tilgang til enkel, høyhastighets tilkobling for USB enheter på en beleilig plassering.**

**V**

l

# *Vertikal oppdateringsfrekvens*

**Det antallet felter (komplette bilder) som skrives på skjermen hvert sekund. Uttrykkes i Hz.**

# **Last ned og skriv ut**

<span id="page-82-0"></span>**[•](#page-82-0) Installer driveren til din LCDskjerm**

#### **[•](#page-82-0) Instruksjoner for nedlasting og utskrift Installer**

**[•](#page-82-0)  programmet for FPadjust** 

#### **Installer driveren til din LCD-skjerm**

*Systemkrav:* 

●

- **PC med Windows® 95, Windows® 98, Windows® 2000 , Windows® Me, Windows® XP, Vista eller nyere**
- **Finn driveren ".inf/.icm/.cat" på : lcd\pc\drivers**

#### **Les filen "Readme.txt" før installering.**

**På denne siden kan du eventuelt velge å lese bruksanvisningen i .pdf-format. Du kan laste ned PDF-filer til harddisken, og bruke Acrobat Reader eller nettleseren din til å lese eller skrive dem ut.** 

**Hvis du ikke har Adobe® Acrobat Reader installert, klikker du på lenken for å laste ned programmet. [Adobe® Acrobat Reader for PC](file:///P|/P_TranslateFile/O9/2007/1/O9003553-Techview/220_Philips/lcd/pc/acrobat/ar405eng.exe) / [Adobe® Acrobat Reader for Mac](file:///P|/P_TranslateFile/O9/2007/1/O9003553-Techview/220_Philips/lcd/mac/acrobat/Reader%204.05%20Installer) .**

*Nedlasting:*

**Slik laster du ned filen:**

**1. Klikk og hold museknappen nede over ikonet nedenfor. (Win95/98/2000/Me/XP/Vista-brukere må høyreklikke.)**

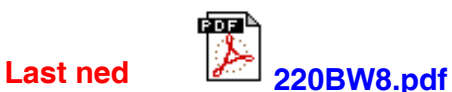

**2. Fra menyen som kommer opp velger du 'Lagre lenke som ...', 'Lagre mål som ...' eller 'Last ned lenke'.**

**3. Velg hvor du ønsker å lagre bildefilen og klikk på 'Lagre' (Hvis du blir spurt om du vil lagre den som tekst eller kilde, velg 'kilde').**

*Utskrift:*

**Slik skriver du ut instruksjonsboken:**

**1. Med filen åpen følger du instruksene for skriveren din og skriver ut de sidene du trenger.**

#### **Installering av programmet FPadjust**

**Programmet FP Adjust genererer oppstillingsmønstre som kan hjelpe deg å tilpasse skjermen når det gjelder KONTRAST, LYSSTYRKE, HORISONTAL OG VERTIKAL POSISJON, FASE og klokke.**

*Systemkrav:* 

● **PC med Windows® 95, Windows® 98, Windows® 2000, Winodws Me, Windows® XP, Vista eller nyere**

*Installasjon av programmet FPadjust :*

**Klikk på lenken eller ikonet for å installere FPadjust. eller**

●

●

**Klikk og hold museknappen nede over ikonet. (Win95/98/2000/Me/XP/Vista-brukere må høyreklikke.)**

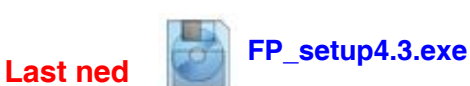

●

**Fra menyen som kommer opp velger du 'Lagre lenke som ...', 'Lagre mål som ...' eller 'Last ned lenke'.**

- **Velg hvor du ønsker å lagre bildefilen og klikk på 'Lagre' (Hvis du blir spurt om du vil lagre den som tekst eller kilde, velg 'kilde').**
- **Gå ut av nettleseren og installer FPadjust.**

**Les filen "FP\_Readme4.3.txt" før installering.**